Instruções de serviço

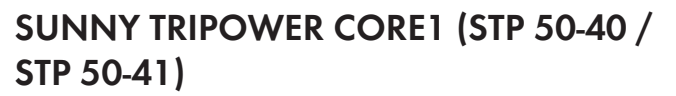

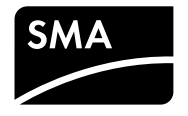

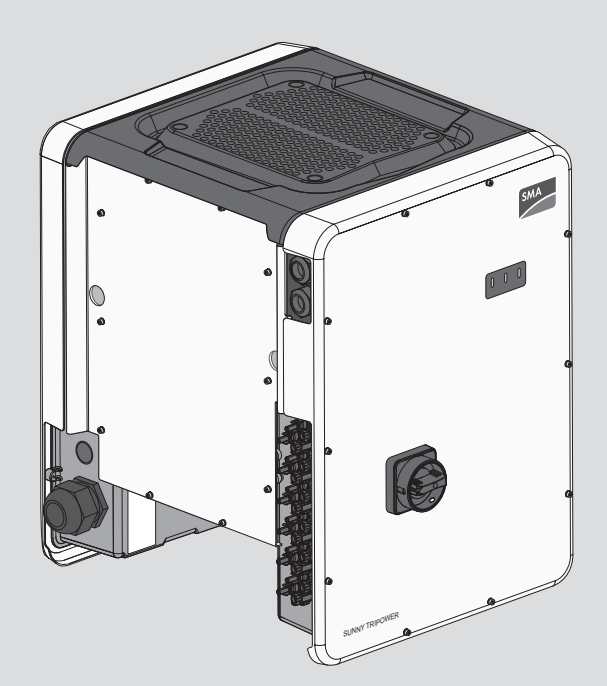

# **Disposições legais**

As informações contidas nestes documentos são propriedade da SMA Solar Technology AG. Nenhuma parte deste documento pode ser reproduzida, armazenada num sistema de recuperação de dados ou transmitida de qualquer outra forma (eletrónica, mecânica por meio de fotocópia ou gravação) sem o consentimento prévio por escrito da SMA Solar Technology AG. Uma reprodução interna, destinada à avaliação do produto ou à sua correta utilização, é permitida e não requer autorização.

A SMA Solar Technology AG não concede qualquer garantia ou promessa, explícita ou implicitamente, sobre qualquer documentação ou sobre o software e os acessórios nela descritos. Nesta documentação está incluída, entre outros (mas sem se limitar a), a garantia implícita da viabilidade comercial e adequação a uma determinada finalidade. Todas as promessas e garantias pertinentes são expressamente revogadas pela presente. A SMA Solar Technology AG e os respetivos distribuidores especializados não assumem, sob qualquer circunstância, a responsabilidade por possíveis perdas consequentes ou danos aleatórios, diretos ou indiretos.

A exclusão supracitada das garantias implícitas não pode ser aplicada a todos os casos.

Reserva-se o direito a alterações às especificações. Foram envidados todos os esforços para redigir este documento com o máximo cuidado e mantê-lo atualizado. Os leitores são, contudo, expressamente informados sobre o fato de que a SMA Solar Technology AG se reserva o direito de, sem pré-aviso ou em conformidade com as disposições relevantes do contrato de fornecimento em vigor, efetuar alterações a estas especificações que considere adequadas com vista à melhoria dos produtos e da experiência do utilizador. A SMA Solar Technology AG não assume qualquer responsabilidade por possíveis perdas subsequentes ou danos indiretos ou aleatórios, que decorram com base na confiança do bom funcionamento do material disponível, entre outros, devido à omissão de informações, gralhas, erros de cálculo ou erros estruturais do presente documento.

#### **Garantia SMA**

Pode descarregar as condições atuais de garantia da Internet em [www.SMA-Solar.com](http://www.SMA-Solar.com).

#### **Licenças de software**

As licenças para os módulos de software usados (Open Source) podem ser consultadas na interface de utilizador do produto.

#### **Marcas comerciais**

Todas as marcas comerciais são reconhecidas, mesmo que não estejam especificamente identificadas como tal. A ausência de identificação não significa que um produto ou uma marca sejam livres.

#### **SMA Solar Technology AG**

Sonnenallee 1 34266 Niestetal Alemanha Tel. +49 561 9522-0 Fax +49 561 9522-100

www.SMA.de E-mail: info@SMA.de Versão: 01/04/2021 Copyright © 2021 SMA Solar Technology AG. Todos os direitos reservados.

# Índice

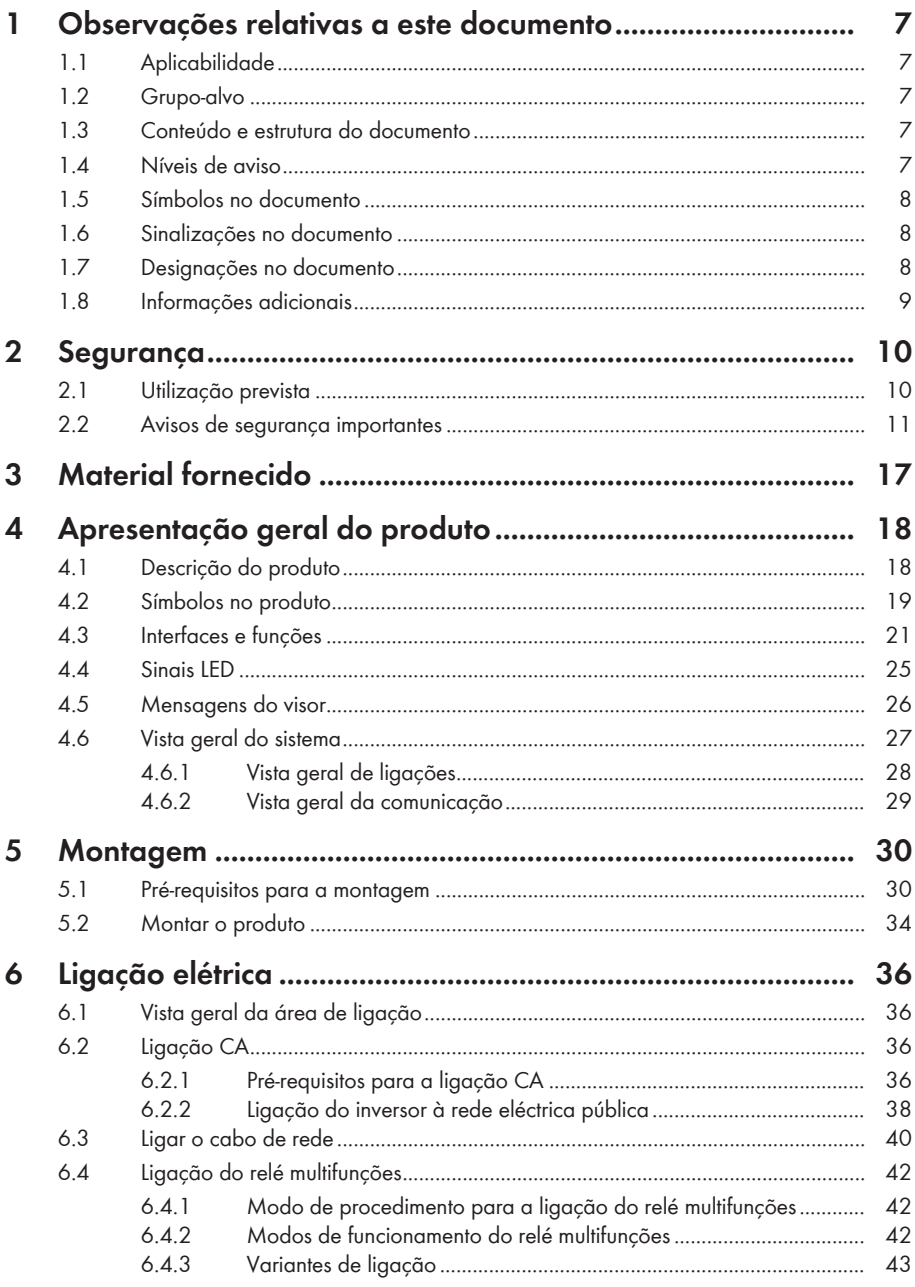

 $\overline{4}$ 

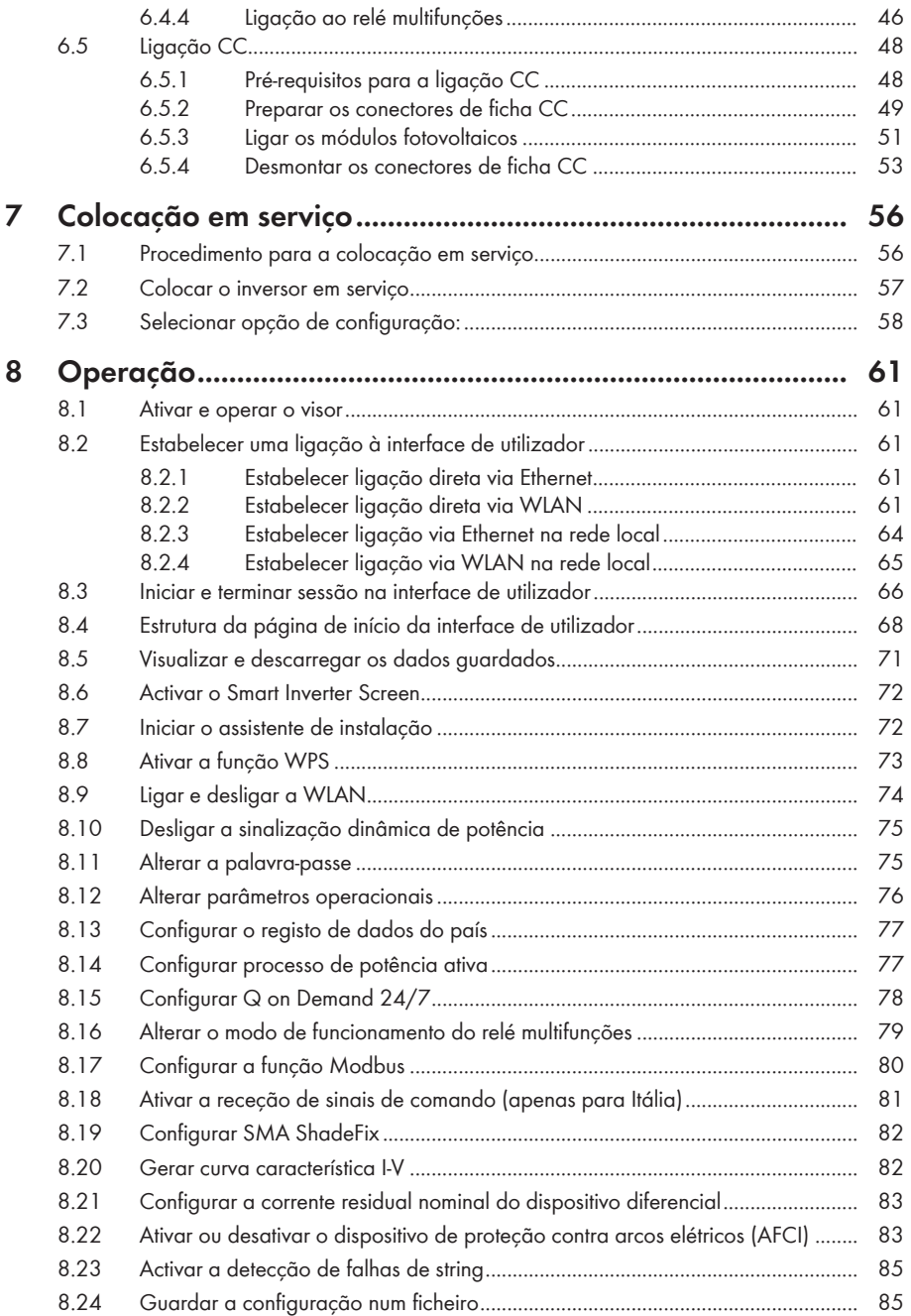

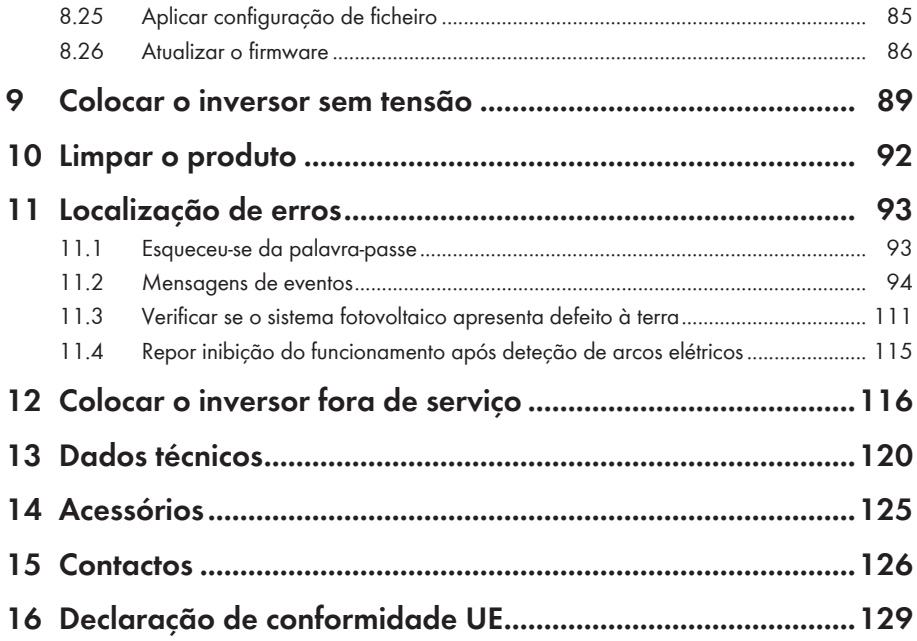

# <span id="page-6-0"></span>**1 Observações relativas a este documento**

# <span id="page-6-1"></span>**1.1 Aplicabilidade**

Este documento é válido para:

- STP 50-40 (Sunny Tripower CORE1) a partir da versão de firmware ≥ 3.00.00.R
- STP 50-41 (Sunny Tripower CORE1)

# <span id="page-6-2"></span>**1.2 Grupo-alvo**

Este documento destina-se a técnicos especializados e ao utilizador final. As atividades que, neste documento, estão assinaladas com um símbolo de aviso e a designação "Técnico especializado" devem ser executadas exclusivamente por técnicos especializados. As atividades que não requerem nenhuma qualificação especial não estão assinaladas e podem ser executadas também por utilizadores finais. Os técnicos especializados devem ter as seguintes qualificações:

- Conhecimento sobre o funcionamento e a operação de um inversor
- Formação sobre perigos e riscos na instalação, reparação e operação de aparelhos e sistemas elétricos
- Formação sobre a instalação e colocação em serviço de aparelhos e sistemas elétricos
- Conhecimento das leis, normas e diretivas relevantes
- Conhecimento e cumprimento deste documento, incluindo todos os avisos de segurança

# <span id="page-6-3"></span>**1.3 Conteúdo e estrutura do documento**

Este documento descreve a montagem, a instalação a colocação em serviço, a configuração, a operação, a localização de erros e a colocação fora de serviço do produto, bem como a operação da respetiva interface de utilizador.

Poderá encontrar a versão actualizada deste documento, bem como informações mais detalhadas sobre o produto, em formato PDF e como eManual em [www.SMA-Solar.com.](http://www.SMA-Solar.com) Também é possível aceder ao manual eletrónico através da interface de utilizador do produto.

As figuras que constam deste documento cingem-se aos pormenores essenciais e podem divergir do produto real.

# <span id="page-6-4"></span>**1.4 Níveis de aviso**

É possível a ocorrência dos seguintes níveis de aviso ao manusear o produto.

### **A** PERIGO

Assinala um aviso que, se não observado, será imediatamente fatal ou causará lesões graves.

# **ATENÇÃO**

Assinala um aviso que, se não observado, poderá causar a morte ou lesões graves.

# **CUIDADO**

Assinala um aviso que, se não observado, poderá causar lesões leves ou moderadas.

# **PRECAUÇÃO**

Assinala um aviso que, se não observado, poderá causar danos materiais.

### <span id="page-7-0"></span>**1.5 Símbolos no documento**

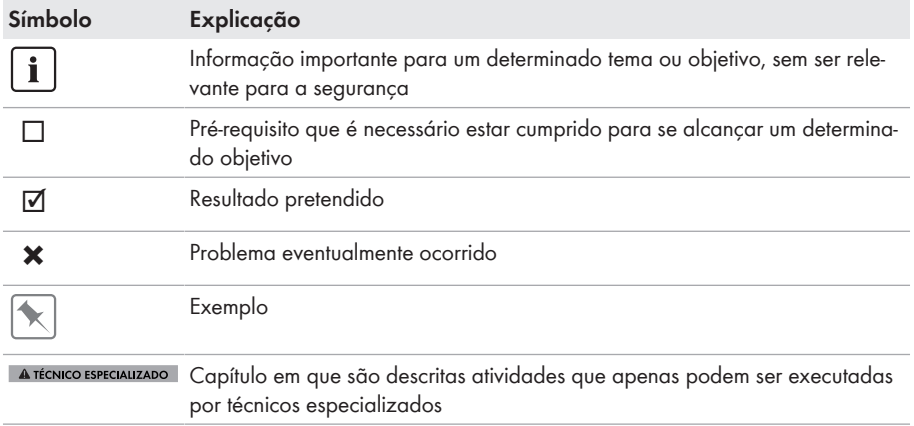

# <span id="page-7-1"></span>**1.6 Sinalizações no documento**

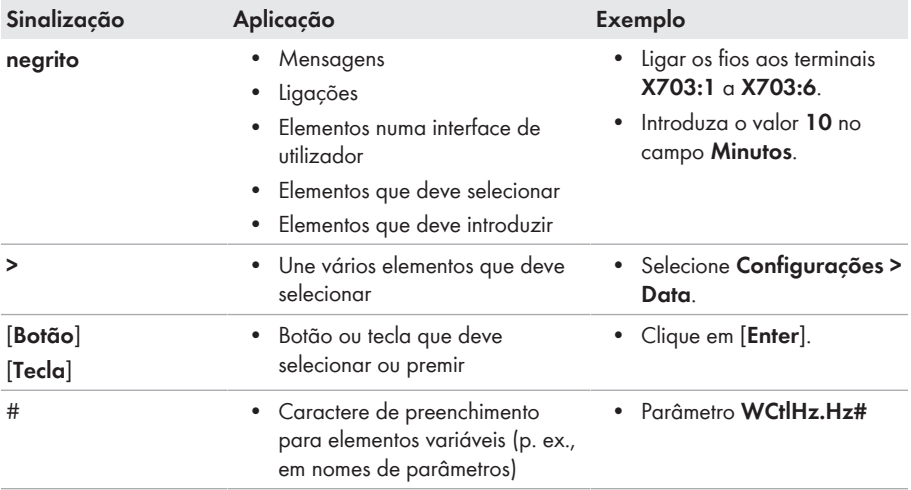

### <span id="page-7-2"></span>**1.7 Designações no documento**

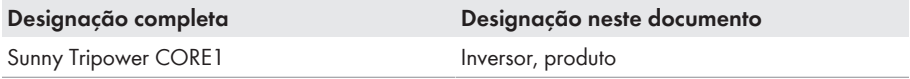

# <span id="page-8-0"></span>**1.8 Informações adicionais**

Encontrará informações adicionais em [www.SMA-Solar.com.](http://www.sma-solar.com)

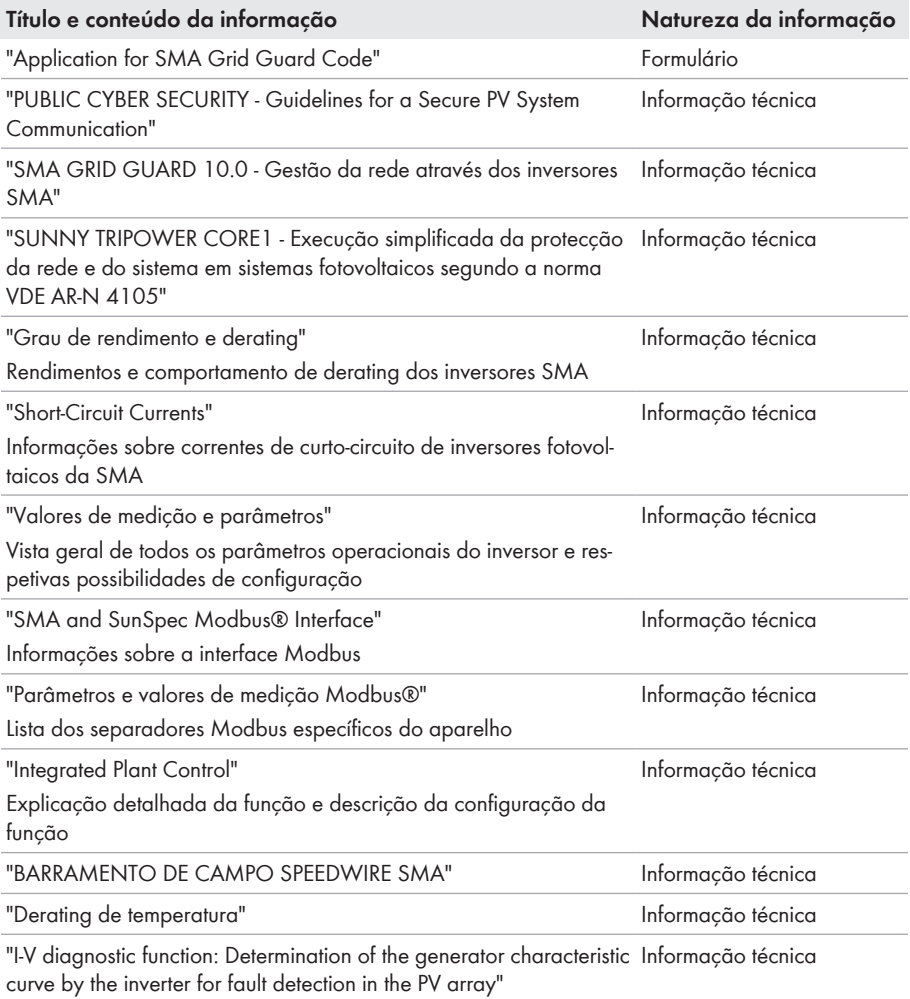

# <span id="page-9-0"></span>**2 Segurança**

# <span id="page-9-1"></span>**2.1 Utilização prevista**

O Sunny Tripower é um inversor fotovoltaico sem transformador, com 6 rastreadores MPP, que converte a corrente contínua dos módulos fotovoltaicos em corrente alternada trifásica adequada à rede, injetando-a depois na rede elétrica pública.

O produto está previsto para a utilização no setor industrial.

O produto está em conformidade com a norma EN 55011:2016 + A1:2017 fo grupo 1, classe  $\mathsf{A}$ 

O produto é adequado à utilização no exterior e no interior.

O produto só pode ser operado com módulos fotovoltaicos que correspondam à classe de proteção II conforme a IEC 61730, classe de utilização A. Os módulos fotovoltaicos usados têm de ser adequados para a utilização com este produto.

O produto não tem nenhum transformador integrado e não dispõe assim de uma separação galvânica. O produto não deve ser operado com módulos fotovoltaico cujas saídas estejam ligadas à terra. Nesse caso o produto pode ficar danificado. O produto não deve ser operado com módulos fotovoltaicos cuja estrutura esteja ligada à terra.

Módulos fotovoltaicos com grande capacidade à terra apenas podem ser utilizados se a sua capacidade de acoplamento não exceder 12,6 μF (para informações relativas ao cálculo da capacidade de acoplamento, ver informação técnica "Correntes de fuga capacitivas" em [www.SMA-Solar.com\)](http://www.sma-solar.com/).

As condições operacionais e os requisitos de instalação de todos os componentes têm de ser sempre respeitados.

O produto só pode ser utilizado em países para os quais esteja homologado ou para os quais tenha sido aprovado pela SMA Solar Technology AG e pelo operador da rede.

Utilizar os produtos SMA exclusivamente de acordo com as indicações da documentação em anexo e os regulamentos e as leis, disposições e normas em vigor no local de instalação. Qualquer outra utilização pode resultar em danos físicos ou materiais.

Intervenções nos produtos SMA, p. ex., modificações e conversões, só são permitidas se tal for expressamente autorizado, por escrito, pela SMA Solar Technology AG. Intervenções não autorizadas têm como consequência a cessação dos direitos relativos à garantia, bem como, em regra, a anulação da licença de operação. A SMA Solar Technology AG não assume qualquer responsabilidade por danos resultantes de tais intervenções.

Qualquer outra utilização do produto, que não se encontre descrita como utilização prevista, é considerada como desadequada e indevida.

Os documentos fornecidos são parte integrante do produto. Os documentos têm de ser lidos, respeitados e guardados sempre em local acessível e seco.

Este documento não substitui quaisquer leis, disposições ou normas regionais, estatais, territoriais, federais ou nacionais em vigor para a instalação e a segurança elétrica e para a aplicação do produto. A SMA Solar Technology AG não assume qualquer responsabilidade pelo cumprimento ou incumprimento destas leis e disposições no âmbito da instalação do produto.

A placa de identificação tem de estar sempre afixada no produto.

# <span id="page-10-0"></span>**2.2 Avisos de segurança importantes**

#### Guardar o manual.

Este capítulo contém avisos de segurança que têm de ser sempre respeitados durante todos os trabalhos.

O produto foi desenvolvido e testado de acordo com os requisitos internacionais de segurança. Apesar de uma construção cuidadosa, existem riscos residuais, tal como em todos os aparelhos elétricos ou eletrónicos. Para evitar danos pessoais e materiais e para garantir um funcionamento duradouro do produto, leia este capítulo com atenção e siga sempre todos os avisos de segurança.

### **A** PERIGO

#### **Perigo de morte devido a choque elétrico por contacto com cabos CC condutores de tensão**

Quando há incidência de luz, os módulos fotovoltaicos produzem alta tensão CC que se mantém nos cabos CC. O contacto com cabos CC condutores de tensão é causa de morte ou ferimentos graves devido a choque elétrico.

- Não tocar em peças ou cabos condutores de tensão expostos.
- Seccionar completamente o produto (colocando-o sem tensão) e proteger contra religação antes de iniciar o trabalho.
- Não separar os conectores de ficha CC sob carga.
- Ao executar quaisquer trabalhos no produto, usar sempre equipamento de proteção pessoal adequado.

# **APERIGO**

#### **Perigo de morte devido a choque eléctrico por contacto com um módulo fotovoltaico ou com uma armação de gerador não ligados à terra**

O contacto com um módulo fotovoltaico ou uma armação de gerador que não estejam ligados à terra origina a morte ou ferimentos graves devido a choque eléctrico.

• Ligar de forma contínua e à terra a estrutura dos módulos fotovoltaicos, a armação do gerador e as superfícies condutoras de electricidade. Ao fazê-lo, respeitar os regulamentos em vigor no local.

# **APERIGO**

#### **Perigo de morte devido a choque elétrico causado pelo caso de contacto com peças do sistema sob tensão em caso de defeito à terra**

No caso de defeito à terra, as peças do sistema podem encontrar-se sob tensão. O contacto com peças e cabos condutores de tensão é causa de morte ou ferimentos graves devido a choque elétrico.

- Seccionar completamente o produto (colocando-o sem tensão) e proteger contra religação antes de iniciar o trabalho.
- Nos cabos dos módulos fotovoltaicos, tocar apenas no isolamento.
- Não tocar em peças da estrutura e armação do gerador.
- Não ligar ao inversor nenhuma string fotovoltaica que apresente defeito à terra.

# **APERIGO**

#### **Perigo de morte por choque elétrico em caso de sobretensões e ausência de proteção contra sobretensão**

Uma protecção contra sobretensão defeituosa permite que as sobretensões (p. ex., em caso de descarga atmosférica) sejam transmitidas através dos cabos de rede ou de outros cabos de dados ao edifício e a outros dispositivos que estejam ligados na mesma rede. O contacto com peças e cabos condutores de tensão é causa de morte ou ferimentos graves devido a choque elétrico.

- Assegurar que todos os dispositivos ligados na mesma rede estão integrados na protecção existente contra sobretensão.
- Caso o cabo de rede seja instalado no exterior, garantir que existe uma proteção contra sobretensão adequada na passagem do cabo de rede do produto no exterior para a rede local no edifício.
- A interface de Ethernet do produto é classificada como "TNV-1" e protege contra sobretensões até 1,5 kV.

# **ATENÇÃO**

#### **Perigo de morte devido a incêndio e explosão**

Muito raramente, em caso de erro, poderá formar-se uma mistura gasosa inflamável no interior do produto. Neste estado, as ações de comutação no interior do produto podem desencadear um incêndio ou uma explosão. Isto pode resultar em morte ou ferimentos mortais causados por peças quentes ou projeção de fragmentos.

- Em caso de erro, não realizar quaisquer ações no produto.
- Garantir que pessoas não autorizadas não podem aceder ao produto.
- Em caso de erro não acionar o interruptor-seccionador de CC no inversor.
- Desconectar os módulos fotovoltaicos do inversor através de um dispositivo de corte externo. Se não estiver disponível qualquer dispositivo de corte, aguardar até o inversor deixar de emitir potência CC.
- Desligar o disjuntor CA ou, no caso de já ter ativado, deixá-lo ligado e protegê-lo contra religação.
- Realizar os trabalhos no produto (p. ex. localização de erros, trabalhos de reparação) apenas com equipamento de proteção pessoal adequado ao manuseamento de substâncias perigosas (p. ex. luvas de proteção, proteção ocular, facial e respiratória).

# **ATENÇÃO**

#### **Perigo de lesões causados por substâncias, poeiras e gases tóxicos**

Em raros casos isolados, os danos em componentes eletrónicos podem dar azo à formação de substâncias, poeiras e gases tóxicos no interior do produto. O contacto com substâncias tóxicas, bem como a inalação de poeiras e gases tóxicos podem provocar irritações na pele, queimaduras, dificuldades respiratórias e náuseas.

- Realizar os trabalhos no produto (p. ex. localização de erros, trabalhos de reparação) apenas com equipamento de proteção pessoal adequado ao manuseamento de substâncias perigosas (p. ex. luvas de proteção, proteção ocular, facial e respiratória).
- Garantir que pessoas não autorizadas não podem aceder ao produto.

# **A** ATENCÃO

#### **Perigo de vida devido a choque elétrico em caso de destruição de um aparelho de medição devido a sobretensão**

Uma sobretensão pode danificar um aparelho de medição e originar tensão na caixa do aparelho de medição. O contacto com a caixa do aparelho de medição sob tensão é causa de morte ou ferimentos graves devido a choque elétrico.

• Utilizar apenas aparelhos de medição com um intervalo de tensão de entrada CC de até, no mínimo, 1000 V ou superior.

# **A** CUIDADO

#### **Perigo de queimaduras devido a peças quentes da caixa**

Durante a operação, a caixa e as tampas da caixa podem aquecer. O interruptor-seccionador de CC não pode ficar quente.

- Não tocar em superfícies quentes.
- Antes de tocar na caixa ou nas tampas da caixa, aguardar até o inversor ter arrefecido.

# **A** CUIDADO

#### **Perigo de ferimentos devido ao peso do produto**

O levantar incorreto ou a queda do produto durante o transporte ou na montagem podem causar lesões.

- O produto deve ser transportado e levantado na vertical por várias pessoas. Ter atenção ao peso e ao centro de gravidade do produto. O centro de gravidade encontra-se no lado da Connection Unit CA.
- Ao executar quaisquer trabalhos no produto, usar sempre equipamento de proteção pessoal adequado.
- Transportar o produto por meios das pegas de transporte ou do dispositivo de elevação. Ter atenção ao peso do produto.
- Durante o transporte pelas pegas, utilizar sempre todas as pegas fornecidas.
- Não utilizar as pegas para a fixação de dispositivos de elevação (p. ex., cintos, cordas, correntes). Para a fixação de dispositivos de elevação, é necessário apertar parafusos com olhal nas roscas previstas para o efeito que se encontram na parte superior do produto.

# **PRECAUÇÃO**

#### **Danos na vedação da caixa em caso de frio intenso**

Se abrir o produto em condições de frio intenso, é possível que a vedação da caixa se danifique. Por conseguinte, pode haver infiltração de humidade no produto, que pode ficar danificado.

- Abrir o produto apenas se a temperatura ambiente não for inferior a -5°C.
- Se for necessário abrir o produto em caso de geada, antes de o abrir, eliminar uma possível formação de gelo no revestimento da caixa (p. ex., provocando o degelo com ar quente).

# **PRECAUÇÃO**

#### **Danos no produto devido a areia, pó e humidade**

A infiltração de areia, pó e humidade pode danificar o produto e prejudicar o seu funcionamento.

- Abrir o produto apenas se a humidade do ar estiver dentro dos valores-limite e se o ambiente estiver isento de areia e pó.
- Não abrir o produto em caso de tempestade de areia ou precipitação.
- Vedar todas as aberturas da caixa.

### **PRECAUÇÃO**

#### **Danos no inversor devido a descarga eletrostática**

Ao tocar em componentes eletrónicos, pode danificar ou destruir o inversor devido a descarga eletrostática.

• Efetue a ligação à terra antes de tocar em qualquer componente.

### **PRECAUÇÃO**

#### **Custos elevados devido a tarifário de internet inadequado**

O volume de dados do produto transmitido através da internet pode variar conforme a utilização que lhe é dada. O volume de dados depende, por exemplo, do número de aparelhos no sistema, da frequência de atualização dos aparelhos, da frequência de transmissões para o Sunny Portal ou da utilização do FTP-Push. Isto pode resultar em custos elevados da ligação de Internet.

• A SMA Solar Technology AG recomenda a utilização de um tarifário de internet com valor fixo e tráfego ilimitado.

# **PRECAUÇÃO**

#### **Danos no produto causados por produtos de limpeza**

O produto e as peças do produto podem ser danificados devido à utilização de produtos de limpeza.

• Limpar o produto e todas as respetivas peças exclusivamente com um pano humedecido em água limpa.

### **Alteração dos nomes e unidades dos parâmetros de rede com vista ao cumprimento das disposições de ligação à rede em conformidade com o Regulamento (UE) 2016/631 (válido a partir de 27.04.2019)**

Com vista ao cumprimento das disposições europeias de ligação à rede (válidas a partir de 27.04.2019), os nomes e as unidades dos parâmetros de rede foram alterados. A alteração é válida a partir da versão de firmware ≥ 3.00.00.R, no caso de estar definido um registo de dados do país para cumprimento das disposições europeias de ligação à rede (válido a partir de 27.04.2019). Os nomes e as unidades dos parâmetros de rede em inversores com uma versão de firmware ≤ 2.99.99.R não são abrangidos pela alteração, permanecendo válidos. O mesmo se aplica a partir da versão de firmware ≥ 3.00.00.R, no caso de estar definido um registo de dados do país que seja válido para países fora da UE.

# <span id="page-16-0"></span>**3 Material fornecido**

Verifique se o material fornecido está completo e se apresenta danos exteriores visíveis. Se o material fornecido estiver incompleto ou danificado, contacte o seu vendedor especializado.

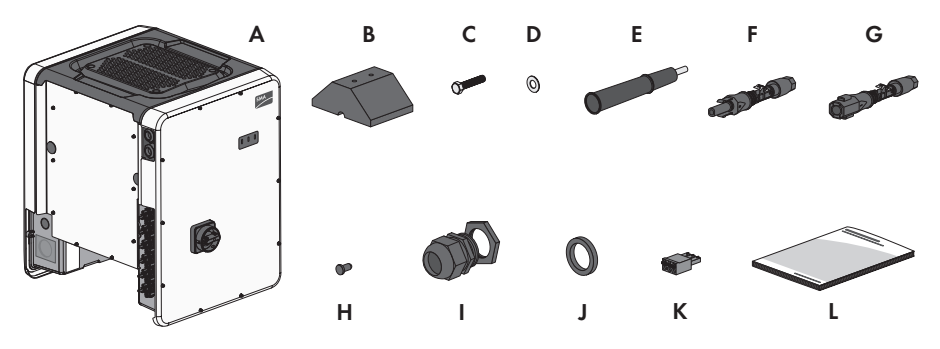

Figura 1: Material fornecido

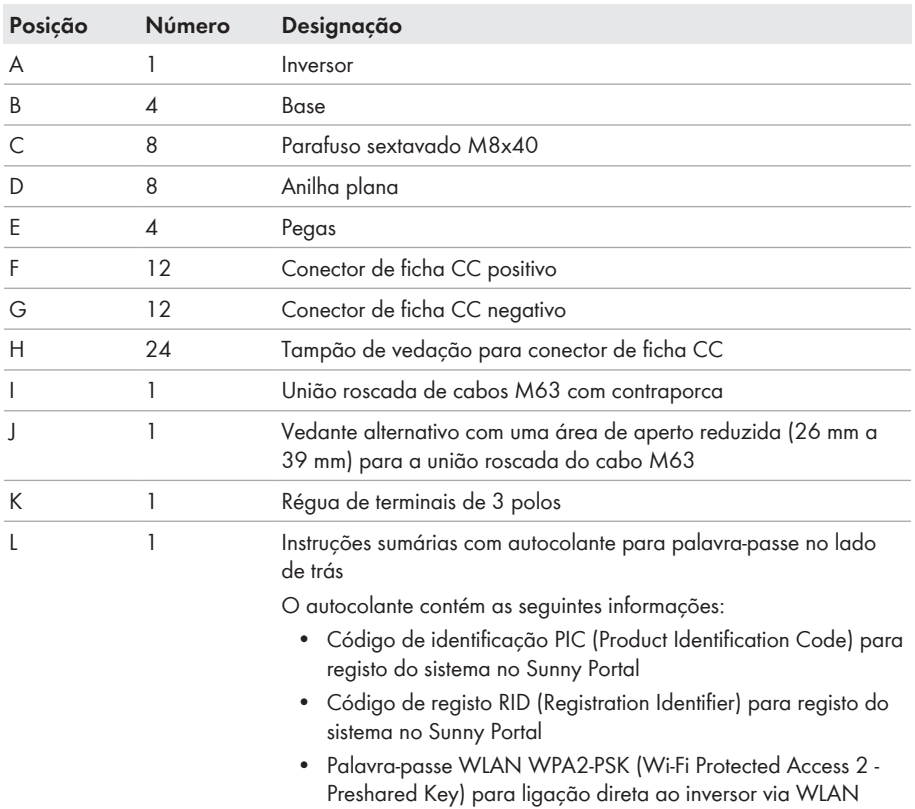

# <span id="page-17-0"></span>**4 Apresentação geral do produto**

# <span id="page-17-1"></span>**4.1 Descrição do produto**

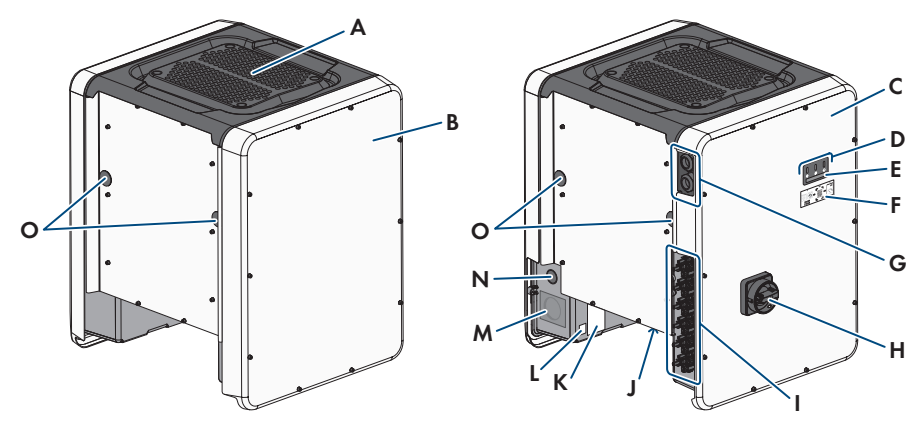

#### Figura 2: Estrutura do produto

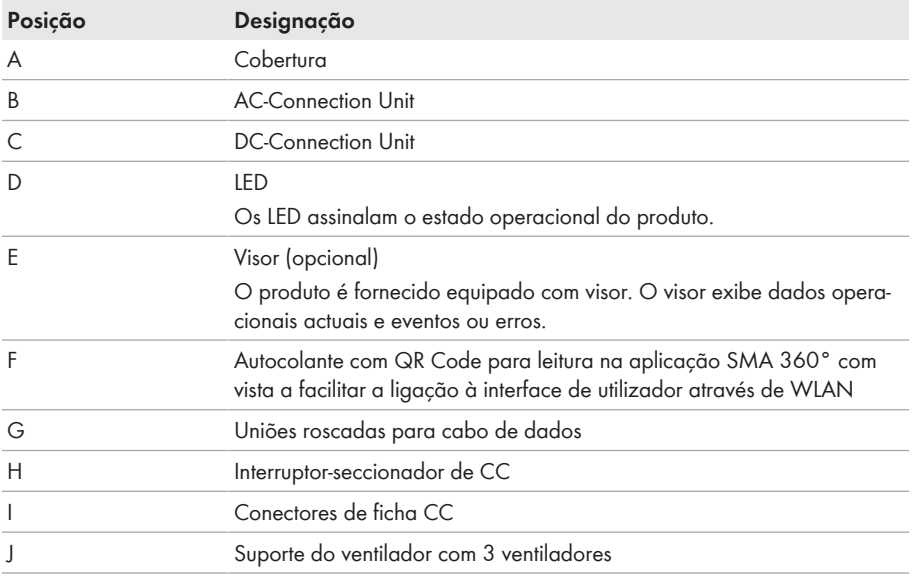

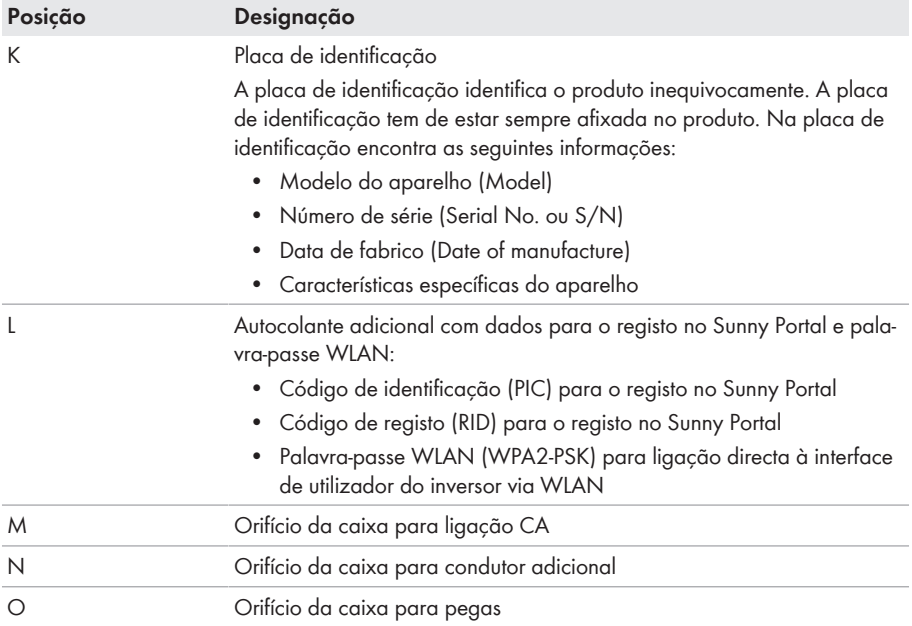

# <span id="page-18-0"></span>**4.2 Símbolos no produto**

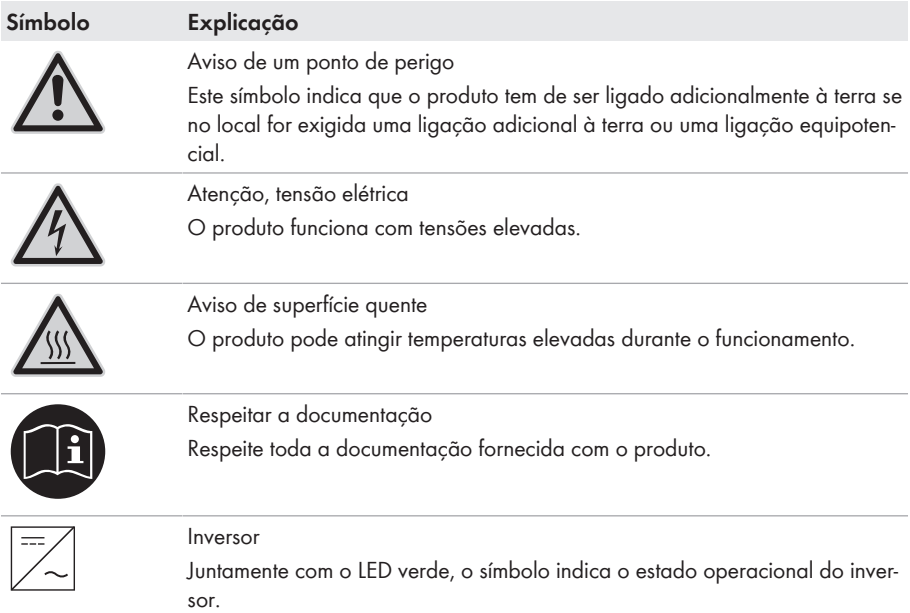

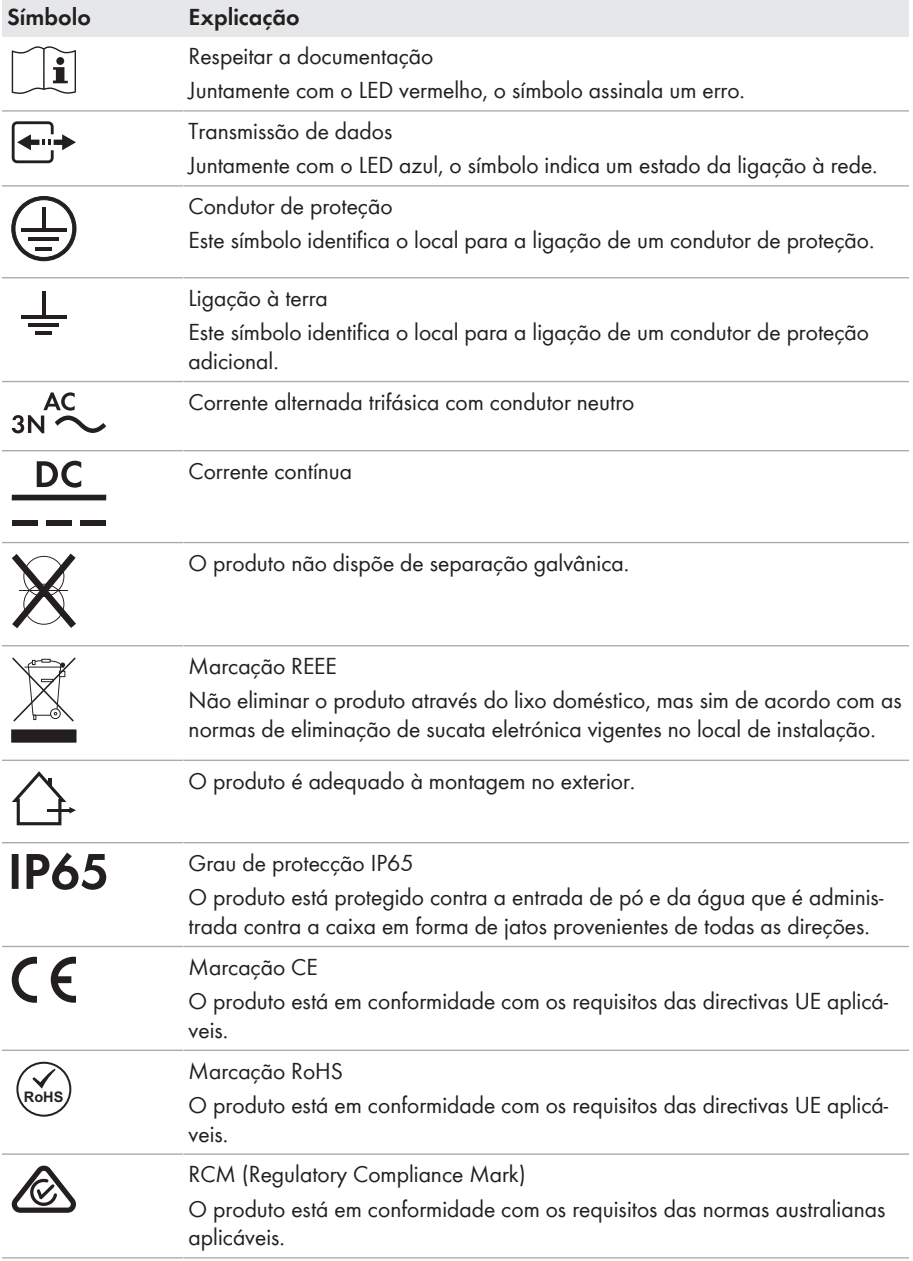

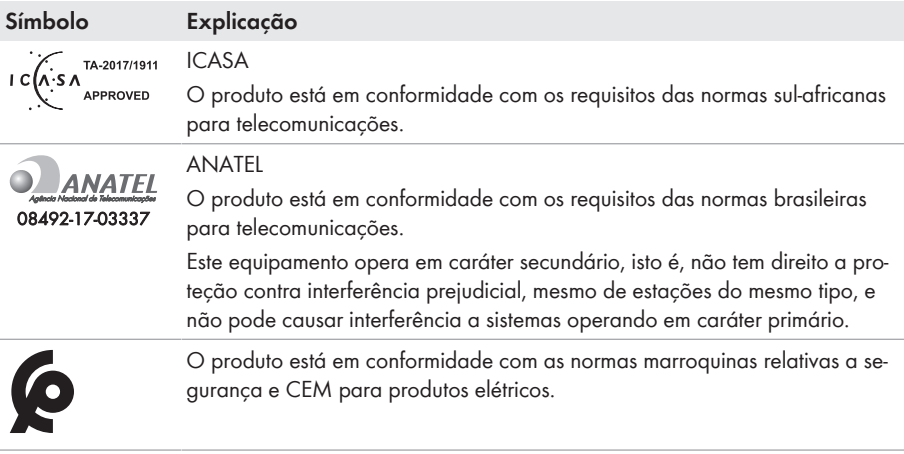

# <span id="page-20-0"></span>**4.3 Interfaces e funções**

O inversor pode vir equipado ou ser posteriormente equipado com as seguintes interfaces e funções:

#### **Interface de utilizador para configuração e monitorização**

O produto está normalmente equipado com um servidor web integrado que disponibiliza uma interface de utilizador para a configuração e monitorização do produto.

Existindo uma ligação, é possível aceder à interface de utilizador do produto através de um browser de internet com um equipamento terminal (p. ex. computador, tablet ou smartphone).

#### **Smart Inverter Screen**

O Smart Inverter Screen possibilita a indicação do estado e a indicação da potência e do consumo actuais na página de registo da interface de utilizador. Isto dá-lhe uma visão geral sobre os dados mais importantes do inversor sem ter de se registar na interface de utilizador.

O Smart Inverter Screen está normalmente desativado. Depois de colocar o inversor em funcionamento, pode ativar o Smart Inverter Screen através da interface de utilizador.

#### **Indicação da curva característica I-V**

Apenas o STP 50-41 está equipado com esta função.

Na interface de utilizador do produto, uma curva característica pode ser gerada a partir dos valores atuais da corrente e da tensão dos módulos fotovoltaicos por cada rastreador MPP. Com base nesta curva característica I-V, é possível detetar precocemente problemas nos módulos fotovoltaicos.

#### **SMA Speedwire**

O produto está normalmente equipado com SMA Speedwire. SMA Speedwire é um tipo de comunicação baseado no padrão Ethernet. O SMA Speedwire foi dimensionado para uma velocidade de transferência de dados de 100 Mbit/s e possibilita uma comunicação ideal entre os aparelhos Speedwire em sistemas.

O produto suporta a comunicação codificada do sistema com

SMA Speedwire Encrypted Communication. Para poder utilizar a codificação Speedwire no sistema, todos os aparelhos Speedwire, à exceção do SMA Energy Meter, têm de suportar a funcionalidade SMA Speedwire Encrypted Communication.

#### **SMA Webconnect**

O inversor está normalmente equipado com uma função Webconnect. A função Webconnect possibilita a transmissão de dados direta entre o inversor e o portal de internet Sunny Portal, sem aparelho de comunicação adicional, e para, no máximo, 4 inversores por sistema visualizado. Em sistemas com mais de 4 inversores, existe a possibilidade de construir a transmissão de dados entre os inversores e o portal de internet Sunny Portal através de um dispositivo de registo de dados (p. ex., SMA Data Manager) ou dividir os inversores em vários sistemas. É possível aceder ao seu sistema visualizado diretamente através de um browser de internet do seu equipamento terminal.

#### **Ligação WLAN com a aplicação SMA 360°**

O produto está normalmente equipado com um QR Code. Através da leitura do QR Code, que está afixado no produto, por meio da aplicação SMA 360°, é estabelecido o acesso ao produto via WLAN e a ligação à interface de utilizador é automática.

#### **WLAN**

O produto está normalmente equipado com uma interface WLAN. Quando da entrega, a interface WLAN está normalmente ativada. Caso não deseje utilizar a WLAN, pode desativar a interface WLAN.

Além disso, o produto dispõe de uma função WPS. A função WPS serve para ligar o produto automaticamente à rede (p. ex. através do router) e estabelecer uma ligação direta entre o produto e um equipamento terminal.

#### **Extensão do alcance de rádio na rede WLAN**

Para aumentar o alcance de rádio do inversor em rede WLAN, é possível montar o Antenna Extension Kit, disponível como acessório, no inversor.

#### **Modbus**

O produto está equipado com uma interface Modbus. A interface Modbus está normalmente desativada e, caso necessária, tem de ser configurada.

A interface Modbus dos produtos SMA compatíveis foi concebida para a utilização industrial através de p. ex. sistemas SCADA e desempenha as seguintes funções:

- Acesso remoto aos valores de medição
- Configuração remota de parâmetros operacionais
- Atribuição de valores nominais para o controlo do sistema

#### **Compartimentos dos módulos**

O inversor está normalmente equipado com dois compartimentos dos módulos. Os compartimentos dos módulos encontram-se no grupo construtivo de comunicação e permitem a conexão de módulos adicionais (por ex., o módulo de sensor SMA). Os módulos estão disponíveis como acessórios. Não é permitida a montagem de dois módulos idênticos.

#### **SMA RS485 Module**

A instalação do SMA RS485 Module permite ao inversor comunicar por fios com produtos de comunicação SMA especiais (para obter informações sobre a instalação e ligação, consulte o manual do SMA RS485 Module). O SMA RS485 Module pode ser instalado posteriormente.

#### **Antenna Extension Kit**

O Antenna Extension Kit permite a extensão do alcance de rádio dos inversores na rede WLAN (para obter informações para montagem e ligação, veja o manual do Antenna Extension Kit). O Antenna Extension Kit pode ser instalado posteriormente.

#### **SMA Sensor Module**

O SMA Sensor Module dispõe de diferentes interfaces para a ligação de diversos sensores (por ex. sensor de temperatura, sensor de radiação, sensor de vento ou contador de energia). O SMA Sensor Module converte os sinais dos sensores ligados e transmite-os ao inversor. O SMA Sensor Module pode ser instalado posteriormente.

#### **SMA I/O Module**

O SMA I/O Module permite ao inversor a implementação de serviços de sistema de rede (para obter informações para montagem e ligação, veja o manual do SMA I/O Module). O SMA I/O Module pode ser instalado posteriormente.

#### **Gestões de rede**

O produto está equipado com funções que possibilitam serviços de gestão da rede.

De acordo com os requisitos do operador da rede, é possível ativar e configurar as funções (p. ex., limitação da potência ativa) através de parâmetros operacionais.

#### **Protecção da rede e do sistema**

O inversor está equipado com elementos de contacto redundantes e monitorizados para a desconexão de rede, que pode simplificar a protecção da rede e do sistema requerida segundo a norma VDE-AR-N 4105. Neste processo, os dispositivos de isolamento integrados no inversor podem substituir um disjuntor de acoplamento externo. Para isso, têm de estar disponíveis uma unidade de monitorização externa e certificada com um relé de protecção do sistema integrado, isento de potencial, e um contacto de comunicação, executado como contacto NF. Além disso, o inversor tem de estar equipado com uma versão de firmware > 3.01.00.R e o SMA I/O Module. O inversor pode ser conectado à unidade de monitorização da protecção da rede e do sistema através do SMA I/O Module e receber o sinal para a desconexão da rede (para mais informações, consulte a informação técnica "SUNNY TRIPOWER CORE1 - Execução simplificada da protecção da rede e do sistema em sistemas fotovoltaicos segundo a norma VDE-AR-N 4105:2018-11").

#### **Relé multifunções**

O inversor está normalmente equipado com um relé multifunções. O relé multifunções é uma interface que pode ser configurada para um modo de funcionamento específico do sistema.

#### **SMA ShadeFix**

O inversor está equipado com o software de gestão de sombra SMA ShadeFix. O SMA ShadeFix utiliza um sistema de rastreamento MPP inteligente para detectar o ponto de trabalho que apresenta a maior potência em zonas de sombra. Com o SMA ShadeFix, o inversor aproveita constantemente a melhor gama energética do módulo fotovoltaico, para aumentar os rendimentos em sistemas à sombra. O SMA ShadeFix está normalmente activado. O intervalo de tempo do SMA ShadeFix é normalmente de 6 minutos. Isso significa que o inversor procura o melhor ponto de trabalho de 6 em 6 minutos. Em função do sistema e da situação de sombra, pode ser útil ajustar o intervalo de tempo.

#### **Deteção de falhas de string**

A deteção de falhas de string mede a corrente total de cada entrada e calcula continuamente os valores médios para as respetivas entradas. As correntes totais são comparadas com os valores médios. Se uma corrente total ultrapassar ou passar o limite inferior do valor médio na tolerância ajustada, é registado um evento. Assim, as correntes totais ligeiramente superiores são certamente detetadas em vários intervalos de consulta e diferenciadas das oscilações comuns de corrente dos módulos fotovoltaicos. A detecção de falhas de string está normalmente desactivada e tem de ser activada. Adicionalmente, a tolerância pode ser ajustada e os valores médios podem ser lidos na interface de utilizador.

#### **Descarregador de sobretensões de tipo 1 e 2**

O inversor está equipado, do lado de CA e do lado de CC, com compartimentos para elementos de protecção contra sobretensões do tipo 1 e 2. Os elementos de proteção contra sobretensões limitam as perigosas sobretensões. Os elementos de proteção contra sobretensões podem ser instalados posteriormente.

#### **Dispositivo de proteção contra arcos elétricos (AFCI)**

Apenas o STP 50-41 está equipado com esta função.

De acordo com o *National Electrical Code*® , o inversor tem um sistema de deteção e interrupção de arcos elétricos. O dispositivo de proteção contra arcos elétricos está listado em conformidade com a UL 1699B Ed. 1. A deteção de um arco faz com que o inversor interrompa o modo de injeção na rede. Em função do registo de dados do país configurado, a deteção de arcos elétricos pode ser ativada ou desativada por defeito. Se as condições de instalação permitirem, pode alterar a configuração padrão.

#### **SMA Smart Connected**

O SMA Smart Connected é o serviço de monitorização gratuita do produto através do Sunny Portal da SMA. Graças ao SMA Smart Connected, os operadores e técnicos especializados são informados de forma automática e proactiva relativamente a eventos do produto.

A activação do SMA Smart Connected é realizada durante o processo de registo no Sunny Portal. Para poder utilizar o SMA Smart Connected, é necessário que o produto tenha uma ligação permanente com o Sunny Portal e que os dados do operador e os técnicos especializados estejam actualizados e memorizados no Sunny Portal.

#### **Sistema de montagem universal (UMS\_Kit-10)**

O sistema de montagem universal permite a montagem na parede do inversor ou serve de plataforma para uma montagem mais elevada no solo. O sistema de montagem universal está disponível como acessório.

### <span id="page-24-0"></span>**4.4 Sinais LED**

Os LED assinalam o estado operacional do produto.

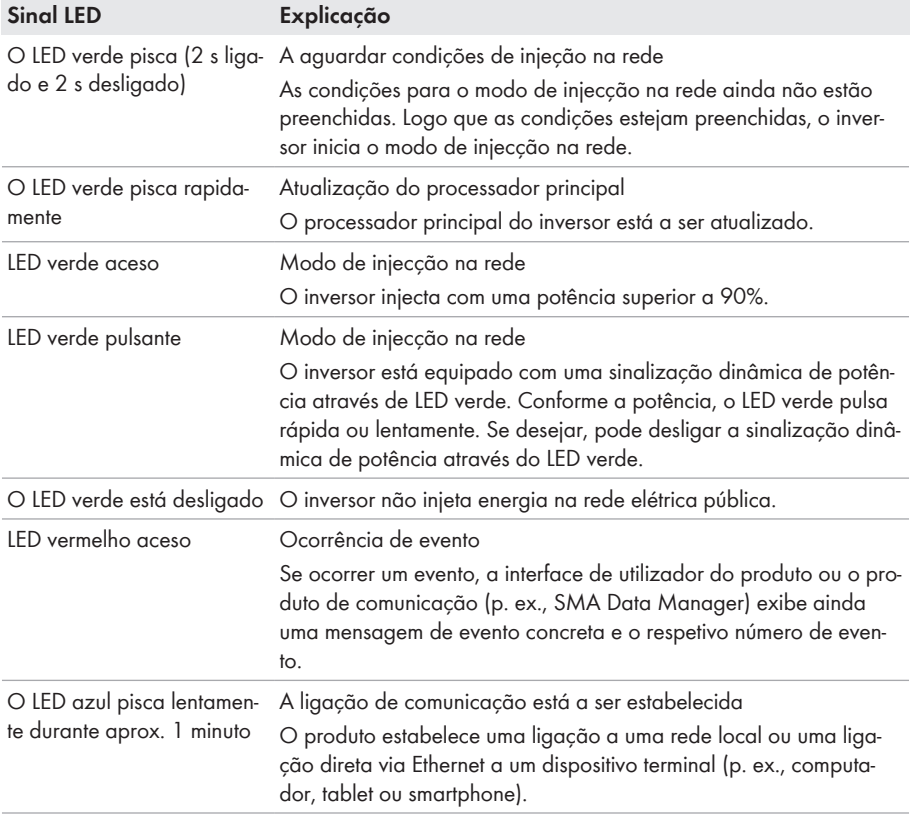

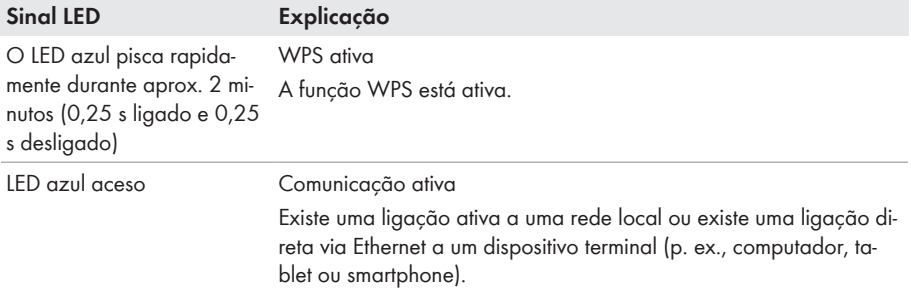

# <span id="page-25-0"></span>**4.5 Mensagens do visor**

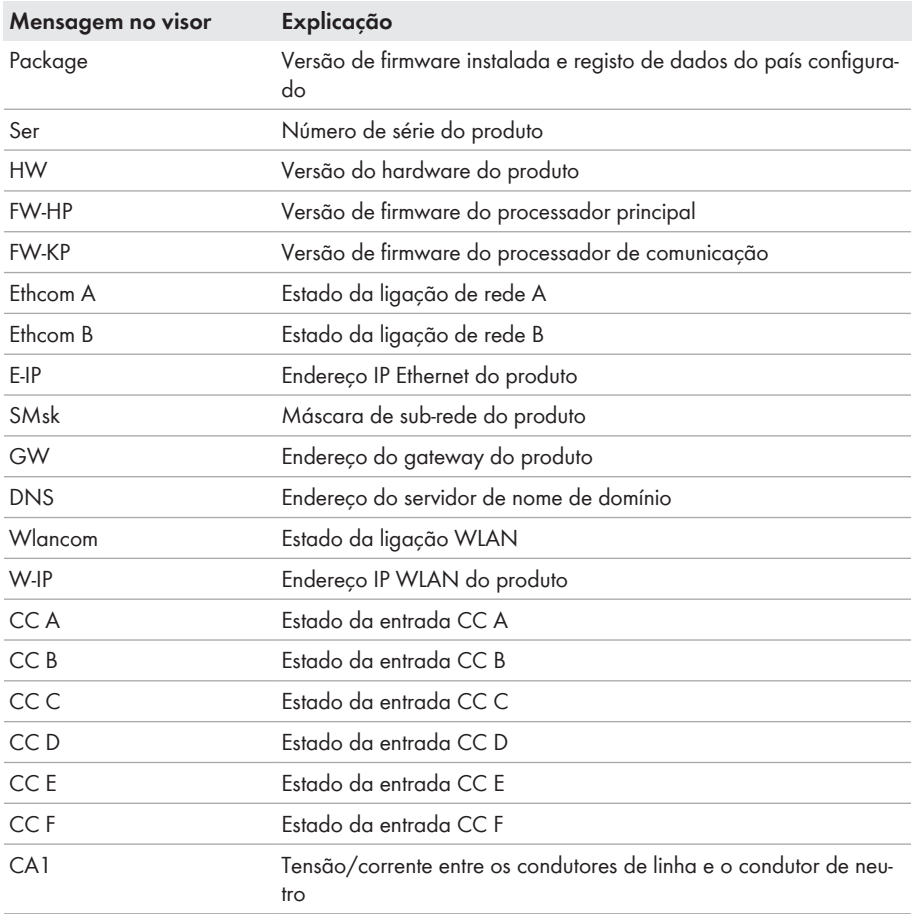

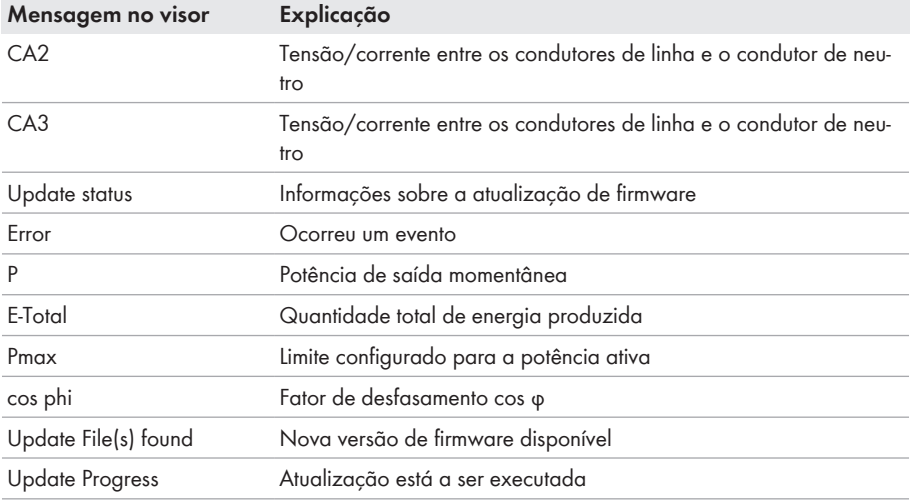

# <span id="page-26-0"></span>**4.6 Vista geral do sistema**

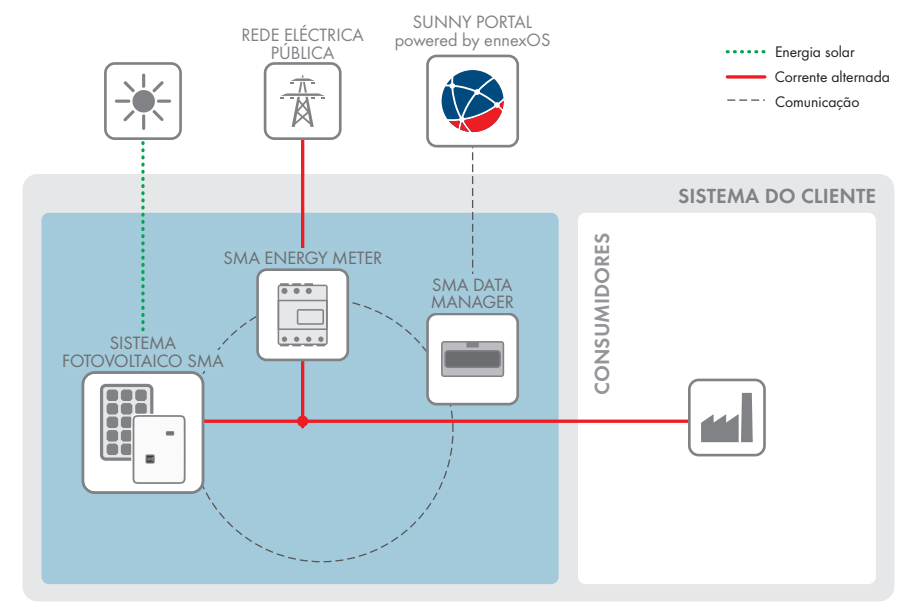

Figura 3: Estrutura do sistema

### <span id="page-27-0"></span>**4.6.1 Vista geral de ligações**

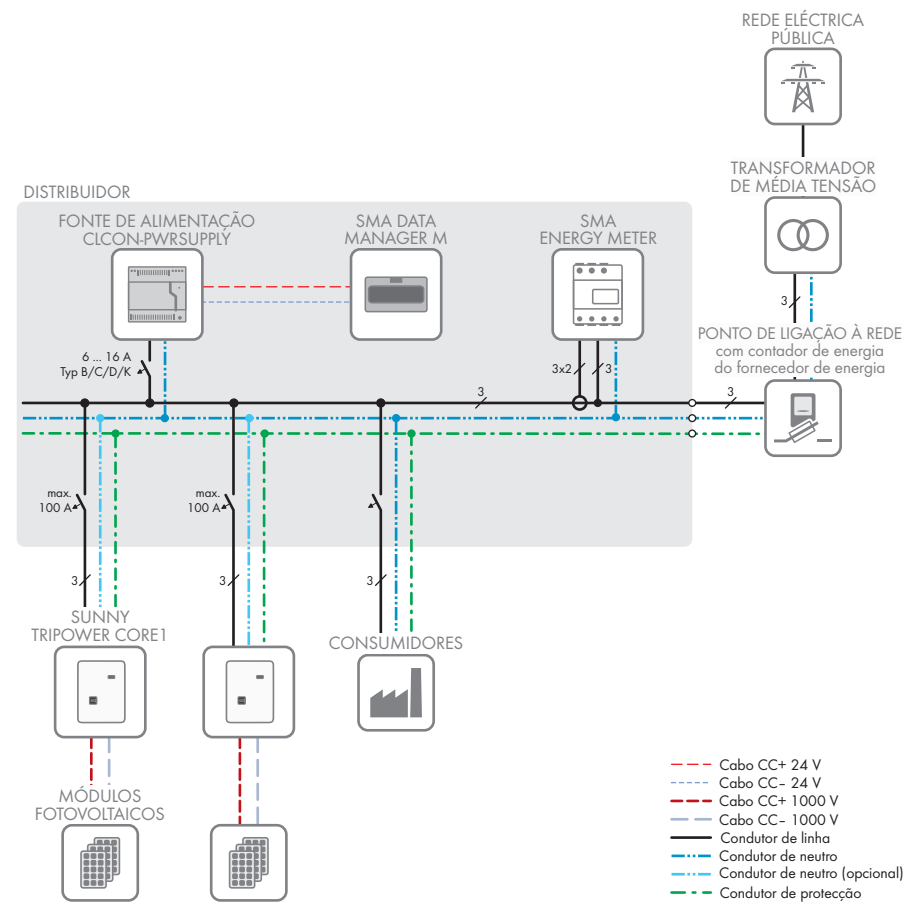

Figura 4: Vista geral de ligações (exemplo)

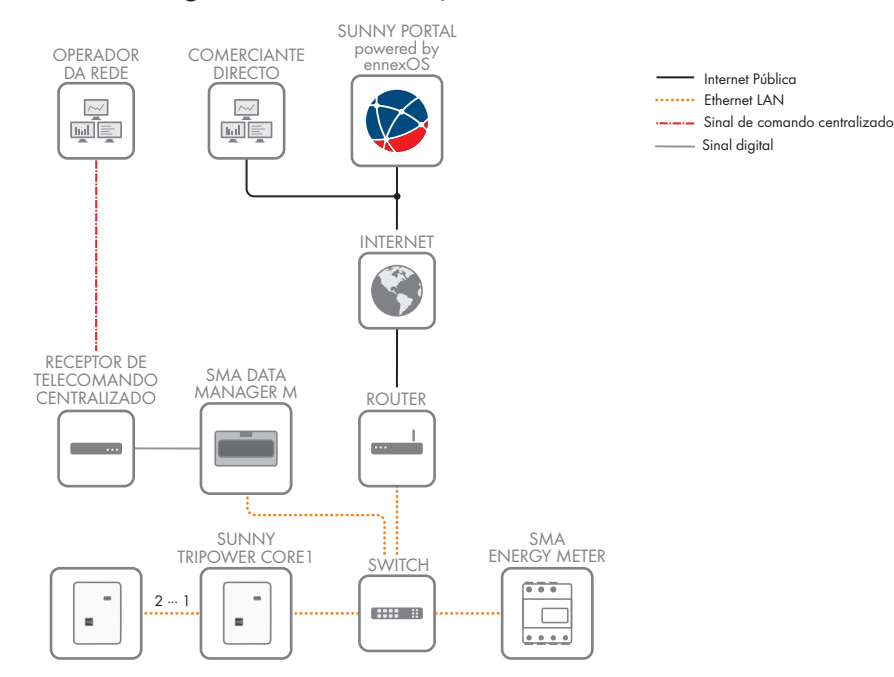

### <span id="page-28-0"></span>**4.6.2 Vista geral da comunicação**

Figura 5: Estabelecimento da comunicação do sistema

# <span id="page-29-0"></span>**5 Montagem**

# <span id="page-29-1"></span>**5.1 Pré-requisitos para a montagem**

**Requisitos aplicáveis ao local de montagem:**

# **ATENÇÃO**

#### **Perigo de morte devido a fogo ou explosão**

Apesar de uma construção cuidadosa, os aparelhos elétricos podem incendiar-se. Isto pode resultar em morte ou lesões graves.

- Não montar o produto em zonas onde se encontrem materiais facilmente inflamáveis ou gases combustíveis.
- Não montar o produto em áreas onde exista perigo de explosão.

#### **Pré-requisitos:**

- $\Box$  O local de montagem tem de estar fora do alcance das crianças.
- ☐ O local de montagem deve ser adequado ao peso e às dimensões do produto [\(ver](#page-119-0) [capítulo 13, página 120\).](#page-119-0)
- ☐ O local de montagem não pode estar exposto à radiação solar direta. No entanto, a potência do produto pode ser reduzida devido às elevadas temperaturas, para evitar um sobreaquecimento.
- ☐ Deve ser sempre possível aceder ao local de montagem, de forma fácil e segura, sem recorrer a equipamentos auxiliares (p. ex., andaimes ou plataformas elevatórias). Caso contrário, eventuais intervenções da assistência apenas serão possíveis de forma limitada.
- ☐ O interruptor-seccionador de CC do produto tem de estar sempre acessível.
- ☐ As condições climáticas têm de ser respeitadas [\(ver capítulo 13, página 120\)](#page-119-0).

#### **Posições de montagem permitidas e não permitidas:**

- ☐ O produto só pode ser montado numa posição permitida. Deste modo fica assegurado que não possa ocorrer qualquer infiltração de humidade no produto.
- ☐ O produto deve ser montado de forma que os sinais LED possam ser lidos sem dificuldades.

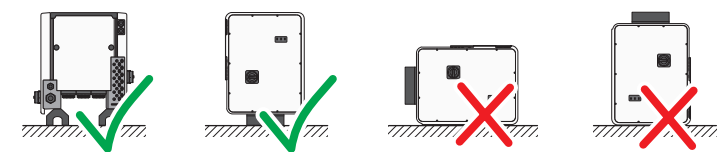

Figura 6: Posições de montagem permitidas e não permitidas

#### **Medidas para a montagem:**

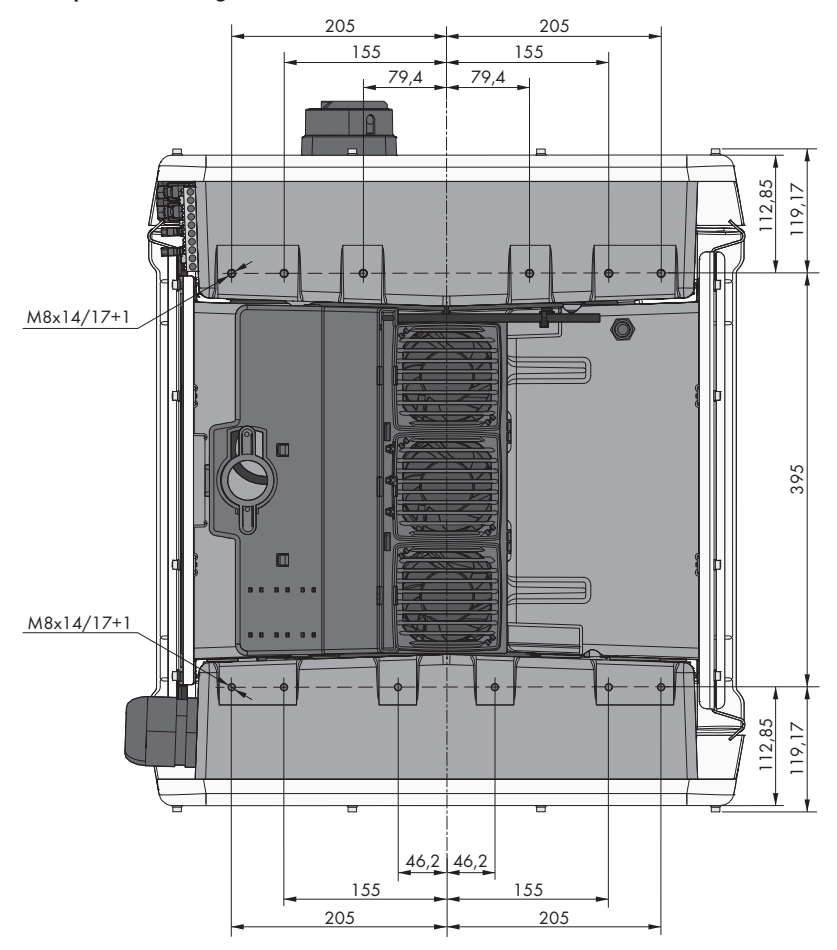

Figura 7: Posição dos pontos de fixação (dimensões em mm)

#### **Estabilidade:**

- ☐ Para assegurar a estabilidade, na montagem com bases ou na montagem com calhas de perfil, a largura de uma base ou de uma calha de perfil tem de ser de, pelo menos, 175 mm.
- ☐ O inversor tem de ser fixado nas seguintes condições:
	- Inclinação do piso: > 3°
	- Velocidade do vento (sem rajadas de vento): > 25 m/s
	- Altura das bases ou das calhas de perfil: > 100 mm
- ☐ Em caso de montagem com calhas de perfil, é sempre necessária uma fixação ou um peso. Em caso de montagem com calhas de perfil, a SMA Solar Technology AG recomenda aparafusar as calhas de perfil, por ex., no perfil da estrutura modular ou colocar uma chapa nas calhas de perfil, que possa ser carregada com pedras ou sacos de areia. Deste modo fica assegurado que o inversor fica fixo.

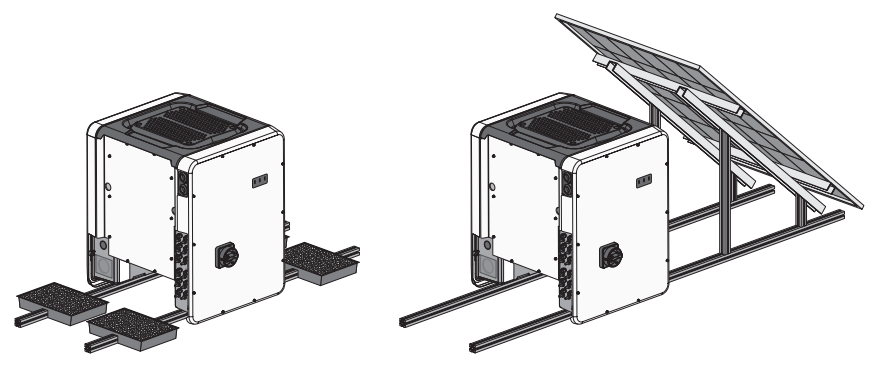

Figura 8: Fixação do inversor (exemplos)

#### **Distâncias recomendadas:**

#### **Distâncias recomendadas caso se utilize o sistema de montagem universal (UMS\_KIT-10)**

Caso se utiliza o sistema de montagem universal (UMS\_KIT-10) as distâncias recomendadas podem ser divergentes.

Se respeitar as distâncias recomendadas, está garantida uma suficiente dissipação do calor. Deste modo, evita-se uma redução da potência devido a temperatura demasiado elevada.

- ☐ As distâncias recomendadas em relação à extremidade de telhados, clarabóias, paredes, outros inversores ou objetos devem ser respeitadas. Isto garante que o interruptor-seccionador CC do inversor pode ser operado sem problemas e a sinalização LED pode ser facilmente lida.
- ☐ Para eventuais intervenções da assistência, a SMA Solar Technology AG recomenda manter distância suficiente às paredes, a todos os 4 lados da caixa do inversor, e a outros inversores ou objetos. Caso contrário, eventuais intervenções da assistência apenas serão possíveis de forma limitada.
- ☐ Se forem montados vários produtos em zonas com temperaturas ambiente elevadas, as distâncias entre os produtos têm de ser aumentadas e tem de se garantir uma ventilação suficiente.

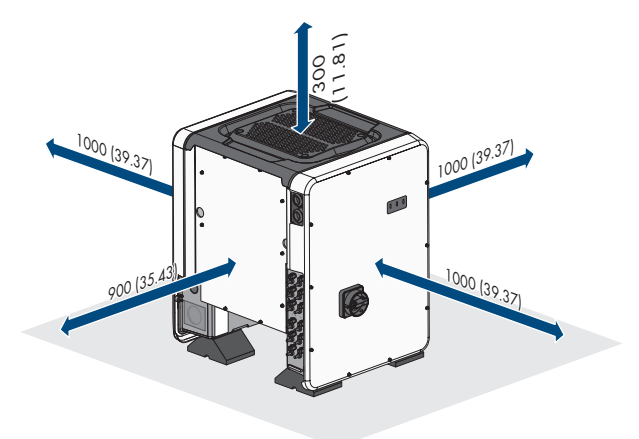

Figura 9: Distâncias recomendadas (dimensões em mm)

# <span id="page-33-0"></span>**5.2 Montar o produto**

# **A** CUIDADO

#### **Perigo de ferimentos devido ao peso do inversor**

Existe perigo de ferimentos se o inversor for incorretamente levantado ou se cair durante o transporte ou durante a montagem.

- O inversor deve ser transportado e levantado na vertical por várias pessoas. Nesse processo, ter atenção ao peso do inversor e agarrar no inversor pelas pegas. Nesse sentido, agarrar sempre ambas as pegas de cada lado.
- Transportar o produto por meios das pegas de transporte ou do dispositivo de elevação. Ter atenção ao peso do produto.
- Não utilizar as pegas para a fixação de dispositivos de elevação (p. ex., cintos, cordas, correntes). Para a fixação de dispositivos de elevação, é necessário apertar parafusos com olhal nas roscas previstas para o efeito que se encontram na parte superior do produto.
- Durante o transporte pelas pegas, utilizar sempre todas as pegas fornecidas.
- Observar o centro de gravidade do inversor. O centro de gravidade encontra-se no lado da Connection Unit CA.

#### **Material adicional necessário (não incluído no material fornecido):**

☐ Para o transporte com dispositivo de elevação: 4 parafusos com olhal (M8)

#### **Procedimento:**

1. Montar cada base com 2 parafusos sextavados M8x40 e 2 anilhas planas no exterior de ambos os orifícios roscados (M8x14) no lado inferior do inversor (binário: 16 Nm). Nesse processo, empurrar a parte inferior da embalagem ligeiramente para baixo ou cortar na medida desejada. Os orifícios para os parafusos na parte de baixo do inversor têm de estar desobstruídos.

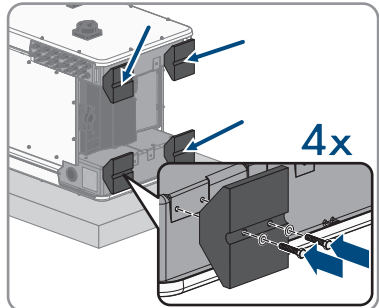

2. Apertar as pegas até ao batente nos orifícios roscados, do lado direito e esquerdo, até estas assentarem de forma correta na caixa. Para isso, assegurar que as pegas de transporte não são apertadas inclinadas nos orifícios roscados. Através do aperto inclinado das pegas de transporte, pode ser mais tarde dificultado ou impedido o desaparafusamento das pegas de transporte e os orifícios roscados podem ficar danificados para uma nova montagem dos mesmos.

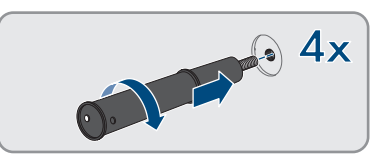

#### **SMA Solar Technology AG** 5 Montagem **5 Montagem**

- 3. Colocar uma chave de fendas nos orifícios na pega de transporte e rodar a chave de fendas 90°. Dessa forma, assegura-se que as pegas de transporte são bem apertadas.
- 4. Retirar o inversor da palete e posicioná-lo no local de montagem.

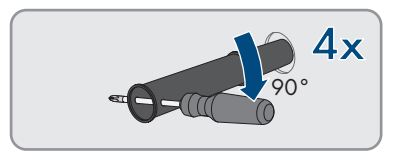

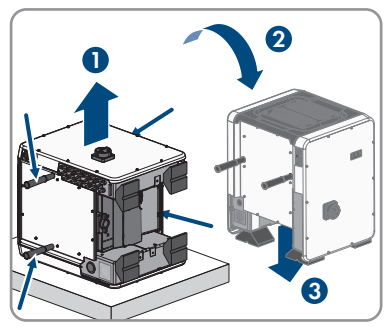

- 5. Se for necessário posicionar o inversor no local de montagem por meio de um dispositivo de elevação, rodar os parafusos com olhal na rosca sobre a parte superior do inversor e fixar aí o dispositivo de elevação. O dispositivo de elevação tem de ser adequado ao peso do inversor.
- 6. Certificar-se de que o inversor está bem assente.
- 7. Desaparafusar todas as 4 pegas de transporte dos orifícios roscados. Para isso, se necessário, colocar uma chave de fendas nos orifícios da pega de transporte e desapertar a pega de transporte com ajuda da chave de fendas.

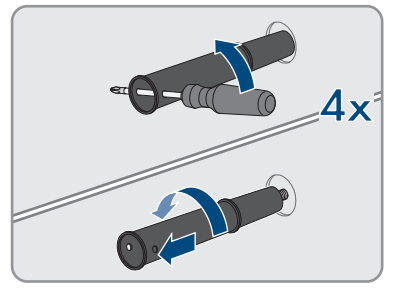

# <span id="page-35-0"></span>**6 Ligação elétrica**

# <span id="page-35-1"></span>**6.1 Vista geral da área de ligação**

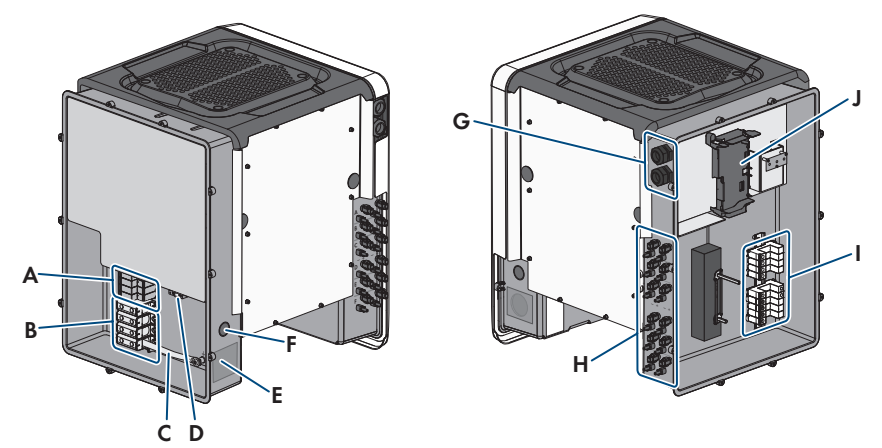

Figura 10: Área de ligação da AC-Connection Unit e da DC-Connection Unit do inversor

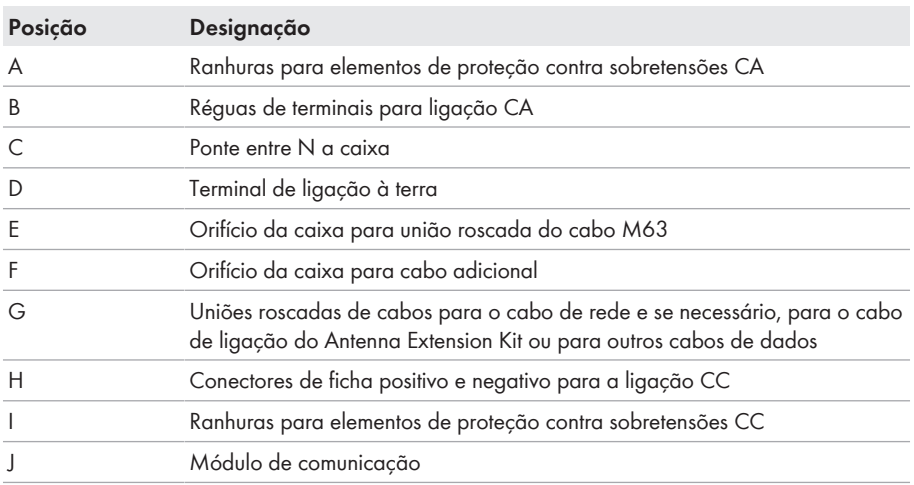

# <span id="page-35-2"></span>**6.2 Ligação CA**

### <span id="page-35-3"></span>**6.2.1 Pré-requisitos para a ligação CA**

#### **Requisitos aplicáveis ao cabo CA:**

- ☐ Tipo de condutor: fio de sobre e alumínio
- ☐ Diâmetro exterior: 35 mm a 48 mm / 26 mm a 39 mm
- ☐ Secção do condutor de protecção: 25 mm² a 120 mm²
- $□$  Secção do condutor de linha e do condutor de neutro:  $35 \text{ mm}^2$  a  $120 \text{ mm}^2$
- ☐ Comprimento do isolamento descarnado: 30 mm
- ☐ Comprimento do revestimento removido: 290 mm
- ☐ O cabo tem de estar dimensionado de acordo com as diretrizes locais e nacionais relativas ao dimensionamento de cabos, podendo existir requisitos sobre a secção mínima do condutor. Grandezas que influenciam o dimensionamento dos cabos são, p. ex., a corrente nominal CA, o tipo de cabo, o tipo de colocação, a concentração de cabos, a temperatura ambiente e o máximo desejado de perdas em linha (ver cálculo das perdas em linha no software de dimensionamento "Sunny Design", a partir da versão de software 2.0, em [www.SMA-Solar.com\)](http://www.sma-solar.com/).

#### **Vista geral sobre os comprimentos necessários dos condutores dentro da AC-Connection Unit**

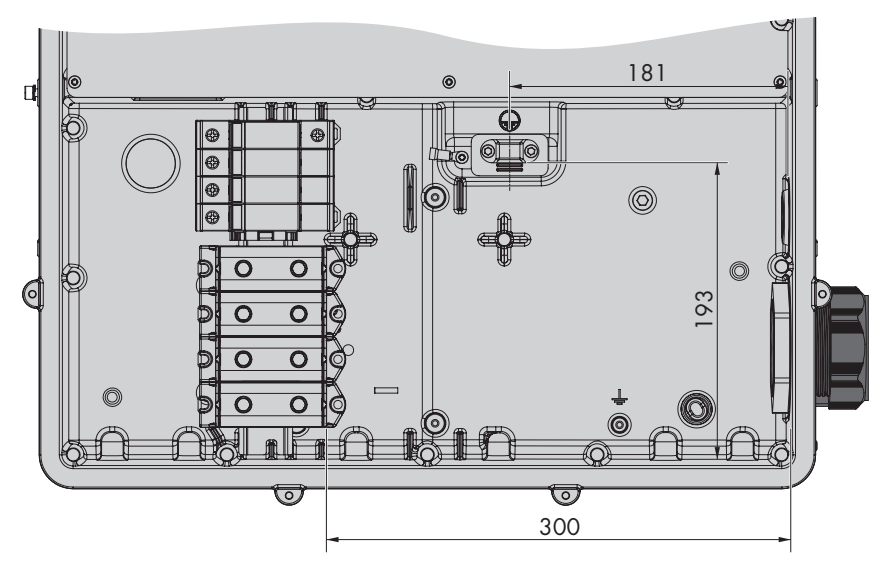

Figura 11: Vista interior da Connection Unit CA com dimensões para os condutores (dimensões em mm)

#### **Unidade de monitorização de corrente residual:**

Para funcionar, o inversor não precisa de nenhum dispositivo diferencial. Se as regulamentações locais exigirem um dispositivo diferencial, é necessário ter atenção ao seguinte:

- ☐ O inversor é compatível com dispositivos diferenciais do tipo B que apresentem uma corrente residual nominal de 300 mA ou superior (para informações sobre a selecção de um dispositivo diferencial de corrente residual, consulte a informação técnica "Critérios para a seleção de um dispositivo diferencial" em [www.SMA-Solar.com\)](http://www.sma-solar.com/). Cada inversor no sistema tem de ser conectado à rede elétrica pública através de um dispositivo diferencial próprio.
- $\Box$  Em caso de utilização de dispositivos diferenciais com uma corrente residual nominal < 500 mA, é necessário configurar a corrente residual nominal no inversor [\(ver capítulo 8.21,](#page-82-0) [página 83\).](#page-82-0) Desta forma, o inversor reduz as correntes de fuga operacionais e impede uma activação acidental do dispositivo diferencial.

#### **Categoria de sobretensão:**

O inversor pode ser utilizado em redes da categoria de sobretensão III ou inferior, de acordo com a IEC 60664-1. Isto significa que o inversor pode ser permanentemente ligado ao ponto de ligação à rede num edifício. No caso de instalações com longos caminhos de cabos ao ar livre, é necessário adotar medidas adicionais para redução da categoria de sobretensão IV para a categoria de sobretensão III (ver informação técnica "Proteção contra sobretensão" em [www.SMA-](http://www.sma-solar.com/)[Solar.com](http://www.sma-solar.com/)).

# **6.2.2 Ligação do inversor à rede eléctrica pública**

# **A TÉCNICO ESPECIALIZADO**

#### **Pré-requisitos:**

- ☐ As condições de ligação do operador da rede têm de estar cumpridas.
- ☐ A tensão de rede tem de estar dentro do intervalo admissível. O intervalo exato de funcionamento do inversor está estipulado nos parâmetros operacionais.

#### **Procedimento:**

- 1. Desligar o interruptor de proteção de todas as 3 fases e proteger contra religação.
- 2. Certificar-se de que o interruptor-seccionador CC está na posição **O** e protegido contra religação .
- 3. Se estiver montada a tampa da caixa da Connection Unit CA, desaparafusar todos os 10 parafusos da tampa da caixa com uma chave Torx (TX 25) e retirar a tampa da caixa para a frente.

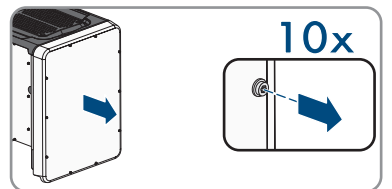

4. Remover a fita adesiva do orifício da caixa para a ligação CA.

5. Apertar a união roscada do cabo M63 no orifício e apertar a partir de dentro com a contraporca.

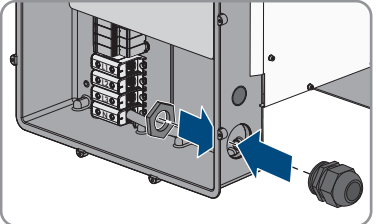

- 6. Introduzir o cabo CA através da união roscada para o cabo na Connection Unit CA. Para tal, soltar ligeiramente a porca de capa da união roscada do cabo, se necessário. Nos cabos CA, que necessitam de uma área de aperto de < 35 mm, substituir o vedante da união roscada do cabo M63 pelo vedante com uma área de aperto reduzida.
- 7. Retirar o revestimento do cabo CA.
- 8. Descarnar 30 mm de cada um dos cabos L1, L2, L3, N e PE.
- 9. Ligar PE e o terminal de ligação à terra. Para o efeito, soltar um pouco um parafuso, com o qual a braçadeira e a placa de ligação estão ligados à ligação de terra, com uma chave Torx (TX 25) e desaparafusar o outro parafuso. Em seguida, colocar o condutor de proteção na placa de ligação e passar a braçadeira sobre o condutor de proteção, apertando ambos os parafusos com uma chave Torx (TX 25) (binário: 6 Nm).

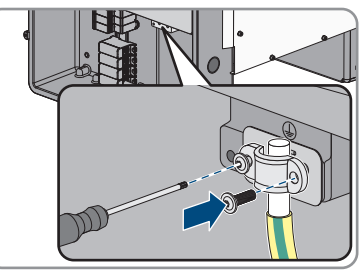

- 10. Assegurar que o condutor assenta sobre a placa de ligação.
- 11. Ligar L1, L2, L3 e eventualmente N Aos terminais de acordo com a legenda. Para isso, guiar cada condutor até ao batente no respetivo terminal e apertar o parafuso do terminal com uma chave Allen (SW 8, comprimento: 50 mm) (binário na secção transversal do condutor 35 mm<sup>2</sup> a 95 mm<sup>2</sup>: 20 Nm, binário na secção transversal do condutor 120 mm²: 30 Nm).

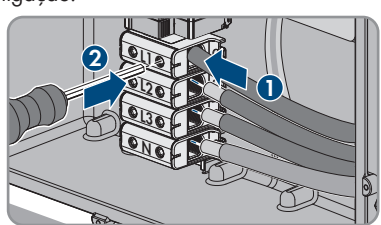

# 12. **A ATENÇÃO**

## **Perigo de morte devido a choque elétrico**

O inversor é normalmente fornecido com uma ponte entre N e a caixa. A ponte é obrigatória para a ligação de uma rede elétrica pública sem condutor neutro a acompanhar.

• Para a ligação de um rede elétrica pública com condutor neutro a acompanhar, a ponte tem de ser removida de cada vez, tal como é descrito no passo seguinte.

13. Se N estiver disponível e o terminal correspondente estiver ligado, remover a ponte montada de série entre N e a caixa ( $\frac{1}{2}$ ). Para tal, desapertar o parafuso dos terminais **N** e o parafuso do ponto de ligação à terra ( $\frac{1}{2}$ ) com uma chave Allen (SW 8, comprimento: 50 mm) e remover a ponte do inversor.

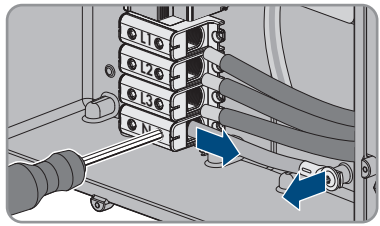

- 14. Certificar-se de que todos os terminais estão ocupados com os condutores corretos.
- 15. Certificar-se de que todos os condutores estão bem posicionados e fixos.

# **6.3 Ligar o cabo de rede**

# **A TÉCNICO ESPECIALIZADO**

# **APERIGO**

### **Perigo de morte por choque elétrico em caso de sobretensões e ausência de proteção contra sobretensão**

Uma protecção contra sobretensão defeituosa permite que as sobretensões (p. ex., em caso de descarga atmosférica) sejam transmitidas através dos cabos de rede ou de outros cabos de dados ao edifício e a outros dispositivos que estejam ligados na mesma rede. O contacto com peças e cabos condutores de tensão é causa de morte ou ferimentos graves devido a choque elétrico.

- Assegurar que todos os dispositivos ligados na mesma rede estão integrados na protecção existente contra sobretensão.
- Caso o cabo de rede seja instalado no exterior, garantir que existe uma proteção contra sobretensão adequada na passagem do cabo de rede do produto no exterior para a rede local no edifício.
- A interface de Ethernet do produto é classificada como "TNV-1" e protege contra sobretensões até 1,5 kV.

#### **Material adicional necessário (não incluído no material fornecido):**

- ☐ Cabo de rede
- ☐ Se necessário: conectores de ficha RJ45 confecionáveis no local

#### **Requisitos aplicáveis ao cabo de rede:**

O comprimento e a qualidade do cabo influenciam a qualidade do sinal. Respeite os seguintes requisitos aplicáveis ao cabo:

- ☐ Tipo de cabo: 100BaseTx
- ☐ Categoria de cabo: pelo menos, Cat5e
- ☐ Tipo de ficha: RJ45 de categoria Cat5, Cat5e ou superior
- ☐ Blindagem: SF/UTP, S/UTP, SF/FTP ou S/FTP
- ☐ Número mínimo de pares de condutores isolados e secção do condutor: pelo menos,  $2x2x0.22$  mm<sup>2</sup>
- ☐ Comprimento máximo do cabo entre 2 dispositivos da rede, se for um cabo patch: 50 m
- ☐ Comprimento máximo do cabo entre 2 dispositivos da rede, se for um cabo de assentamento: 100 m
- ☐ Resistente aos raios UV em caso de assentamento no exterior.

#### **Procedimento:**

# 1. **PERIGO**

#### **Perigo de morte devido a choque elétrico**

- Seccionar completamente o inversor [\(ver capítulo 9, página 89\).](#page-88-0)
- 2. Se a tampa da caixa da Connection Unit CC estiver fechada, desmontar a tampa da caixa. Para isso, desaparafusar todos os 10 parafusos com uma chave Torx (TX25) e retirar a tampa da caixa para a frente.

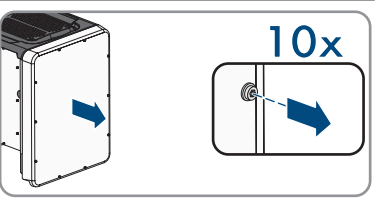

- 3. Colocar os parafusos e a tampa da caixa de lado e mantê-los em segurança.
- 4. Desapertar a porca de capa da união roscada para cabos para cabo de dados.
- 5. Passar o cabo de rede através da porca de capa.
- 6. Retirar o casquilho de dois furos para fora da união roscada para cabos.
- 7. Retirar os tampões de vedação de uma bucha de cabo do casquilho de dois furos e colocar o cabo de rede na bucha de cabo.
- 8. Pressionar o casquilho do cabo de dois furos com o cabo para dentro da união roscada do cabo e introduzir o cabo de rede para o módulo de comunicação na Connection Unit CC. Para isso, assegurar que a bucha de cabo do casquilho de dois furos está fechada com tampão de vedação.
- 9. Caso se utilize um cabo de rede que seja confecionado pelo próprio, preparar os conectores de ficha RJ45 e ligá-los ao cabo de rede (ver documentação dos conectores de ficha). Caso se utilize um cabo de rede que seja contecionado pelo próprio, preparar os conect<br>de ficha RJ45 e ligá-los ao cabo de rede (ver documentação dos conectores de ficha).<br>Colocar a ficha RJ45 do cabo numa das buchas de<br>re
- 10. Colocar a ficha RJ45 do cabo numa das buchas de

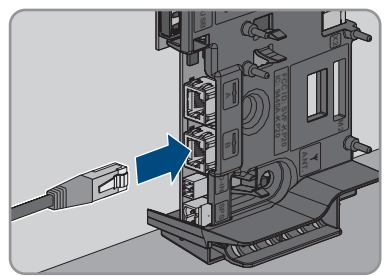

- 11. Puxando ligeiramente no cabo, certificar-se de que a ficha RJ45 está firmemente encaixada.
- 12. Apertar bem a porca de capa da união roscada para cabos, manualmente. Deste modo, o cabo de rede é fixado.
- 13. Se o inversor estiver montado no exterior, instalar proteção contra sobretensão para todos os componentes na rede.
- 14. Caso se deseje integrar o inversor numa rede local, ligar a outra extremidade do cabo de rede à rede local (p. ex. através de um router).

# **6.4 Ligação do relé multifunções**

# **6.4.1 Modo de procedimento para a ligação do relé multifunções**

### **A TÉCNICO ESPECIALIZADO**

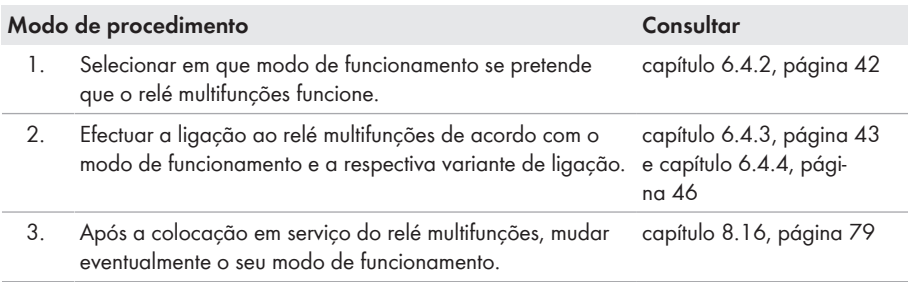

# <span id="page-41-0"></span>**6.4.2 Modos de funcionamento do relé multifunções**

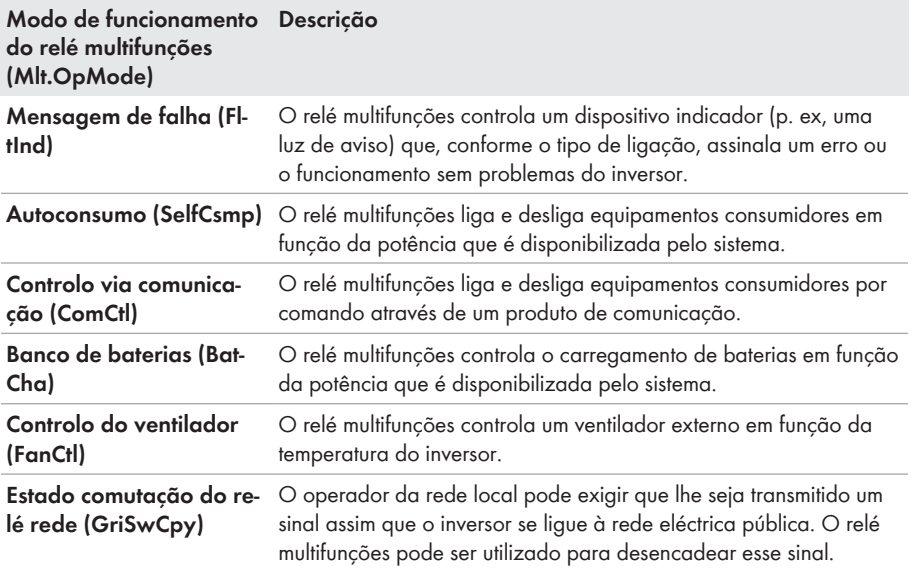

# <span id="page-42-0"></span>**6.4.3 Variantes de ligação**

O procedimento de ligação é diferente, dependendo do modo de funcionamento escolhido.

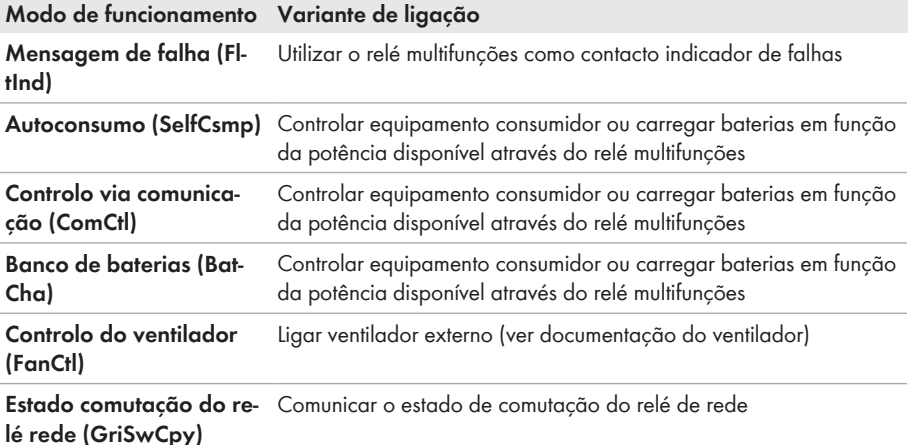

## **Utilizar o relé multifunções como contacto indicador de falhas**

Pode utilizar o relé multifunções como contacto de sinalização de falhas, definindo que lhe seja indicado ou comunicado um erro ou o funcionamento sem problemas do inversor através de um dispositivo indicador. Caso necessário, é possível ligar vários inversores a um indicador de falhas ou indicador de funcionamento.

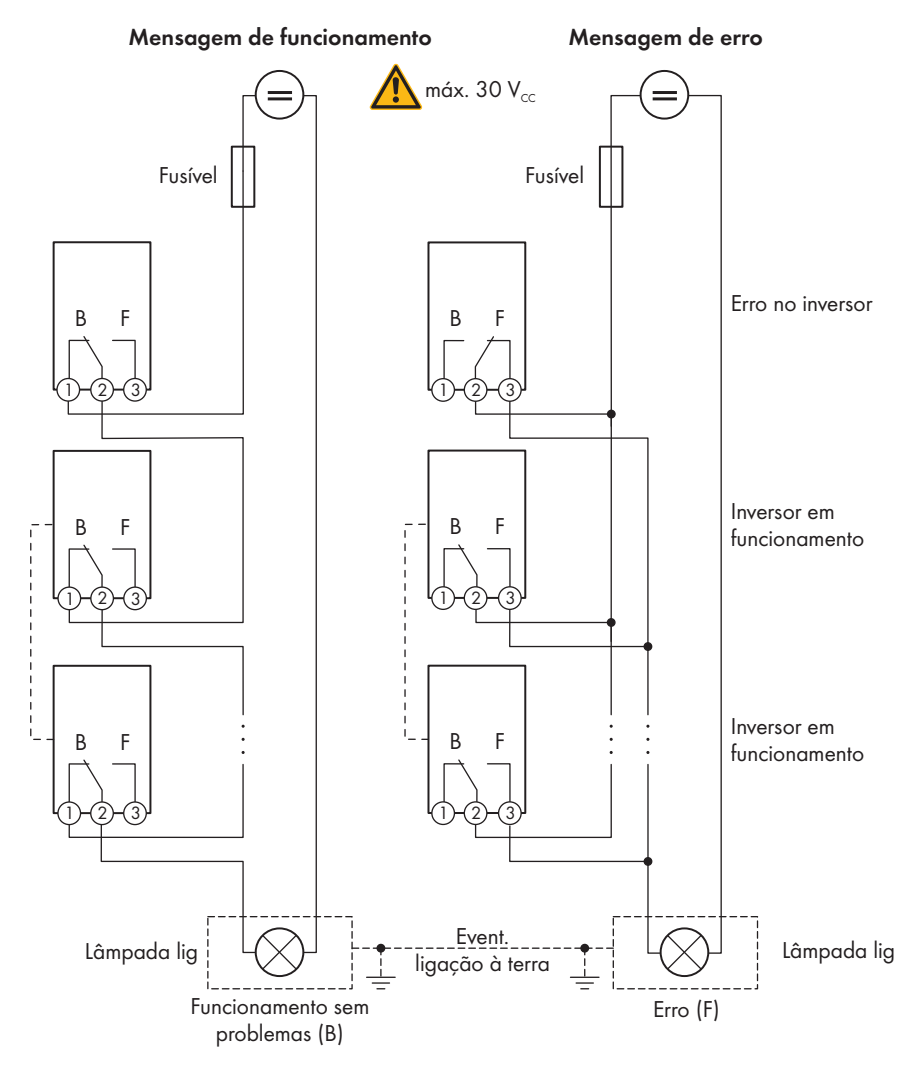

Figura 12: Plano de ligação de um indicador de funcionamento com vários inversores e plano de ligação de um indicador de falhas (exemplo)

## **Controlar equipamento consumidor ou carregar baterias em função da potência disponível através do relé multifunções**

O relé multifunções pode controlar equipamento consumidor ou carregar baterias em função da potência disponível. Para isso, é necessário ligar um contactor (K1) ao relé multifunções. O contactor (K1) serve para ligar e desligar a corrente de funcionamento do equipamento consumidor. Se desejar carregar baterias em função da potência disponível, o contactor serve para activar ou desactivar o carregamento das baterias.

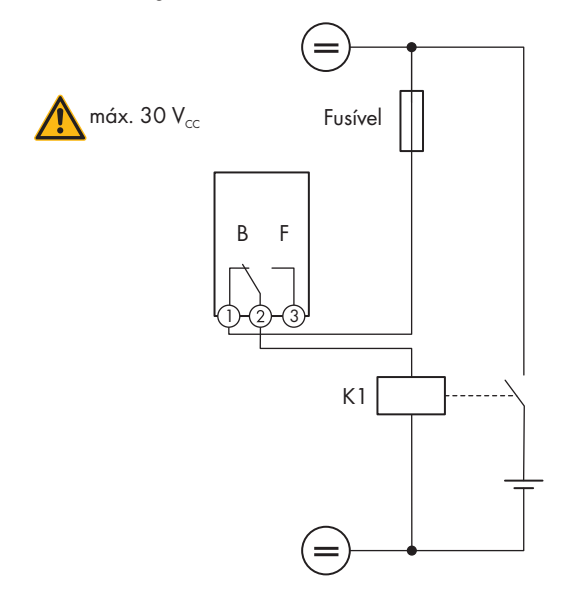

Figura 13: Plano de ligação para o controlo de um equipamento consumidor ou para o carregamento de baterias em função da potência

## **Comunicar o estado de comutação do relé de rede**

O relé multifunções pode enviar um sinal ao operador da rede assim que o inversor se ligue à rede eléctrica pública. Para o efeito, tem de ligar em paralelo os relés multifunções de todos os inversores.

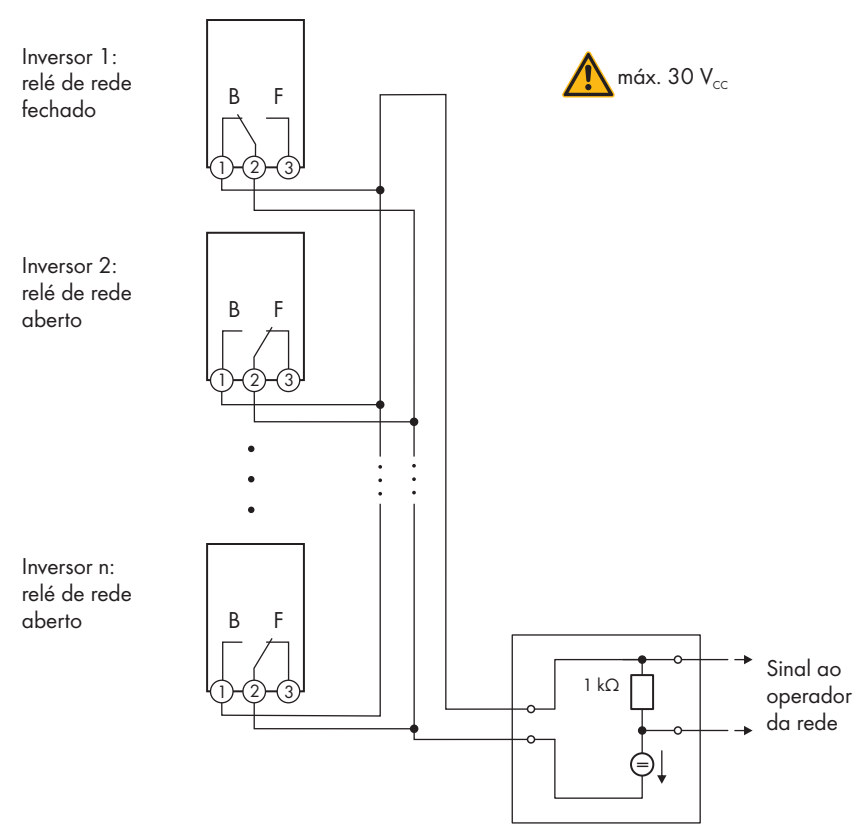

Figura 14: Plano de ligação para a comunicação do estado de comutação do relé de rede (exemplo)

# <span id="page-45-0"></span>**6.4.4 Ligação ao relé multifunções**

## **A TÉCNICO ESPECIALIZADO**

#### **Pré-requisito:**

☐ Os requisitos técnicos do relé multifunções têm de estar cumpridos [\(ver capítulo 13 "Dados](#page-119-0) [técnicos", página 120\)](#page-119-0).

#### **Requisitos aplicáveis ao cabo:**

- ☐ Secção do condutor: 0,2 mm² a 1,5 mm²
- ☐ Os tipos de cabo e de colocação têm de ser adequados à aplicação e ao local de utilização.

#### **Procedimento:**

#### 1. **PERIGO Perigo de morte devido a tensões elevadas** • Seccionar completamente o inversor [\(ver capítulo 9, página 89\).](#page-88-0) 2. Se a tampa da caixa da Connection Unit CC estiver fechada, desmontar a tampa da caixa. Para isso, desaparafusar todos os 10 parafusos com uma chave Torx (TX25) e retirar a tampa da caixa para a frente. **10x**

- 3. Colocar os parafusos e a tampa da caixa de lado e mantê-los em segurança.
- 4. Desapertar a porca de capa da união roscada para cabos para cabo de dados.
- 5. Retirar o casquilho de dois furos da união roscada e inserir o cabo numa passagem de cabos do casquilho de dois furos.
- 6. Pressionar o casquilho de dois furos com o cabo para dentro da união roscada do cabo e introduzir o cabo para o grupo construtivo de comunicação na Connection Unit CC. Para isso, assegurar que a bucha de cabo do casquilho de dois furos está fechada com tampão de vedação.
- 7. Descarnar 9 mm de cabo, no máximo.
- 8. Consoante o modo de funcionamento, ligar o cabo, de acordo com o esquema de ligação, à régua de terminais de 3 polos [\(ver capítulo 6.4.3,](#page-42-0) [página 43\).](#page-42-0) Ao fazê-lo, certificar-se de que os condutores são totalmente introduzidos nos pontos de terminal até ao isolamento.
- 9. Colocar a régua de terminais de 3 polos com os condutores ligados no compartimento **MFR** no grupo construtivo de comunicação no inversor.

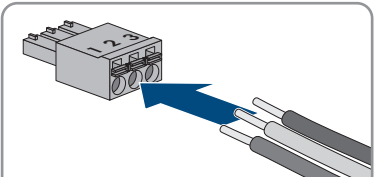

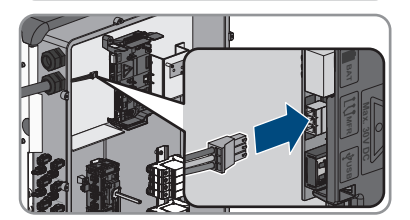

- 10. Certificar-se de que a régua de terminais está bem fixa.
- 11. Certificar-se de que todos os condutores estão corretamente ligados .
- 12. Certificar-se de que o condutor está bem posicionado no ponto de terminal. Dica: para soltar o condutor do ponto de terminal, abrir o ponto de terminal com uma ferramenta adequada.
- 13. Apertar bem a porca de capa da união roscada para cabos, manualmente.

# **6.5 Ligação CC**

# **6.5.1 Pré-requisitos para a ligação CC**

#### **Requisitos aplicáveis aos módulos fotovoltaicos por entrada:**

- ☐ Todos os módulos fotovoltaicos devem ser do mesmo modelo.
- ☐ Todos os módulos fotovoltaicos devem ter orientação e inclinação idênticas.
- ☐ No dia mais frio estatisticamente, a tensão em circuito aberto dos módulos fotovoltaicos nunca pode exceder a tensão máxima de entrada do inversor.
- ☐ Em todas as strings tem de estar ligado o mesmo número de módulos fotovoltaicos ligados em série.
- ☐ A corrente máxima de entrada por string tem de ser respeitada e não pode exceder a corrente máxima de passagem dos conectores de ficha CC [\(ver capítulo 13 "Dados técnicos",](#page-119-0) [página 120\).](#page-119-0)
- ☐ No caso de uma ocupação de apenas uma entrada por rastreador MPP e utilização em simultâneo de AFCI, a corrente máxima de entrada da entrada não pode exceder os 16 A.
- ☐ Os valores-limite da tensão de entrada e da corrente de entrada do inversor têm de ser respeitados [\(ver capítulo 13 "Dados técnicos", página 120\).](#page-119-0)
- ☐ Os cabos de ligação positivos dos módulos fotovoltaicos têm de estar equipados com os conectores de ficha CC positivos [\(ver capítulo 6.5.2, página 49\)](#page-48-0).
- ☐ Os cabos de ligação negativos dos módulos fotovoltaicos têm de estar equipados com os conectores de ficha CC negativos [\(ver capítulo 6.5.2, página 49\).](#page-48-0)

#### **Utilização de adaptadores Y para a ligação em paralelo de strings**

Os adaptadores Y não podem ser utilizados para interromper o circuito de corrente contínua.

- Os adaptadores Y não podem estar acessíveis ou à vista perto do inversor.
- Para interromper o circuito CC, colocar sempre o inversor sem tensão conforme descrito neste documento [\(ver capítulo 9, página 89\)](#page-88-0).

# <span id="page-48-0"></span>**6.5.2 Preparar os conectores de ficha CC**

## A TÉCNICO ESPECIALIZADO

# **APERIGO**

### **Perigo de morte devido a choque elétrico por contacto com cabos CC condutores de tensão**

Quando há incidência de luz, os módulos fotovoltaicos produzem alta tensão CC que se mantém nos cabos CC. O contacto com cabos CC condutores de tensão é causa de morte ou ferimentos graves devido a choque elétrico.

- Não tocar em peças ou cabos condutores de tensão expostos.
- Seccionar completamente o produto (colocando-o sem tensão) e proteger contra religação antes de iniciar o trabalho.
- Não separar os conectores de ficha CC sob carga.
- Ao executar quaisquer trabalhos no produto, usar sempre equipamento de proteção pessoal adequado.

# **PRECAUÇÃO**

## **Destruição do inversor devido a sobretensão**

Se a tensão em circuito aberto dos módulos fotovoltaicos exceder a tensão máxima de entrada do inversor, este pode ser destruído devido à sobretensão.

• Se a tensão em circuito aberto dos módulos fotovoltaicos exceder a tensão máxima de entrada do inversor, não ligar nenhuma string fotovoltaica ao inversor e verificar o dimensionamento do sistema fotovoltaico.

Para a ligação ao inversor, todos os cabos de ligação dos módulos fotovoltaicos têm de estar equipados com os conectores de ficha CC fornecidos. Preparar os conectores de ficha CC conforme descrito em seguida. O procedimento é idêntico para os dois conectores de ficha (+ e -). Os gráficos que ilustram o procedimento exemplificam apenas o conector de ficha positivo. Ao preparar os conectores de ficha CC, tenha atenção à polaridade correcta. Os conectores de ficha CC estão identificados com "+" e "−".

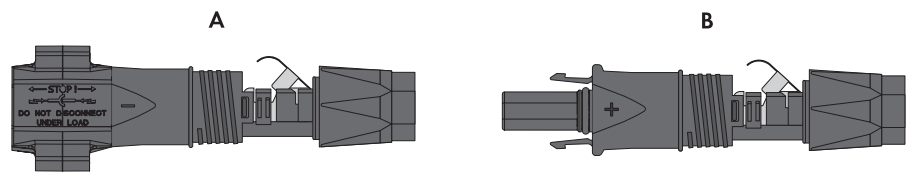

Figura 15: Conector de ficha CC negativo (A) e positivo (B)

#### **Requisitos aplicáveis ao cabo:**

- ☐ Tipo de cabo: PV1-F, UL-ZKLA, USE2
- ☐ Diâmetro exterior: 5,5 mm a 8 mm
- ☐ Secção do condutor: 2,5 mm² a 6 mm²
- ☐ Número mínimo de fios individuais: 7
- ☐ Tensão nominal mínima: 1000 V
- ☐ A utilização de pontas terminais de ponteira não é permitida.

- 1. Descarnar 12 mm do cabo.
- 2. Introduzir o cabo descarnado no conector de ficha CC até ao limite. Certificar-se de que o cabo descarnado e o conector de ficha CC apresentam a mesma polaridade.
- 3. Pressionar o grampo de fixação para baixo até encaixar de forma audível.
	- ☑ Os fios do cabo devem ser visíveis na câmara do grampo de fixação.

- 4. Se os fios não estiverem à vista dentro da câmara, o cabo não está corretamente posicionado e o conector de ficha tem de ser preparado novamente. Para isso, o cabo tem de ser novamente retirado do conector de ficha.
	- Soltar o grampo de fixação. Para isso, inserir uma chave de fendas (largura da ponta: 3,5 mm) no grampo de fixação e abri-lo.

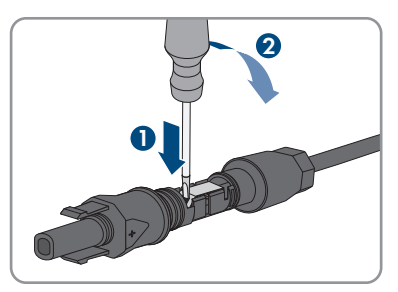

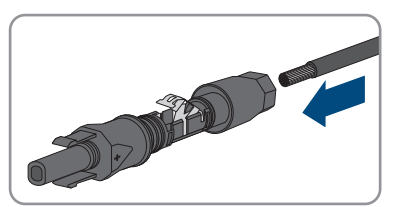

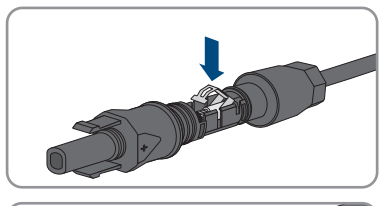

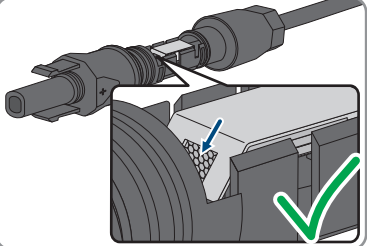

• Remover o cabo e começar novamente no ponto 2.

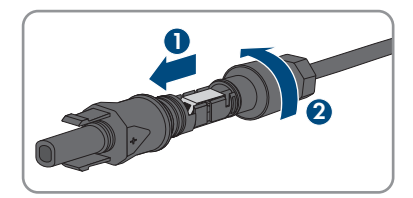

5. Deslocar a porca de capa para a rosca e apertar (binário: 2 Nm).

# **6.5.3 Ligar os módulos fotovoltaicos**

## **A TÉCNICO ESPECIALIZADO**

# **ATENÇÃO**

### **Perigo de vida devido a choque elétrico em caso de destruição de um aparelho de medição devido a sobretensão**

Uma sobretensão pode danificar um aparelho de medição e originar tensão na caixa do aparelho de medição. O contacto com a caixa do aparelho de medição sob tensão é causa de morte ou ferimentos graves devido a choque elétrico.

• Utilizar apenas aparelhos de medição com um intervalo de tensão de entrada CC de até, no mínimo, 1000 V ou superior.

# **PRECAUÇÃO**

## **Danos no inversor devido a defeito à terra do lado CC durante o funcionamento**

Devido à topologia sem transformador do produto, a ocorrência de defeitos à terra do lado CC durante o funcionamento pode provocar danos irreparáveis. Os danos no produto resultantes de uma instalação CC com falhas ou danificada não são cobertos pela garantia. O produto está equipado com um dispositivo de proteção que verifica exclusivamente durante o processo de arranque se existe um defeito à terra. Durante o funcionamento o produto não está protegido.

• Certificar-se de que a instalação CC é corretamente efetuada e que não ocorre nenhum defeito à terra durante o funcionamento.

# **PRECAUÇÃO**

## **Danos nos conectores de ficha CC devido à utilização de limpa-contactos ou outros produtos de limpeza**

Alguns limpa-contactos ou outros produtos de limpeza podem conter substâncias que corroam o plástico dos conectores de ficha CC.

• Não tratar os conectores de ficha CC com limpa-contactos ou outros produtos de limpeza.

# **PRECAUÇÃO**

#### **Destruição do inversor devido a sobretensão**

Se a tensão em circuito aberto dos módulos fotovoltaicos exceder a tensão máxima de entrada do inversor, este pode ser destruído devido à sobretensão.

• Se a tensão em circuito aberto dos módulos fotovoltaicos exceder a tensão máxima de entrada do inversor, não ligar nenhuma string fotovoltaica ao inversor e verificar o dimensionamento do sistema fotovoltaico.

#### **Procedimento:**

- 1. Certificar-se de que o disjuntor está desligado e protegido contra religação.
- 2. Regular o interruptor-seccionador de CC do inversor para a posição **O**.

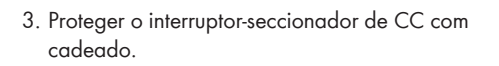

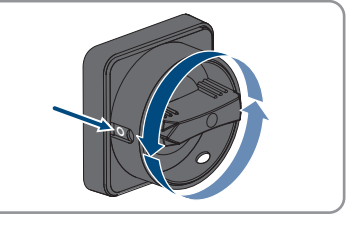

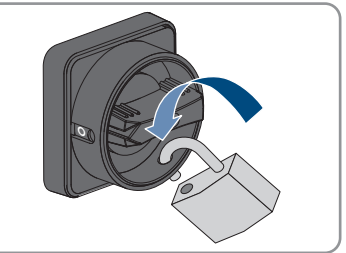

- 4. Medir a tensão dos módulos fotovoltaicos. Ao fazê-lo, assegurar-se de que a tensão máxima de entrada do inversor é respeitada e de que não existe nenhum defeito à terra no sistema fotovoltaico.
- 5. Verificar se os conectores de ficha CC apresentam a polaridade correta.

Se o conector de ficha CC estiver equipado com um cabo CC com a polaridade errada, preparar novamente o conector de ficha CC. O cabo CC tem de apresentar sempre a mesma polaridade do conector de ficha CC.

- 6. Certificar-se de que a tensão em circuito aberto dos módulos fotovoltaicos não excede a tensão máxima de entrada.
- 7. Ligar os conectores de ficha CC preparados ao inversor.

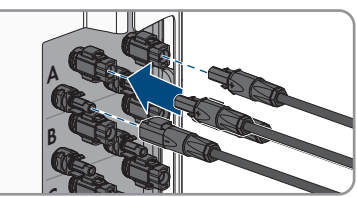

**C** ☑ Os conectores de ficha CC encaixam de forma audível.

8. Certificar-se de que todos os conectores de ficha CC estão bem encaixados.

## 9. **PRECAUÇÃO**

### **Danos do produto devido a areia, pó e humidade em caso de entradas CC não fechadas**

O produto só está bem vedado se todas as entradas CC não necessárias estiverem fechadas com conectores de ficha CC e tampões de vedação. A infiltração de areia, pó e humidade pode danificar o produto e prejudicar o seu funcionamento.

- Fechar todas as entradas CC não necessárias com conectores de ficha CC e tampões de vedação, tal como é descrito de seguida. Nessa ocasião, não inserir os tampões de vedação diretamente nas entradas CC do inversor.
- 10. Nos conectores de ficha CC não necessários, pressionar o grampo de fixação para baixo e empurrar a porca de capa para a rosca.
- 11. Encaixar o tampão de vedação no conector de ficha CC.

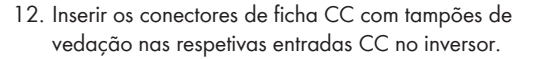

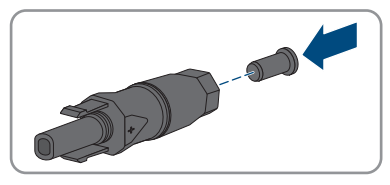

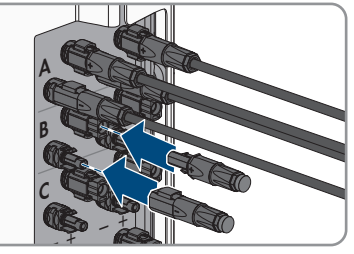

☑ Os conectores de ficha CC encaixam de forma audível.

13. Certificar-se de que os conectores de ficha CC com os tampões de vedação estão bem encaixados.

# **6.5.4 Desmontar os conectores de ficha CC**

## **A TÉCNICO ESPECIALIZADO**

Para desmontar os conectores de ficha CC (p. ex. em caso de preparação incorreta), proceder conforme descrito em seguida.

# **APERIGO**

## **Perigo de vida devido a choque elétrico em caso de contacto com os condutores CC expostos ou os contactos da ficha CC se os conectores de ficha CC estiverem soltos ou danificados**

Desbloquear ou retirar incorretamente os conectores de ficha CC pode parti-los e danificá-los, soltá-los dos cabos CC ou impedir que sejam ligados de forma correta. Isto pode levar à exposição dos condutores CC ou dos contactos de ficha CC. O contacto com cabos CC ou contactos de ficha CC condutores de tensão é causa de morte ou ferimentos graves devido a choque elétrico.

- Em caso de trabalhos nos conectores de ficha CC, usar luvas e ferramentas isoladas.
- Assegurar que os conectores de ficha CC se encontram num estado irrepreensível e que não existem condutores CC ou contactos de ficha CC expostos.
- Desbloquear e retirar com cuidado os conectores de ficha CC tal como descrito de seguida.

## **Procedimento:**

1. Desbloquear e retirar os conectores de ficha CC. Para isso, inserir uma chave de fendas (largura da ponta: 3,5 mm) ou um pino dobrado numa das ranhuras laterais e retirar os conectores de ficha CC. Ao fazer isso, não levantar os conectores de ficha CC, mas encaixar a ferramenta numa das ranhuras laterais, apenas com vista ao desbloqueio, sem puxar o cabo.

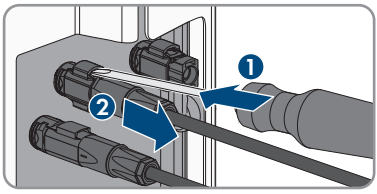

- 2. Desapertar a porca de capa do conector de ficha  $CC$
- 3. Desbloquear o conector de ficha CC. Para isso, inserir uma chave de fendas na patilha de retenção lateral e levantá-la (largura da ponta: 3,5 mm).

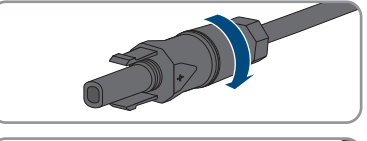

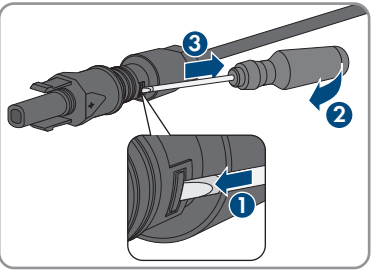

4. Separar o conector de ficha CC, puxando com cuidado.

5. Soltar o grampo de fixação. Para isso, inserir uma chave de fendas no grampo de fixação e abri-lo (largura da ponta: 3,5 mm).

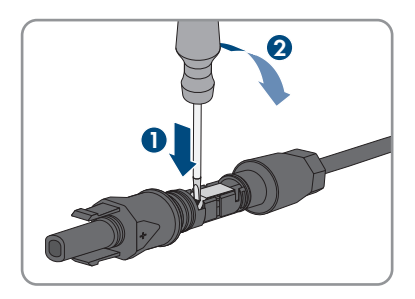

6. Retirar o cabo.

# **7 Colocação em serviço**

# **7.1 Procedimento para a colocação em serviço A TÉCNICO ESPECIALIZADO**

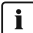

#### **Colocação em funcionamento de um produto em sistemas SMA Energy**

Se o produto for utilizado num sistema SMA Energy, a colocação em funcionamento tem de ser realizada de acordo com o manual do sistema SMA Energy. O modo de procedimento e a sequência podem divergir dos passos descritos neste capítulo.

• Colocar o sistema SMA Energy em funcionamento (ver o manual integral do sistema SMA Energy).

## **Colocação em funcionamento de um inversor que é detetado num aparelho de comunicação**

Se o inversor for detetado num aparelho de comunicação, o aparelho de comunicação (p. ex., SMA Data Manager) é a unidade para a configuração de todo o sistema. A configuração é transmitida para todos os inversores no sistema. A palavra-passe atribuída pelo aparelho de comunicação é simultaneamente a palavra-passe da interface de utilizador do inversor.

- Colocar o inversor em serviço [\(ver capítulo 7.2, página 57\)](#page-56-0).
- Proceder à configuração inicial do inversor através do aparelho de comunicação. A configuração é transferida para o inversor e substitui as configurações do inversor.
- Desativar a função Webconnect do inversor através do Sunny Portal. Com isto se evitam falhas de ligação desnecessárias entre o inversor e o Sunny Portal.

Este capítulo descreve o modo de procedimento para a colocação em serviço e dá uma perspetiva geral sobre os passos que é necessário seguir sempre na sequência especificada.

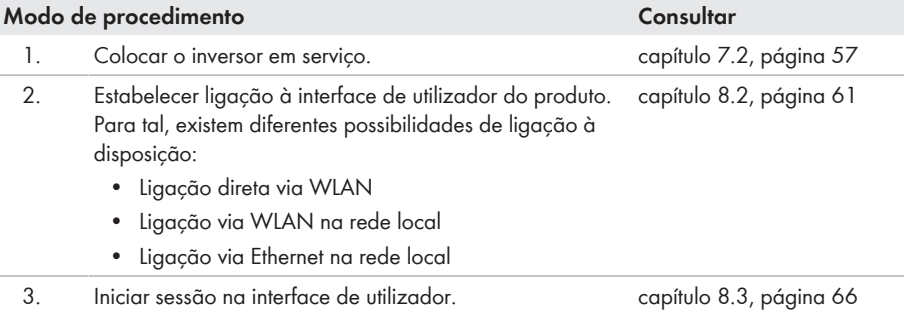

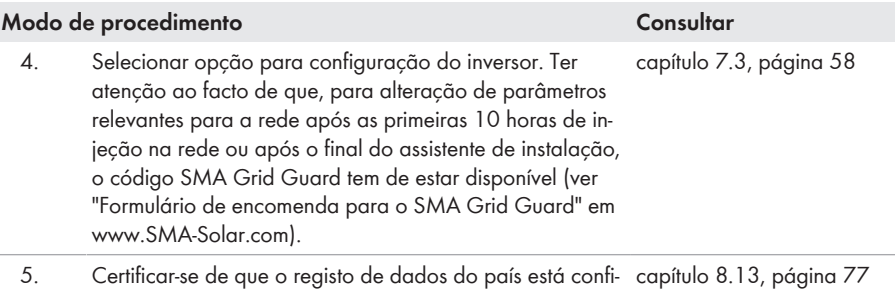

- gurado corretamente.
- 6. Efetuar outras configurações do inversor, caso necessário. [capítulo 8, página 61](#page-60-1)

# <span id="page-56-0"></span>**7.2 Colocar o inversor em serviço**

## **A TÉCNICO ESPECIALIZADO**

#### **Pré-requisitos:**

- ☐ O disjuntor CA tem de estar corretamente dimensionado e instalado.
- ☐ O produto tem de estar corretamente montado.
- ☐ Todos os cabos têm de estar corretamente conectados.
- ☐ Os orifícios da caixa não utilizados têm de ser vedados.

- 1. Para evitar que números de série inválidos sejam transmitidos ao dispositivo de registo de dados, colocar o inversor em funcionamento primeiro sem estar ligado à rede local. Para isso, certificar-se de que a ligação RJ45 à rede não foi estabelecida.
- 2. Colocar a tampa da caixa da Connection Unit CA na Connection Unit CA e apertar primeiro os parafusos na parte superior esquerda e na parte inferior direita e, em seguida, os restantes parafusos em cruz (TX 25, binário: 6 Nm).

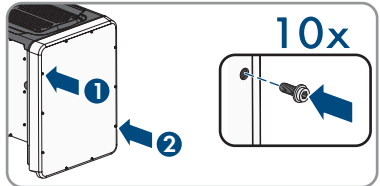

- 3. Colocar a tampa da caixa da Connection Unit CC na Connection Unit CC e apertar primeiro os parafusos na parte superior esquerda e na parte inferior direita e, em seguida, os restantes parafusos em cruz (TX 25, binário: 6 Nm).
- 4. Ligar novamente os conectores de ficha CC ao inversor, na sua posição inicial.
	- ☑ Os conectores de ficha CC encaixam de forma audível.
- 5. Certificar-se de que todos os conectores de ficha CC estão bem encaixados.
- 6. Ligar o disjuntor CA.
	- ☑ Todos os 3 LED estão acesos. A fase de arranque inicia-se.
	- ☑ Após aprox. 90 segundos, todos os 3 LED voltam a desligar-se.

7. Regular o interruptor-seccionador de CC do inversor para a posição **I**.

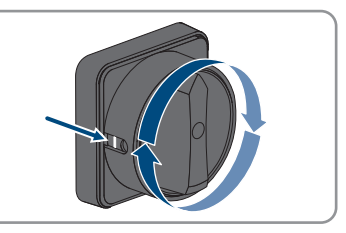

- 8. Se o LED verde continuar a piscar, significa que as condições de ligação para o modo de injeção na rede ainda não estão reunidas. Assim que estiverem reunidas as condições para o modo de injeção na rede, o inversor começa a injetar energia e, dependendo da potência disponível, o LED verde acende de forma permanente ou intermitente.
- 9. Se o LED vermelho acender, significa que existe um evento. Descubra qual é o evento e tome as medidas que forem necessárias.
- 10. Certificar-se de que o inversor injeta tensão sem problemas.

# <span id="page-57-0"></span>**7.3 Selecionar opção de configuração:**

# **A TÉCNICO ESPECIALIZADO**

Depois de ter atribuído a palavra-passe aos grupos de utilizadores **Instalador** e **Utilizador**, abrese a página **Configurar inversor**.

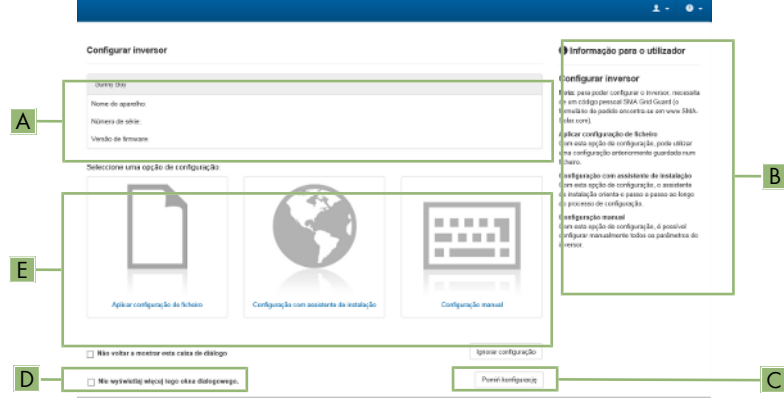

Figura 16: Estrutura da página **Configurar o inversor**

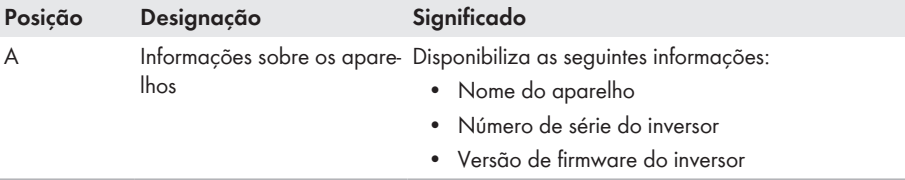

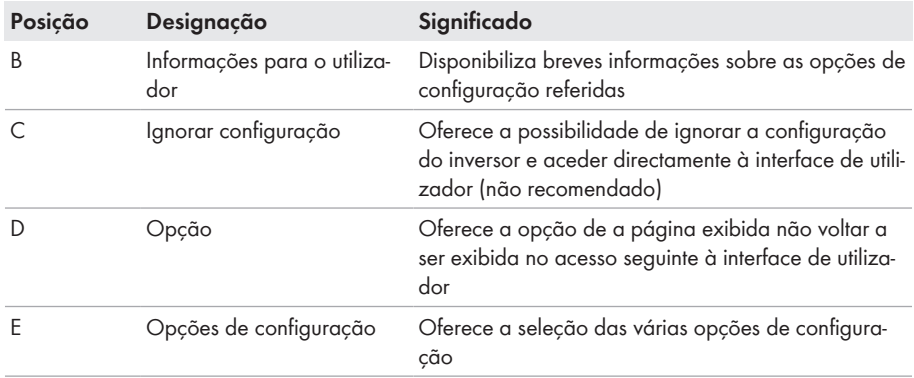

#### **Opções de configuração:**

Na página **Configurar o inversor** são-lhe oferecidas diferentes opções de configuração. Selecionar uma das opções e proceder para a opção selecionada tal como descrito de seguida. A SMA Solar Technology AG recomenda a execução da configuração com assistente de instalação. Desta forma, assegura-se de que são configurados os parâmetros relevantes para a operação ideal do inversor.

- Aplicar configuração de ficheiro
- Configuração com assistente de instalação (recomendado)
- Configuração manual

#### **Assumir as configurações**

O processo de guardar as configurações realizadas é indicado por um símbolo de ampulheta na interface de utilizador. Com uma tensão CC suficiente, os dados são diretamente transmitidos e aplicados diretamente ao inversor. Se a tensão CC for insuficiente (p. ex. à noite), as configurações são guardadas, mas não podem ser transmitidas directamente ao inversor nem nele aplicadas. Enquanto o inversor não receber nem aplicar as configurações, o símbolo de ampulheta continua a ser exibido na interface de utilizador. As configurações são aplicadas quando existir tensão CC suficiente e o inversor reiniciar. Assim que o símbolo de ampulheta surgir na interface de utilizador, significa que as configurações foram guardadas. As configurações não ficam perdidas. Já se pode terminar sessão na interface de utilizador e sair do sistema.

#### **Aplicar configuração de ficheiro**

Pode aplicar a configuração do inversor que se encontra num ficheiro. Para tal, é necessário que uma configuração do inversor esteja guardada num ficheiro.

- 1. Na opção de configuração, selecionar **Aplicar configuração de ficheiro**.
- 2. Clicar em [**Procurar**] e selecionar o ficheiro pretendido.
- 3. Clicar em [**Importar ficheiro**].

## **Configuração com assistente de instalação (recomendado)**

#### **Procedimento:**

- 1. Selecionar a opção de configuração **Configuração com assistente de instalação**. ☑ O assistente de instalação abre-se.
- 2. Seguir os passos do assistente de configuração e proceder às configurações de acordo com o seu sistema.
- 3. Para cada configuração executada num passo, selecionar [**Guardar e continuar**]. ☑ No último passo, todas as configurações realizadas são apresentadas em resumo.
- 4. Para corrigir as configurações realizadas, clicar em [**Voltar**], ir até ao passo pretendido, corrigir as configurações e selecionar [**Guardar e continuar**].
- 5. Se todas as configurações estiverem corretas, selecionar [**Continuar**] no resumo.
- 6. Para guardar as configurações num ficheiro, selecionar [**Exportar resumo**] e guardar o ficheiro no seu equipamento terminal.
- 7. Para exportar todos os parâmetros e as respetivas configurações, selecionar [**Exportar todos os parâmetros**]. Deste modo, todos os parâmetros e as respetivas configurações são exportados para um ficheiro HTML.
- ☑ A página inicial da interface de utilizador abre-se.

## **Configuração manual**

Pode configurar os parâmetros do inversor manualmente, configurando os parâmetros pretendidos.

#### **Procedimento:**

- 1. Selecionar a opção de configuração **Configuração manual**.
	- ☑ O menu **Parâmetros do aparelho** abre-se na interface de utilizador e são exibidos todos os grupos de parâmetros do inversor disponíveis.
- 2. Selecionar [**Editar parâmetros**].
- 3. Selecionar o grupo de parâmetros pretendido.

☑ São exibidos todos os parâmetros disponíveis do grupo de parâmetros.

- 4. Configurar os parâmetros pretendidos.
- 5. Clicar em [**Guardar tudo**].
- ☑ Os parâmetros do inversor estão configurados.

# <span id="page-60-1"></span>**8 Operação**

# **8.1 Ativar e operar o visor**

Pode ativar e operar o visor através de toques na tampa da caixa da Connection Unit CC.

#### **Procedimento:**

- 1. Active o visor. Para isso, dê um toque na tampa da caixa da Connection Unit CC.
	- ☑ A iluminação de fundo está acesa.
- 2. Para avançar uma mensagem, dê um toque na tampa da caixa da Connection Unit CC.

# <span id="page-60-0"></span>**8.2 Estabelecer uma ligação à interface de utilizador**

# **8.2.1 Estabelecer ligação direta via Ethernet**

#### **Pré-requisitos:**

- ☐ O produto tem de estar a funcionar.
- $\Box$  Tem de estar disponível um aparelho terminal (p. ex. computador) com interface Ethernet.
- ☐ O produto tem de estar diretamente ligado ao aparelho terminal.
- ☐ Tem de estar instalado no equipamento terminal um dos seguintes browsers de internet com a versão atual: Chrome, Edge, Firefox ou Safari.
- ☐ Para a alteração de configurações relevantes para a rede após cumpridas as primeiras 10 horas de injeção na rede ou após o final do assistente de instalação, tem de estar disponível o código SMA Grid Guard do instalador (ver "Application for SMA Grid Guard Code" em [www.SMA-Solar.com](http://www.sma-solar.com/)).

## **Endereço IP do inversor**

• Endereço IP padrão do inversor para ligação direta via Ethernet: **169.254.12.3**

#### **Procedimento:**

1. Abrir o browser de internet do seu equipamento terminal, introduzir o endereço IP **169.254.12.3** na linha de endereço e premir a tecla Enter.

## 2. **O browser de internet comunica falhas de segurança**

Assim que o endereço IP tiver sido introduzido, pode surgir uma mensagem que alerte para a falta de segurança da ligação à interface de utilizador do inversor. A SMA Solar Technology AG garante a segurança da interface de utilizador.

• Prosseguir com o carregamento da interface de utilizador.

☑ A página de início de sessão da interface de utilizador abre-se.

# **8.2.2 Estabelecer ligação direta via WLAN**

Tem várias possibilidades de conectar o produto a um equipamento terminal. O modo de procedimento pode variar consoante o equipamento terminal. Se os procedimentos descritos não se aplicarem ao seu equipamento terminal, estabeleça a ligação direta via WLAN, tal como descrito no manual do seu equipamento terminal.

Existem as seguintes possibilidades de ligação à disposição:

- Ligação com a aplicação SMA 360°
- Ligação com WPS
- Ligação com pesquisa de rede WLAN

#### **Pré-requisitos:**

- ☐ O produto tem de estar a funcionar.
- $\Box$  Tem de estar disponível um equipamento terminal (p. ex. computador, tablet ou smartphone).
- ☐ Tem de estar instalado no equipamento terminal um dos seguintes browsers de internet com a versão atual: Chrome, Edge, Firefox ou Safari.
- ☐ O JavaScript tem que estar ativado no browser de internet do equipamento terminal.
- ☐ Para a alteração de configurações relevantes para a rede após cumpridas as primeiras 10 horas de injeção na rede ou após o final do assistente de instalação, tem de estar disponível o código SMA Grid Guard do instalador (ver "Application for SMA Grid Guard Code" em [www.SMA-Solar.com](http://www.sma-solar.com/)).

## **SSID, endereço IP e palavra-passe WLAN**

- SSID na WLAN: **SMA[número de série]** (p. ex., SMA0123456789)
- Palavra-passe WLAN específica do aparelho: ver WPA2-PSK na placa de identificação do produto ou nas costas do manual fornecido
- Endereço de acesso padrão para ligação directa via WLAN fora de uma rede local: **https://smalogin.net** ou **192.168.12.3**

## **No caso de aparelhos terminais com sistema operativos iOS não é possível importar e exportar ficheiros**

No caso de aparelhos terminais móveis com sistema operativo iOS, a importação e exportação de ficheiros (p. ex., importar uma configuração do inversor, guardar a configuração atual do inversor ou exportar eventos e parâmetros) não é possível por motivos técnicos.

• Para importar e exportar ficheiros, utilizar um aparelho terminal sem sistema operativo iOS.

## **Ligação com a aplicação SMA 360°**

#### **Pré-requisitos:**

- ☐ Tem de estar disponível um equipamento terminal com câmara.
- ☐ A aplicação SMA 360° tem de estar instalada no equipamento terminal.
- ☐ É necessário existir uma conta de utilizador no Sunny Portal.

- 1. Abrir a aplicação SMA 360° e iniciar sessão com a conta de utilizador Sunny Portal.
- 2. Selecionar no menu **Ler QR Code**.
- 3. Ler o QR Code, que está colado no produto, com o leitor de QR Code da aplicação SMA 360°.
	- ☑ O equipamento terminal liga-se automaticamente ao produto. O browser de internet do seu equipamento terminal abre-se e a página de início de sessão da interface de utilizador é exibida.
- 4. Se o browser de internet do seu equipamento terminal não se abrir automaticamente e a página de início de sessão da interface de utilizador não for exibida, abrir o browser de internet e introduzir **https://smalogin.net** na linha de endereços.

## **Ligação com WPS**

#### **Pré-requisito:**

☐ O equipamento terminal tem de possuir uma função WPS.

#### **Procedimento:**

- 1. Ativar a função WPS no inversor. Para o efeito, bater 2 vezes seguidas junto aos LED na tampa da caixa da Connection Unit CC.
	- ☑ O LED azul pisca rapidamente durante aprox. 2 minutos. Neste período, a função WPS está ativa.
- 2. Ative a função WPS no seu equipamento terminal.
- 3. Abrir o browser de internet do seu equipamento terminal e inserir **https://smalogin.net** na linha de endereço.

## **Ligação com pesquisa de rede WLAN**

- 1. Com o seu equipamento terminal, procure redes WLAN.
- 2. Na lista com as redes WLAN encontradas, selecione o SSID do produto **SMA[número de série]**.
- 3. Introduzir a palavra-passe WLAN específica do aparelho (ver WPA2-PSK na placa de identificação ou na parte de trás do manual fornecido).
- 4. Abrir o browser de internet do seu equipamento terminal e inserir **https://smalogin.net** na linha de endereço.

☑ A página de início de sessão da interface de utilizador é exibida.

5. Se a página de início de sessão da interface de utilizador não se abrir, introduzir o endereço IP **192.168.12.3** na linha de endereço do browser de internet ou se o seu equipamento terminal suportar serviços mDNS, inserir **SMA[número de série].local** ou **https:// SMA[número de série]**.

# **8.2.3 Estabelecer ligação via Ethernet na rede local**

### **Novo endereço IP em caso de ligação com uma rede local**

Se o produto estiver ligado através de um cabo de rede à rede local (p. ex. através de um router), o produto recebe um endereço IP novo. Dependendo do tipo de configuração, o novo endereço IP é atribuído automaticamente pelo servidor DHCP (router) ou manualmente por si. Após o final da configuração, ainda é possível aceder ao produto através dos seguintes endereços de acesso:

- Endereço de acesso válido em geral: endereço IP que foi atribuído manualmente ou pelo servidor DHCP (router) (averiguação através do software scanner de rede ou da configuração de rede do router).
- Endereço de acesso para sistemas Apple e Linux: **SMA[número de série].local** (p. ex. SMA0123456789.local)
- Endereço de acesso para sistemas Windows e Android: **https://SMA[número de série]** (p. ex. https://SMA0123456789)

#### **Pré-requisitos:**

- ☐ O produto tem de estar ligado através de um cabo de rede à rede local (p. ex. através de um router).
- ☐ O produto tem de estar integrado na rede local. Dica: tem diferentes possibilidades de integração do produto na rede local com a ajuda do assistente de instalação.
- $\Box$  Tem de estar disponível um equipamento terminal (p. ex. computador, tablet ou smartphone).
- ☐ O equipamento terminal tem de estar na mesma rede local que o produto.
- ☐ Tem de estar instalado no equipamento terminal um dos seguintes browsers de internet com a versão atual: Chrome, Edge, Firefox ou Safari.
- ☐ Para a alteração de configurações relevantes para a rede após cumpridas as primeiras 10 horas de injeção na rede ou após o final do assistente de instalação, tem de estar disponível o código SMA Grid Guard do instalador (ver "Application for SMA Grid Guard Code" em [www.SMA-Solar.com](http://www.sma-solar.com/)).

#### **Procedimento:**

1. Abra o browser de internet do seu equipamento terminal, introduza o endereço IP do produto na linha de endereço do browser de internet e prima a tecla Enter.

## 2. **O browser de internet comunica falhas de segurança**

Assim que o endereço IP tiver sido introduzido, pode surgir uma mensagem que alerte para a falta de segurança da ligação à interface de utilizador do inversor. A SMA Solar Technology AG garante a segurança da interface de utilizador.

• Prosseguir com o carregamento da interface de utilizador.

☑ A página de início de sessão da interface de utilizador abre-se.

# **8.2.4 Estabelecer ligação via WLAN na rede local**

## **Novo endereço IP em caso de ligação com uma rede local**

Se o produto estiver ligado através de um cabo de rede à rede local (p. ex. através de um router), o produto recebe um endereço IP novo. Dependendo do tipo de configuração, o novo endereço IP é atribuído automaticamente pelo servidor DHCP (router) ou manualmente por si. Após o final da configuração, ainda é possível aceder ao produto através dos seguintes endereços de acesso:

- Endereço de acesso válido em geral: endereço IP que foi atribuído manualmente ou pelo servidor DHCP (router) (averiguação através do software scanner de rede ou da configuração de rede do router).
- Endereço de acesso para sistemas Apple e Linux: **SMA[número de série].local** (p. ex. SMA0123456789.local)
- Endereço de acesso para sistemas Windows e Android: **https://SMA[número de série]** (p. ex. https://SMA0123456789)

#### **Pré-requisitos:**

- ☐ O produto tem de estar a funcionar.
- ☐ O produto tem de estar integrado na rede local. Dica: tem diferentes possibilidades de integração do produto na rede local com a ajuda do assistente de instalação.
- $\Box$  Tem de estar disponível um equipamento terminal (p. ex. computador, tablet ou smartphone).
- ☐ O equipamento terminal tem de estar na mesma rede local que o produto.
- ☐ Tem de estar instalado no equipamento terminal um dos seguintes browsers de internet com a versão atual: Chrome, Edge, Firefox ou Safari.
- ☐ Para a alteração de configurações relevantes para a rede após cumpridas as primeiras 10 horas de injeção na rede ou após o final do assistente de instalação, tem de estar disponível o código SMA Grid Guard do instalador (ver "Application for SMA Grid Guard Code" em [www.SMA-Solar.com](http://www.sma-solar.com/)).

## **No caso de aparelhos terminais com sistema operativos iOS não é possível importar e exportar ficheiros**

No caso de aparelhos terminais móveis com sistema operativo iOS, a importação e exportação de ficheiros (p. ex., importar uma configuração do inversor, guardar a configuração atual do inversor ou exportar eventos e parâmetros) não é possível por motivos técnicos.

• Para importar e exportar ficheiros, utilizar um aparelho terminal sem sistema operativo iOS.

- Introduza o endereço IP do produto na linha de endereço do browser de internet.
	- ☑ A página de início de sessão da interface de utilizador abre-se.

# <span id="page-65-0"></span>**8.3 Iniciar e terminar sessão na interface de utilizador**

Depois de ter sido estabelecido uma ligação à interface de utilizador do inversor, a página de início de sessão abre-se. Inicie sessão na interface de utilizador tal como é descrito de seguida.

## **Utilização de cookies**

Os cookies são necessários para que a interface de utilizador seja corretamente exibida. Os cookies são necessários para a sua comodidade. Ao utilizar a interface de utilizador, está a concordar com a utilização de cookies.

## **Iniciar sessão pela primeira vez como Instalador ou Utilizador**

### **Atribuição de palavra-passe para utilizadores e instaladores**

Ao aceder à interface de utilizador pela primeira vez, têm de ser atribuídas palavras-passe para os grupos de utilizadores **Instalador** e **Utilizador**. Quando o inversor tiver sido detetado num aparelho de comunicação (p. ex., SMA Data Manager) e a palavra-passe do sistema tiver sido atribuída, a palavra-passe do sistema é simultaneamente também a palavrapasse do instalador. Neste caso, resta apenas atribuir a palavra-passe do utilizador.

- Se atribuir a palavra-passe do utilizador na qualidade de técnico especializado, transmita a palavra-passe apenas a pessoas autorizadas a aceder aos dados do inversor através da interface de utilizador.
- Se atribuir a palavra-passe do instalador na qualidade de utilizador, transmita a palavrapasse apenas a pessoas autorizadas a obter direitos de acesso ao sistema.

## **Palavra-passe do instalador para inversores que são detetados num aparelho de comunicação ou no Sunny Portal**

Para que o inversor possa ser detetado num aparelho de comunicação (p. ex., SMA Data Manager) ou num sistema Sunny Portal, a palavra-passe para o grupo de utilizadores **Instalador** e a palavra-passe do sistema têm de coincidir. Se atribuir uma palavra-passe ao grupo de utilizadores **Instalador** através da interface de utilizador do inversor, a mesma palavra-passe também tem de ser atribuída ao sistema.

• Atribuir uma palavra-passe do instalador única a todos os aparelhos SMA no sistema.

- 1. Na lista pendente **Idioma**, selecionar o idioma pretendido.
- 2. No campo **Palavra-passe**, inserir uma palavra-passe para o grupo de utilizadores **Utilizador**.
- 3. No campo **Repetir palavra-passe**, introduzir novamente a palavra-passe.
- 4. Clicar em **Guardar**.
- 5. No campo **Nova palavra-passe**, inserir uma palavra-passe para o grupo de utilizadores **Instalador**. Neste processo, atribuir uma palavra-passe única a todos os aparelhos SMA que devam ser detetados num sistema. A palavra-passe do instalador é simultaneamente a palavra-passe do sistema.
- 6. No campo **Repetir palavra-passe**, introduzir novamente a palavra-passe.
- 7. Clicar em **Guardar e efetuar o login**.
- ☑ A página **Configurar o inversor** abre-se.

#### **Iniciar sessão como Instalador ou Utilizador**

- 1. Na lista pendente **Idioma**, selecionar o idioma pretendido.
- 2. Na lista pendente **Grupo de utilizadores**, selecionar a entrada **Instalador** ou **Utilizador**.
- 3. Introduzir a palavra-passe no campo **Palavra-passe**.
- 4. Selecionar **Login**.
- ☑ A página inicial da interface de utilizador abre-se.

#### **Terminar sessão como Instalador ou Utilizador**

- 1. Selecionar o menu **Configurações do utilizador** à direita, na barra de menus.
- 2. Selecionar [**Logout**] no menu de contexto.
- ☑ A página de início de sessão da interface de utilizador abre-se. O logout foi bem-sucedido.

# <span id="page-67-0"></span>**8.4 Estrutura da página de início da interface de utilizador**

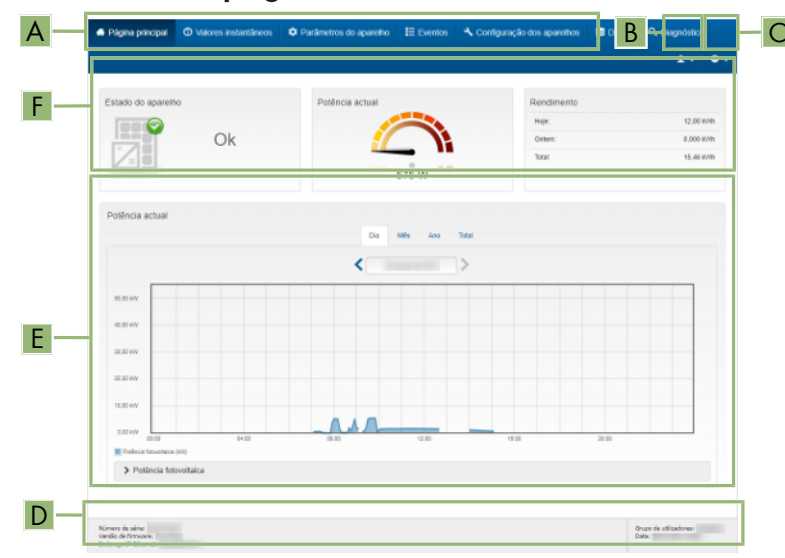

Figura 17: Estrutura da página de início da interface de utilizador (exemplo)

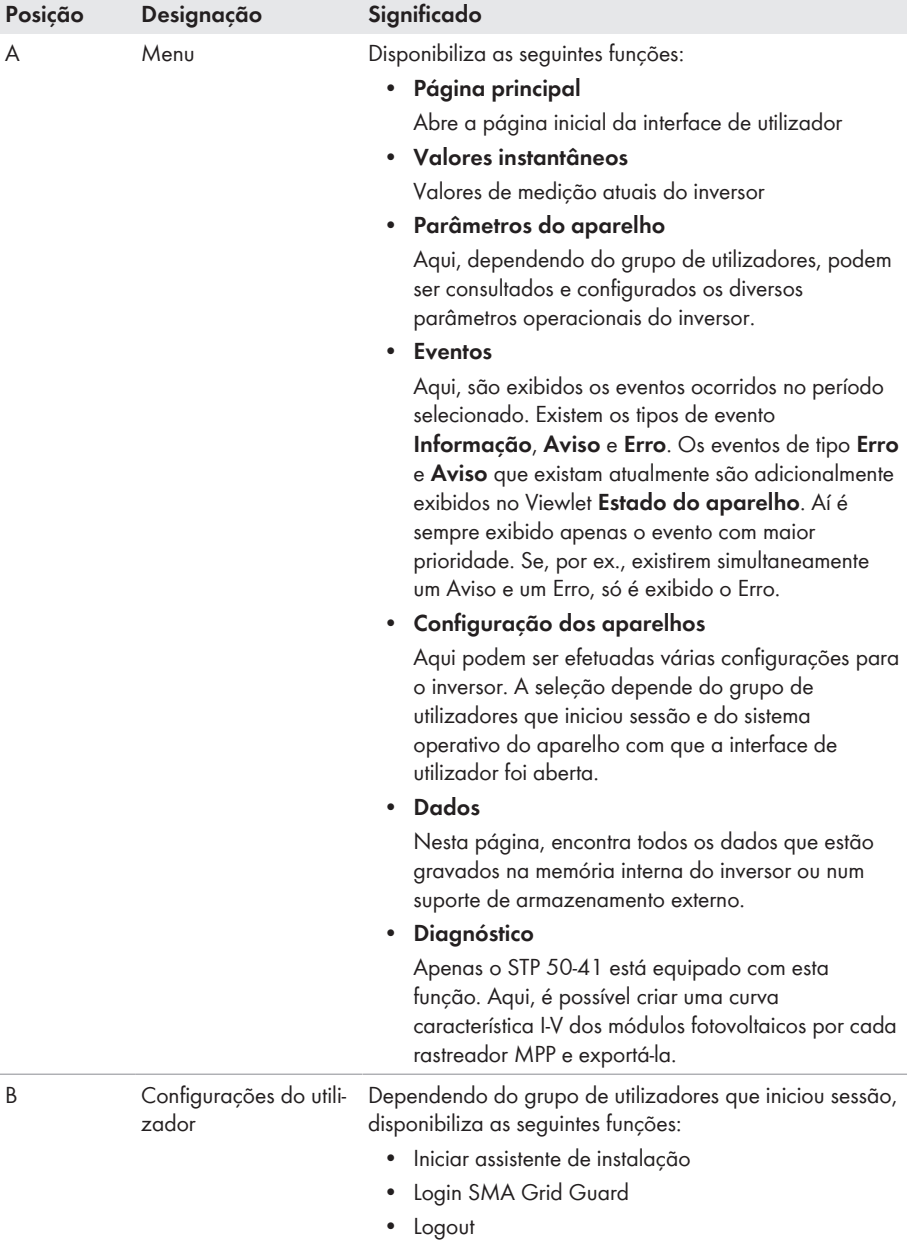

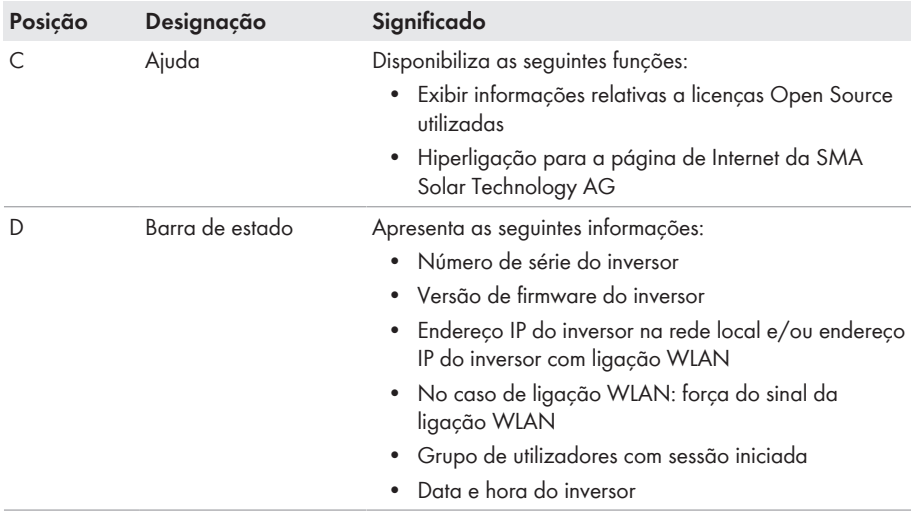

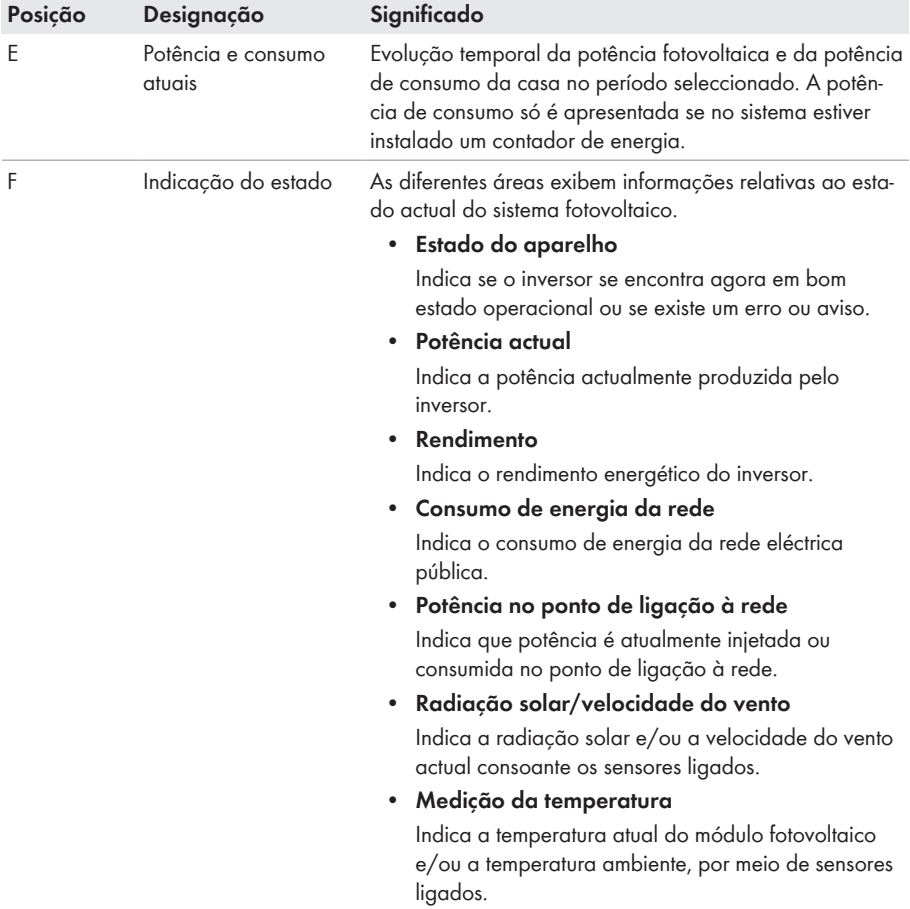

# **8.5 Visualizar e descarregar os dados guardados**

Se estiver ligado um suporte de memória externo, pode visualizar e descarregar os dados guardados.

- 1. Aceder à interface de utilizador [\(ver capítulo 8.2, página 61\)](#page-60-0).
- 2. Iniciar sessão na interface de utilizador [\(ver capítulo 8.3, página 66\)](#page-65-0).
- 3. Selecionar o menu **Dados**.
- 4. Selecionar a pasta **Dados**.
- 5. Para aceder aos dados, selecionar a pasta pretendida e aceder ao ficheiro pretendido.
- 6. Para descarregar os dados, selecionar na lista pendente o tipo de dados que deve ser exportado, aplicar o filtro do tempo e selecionar **Exportar dados**.

# **8.6 Activar o Smart Inverter Screen**

Com o Smart Inverter Screen, os dados mais importantes do inversor já se encontram na página de registo da interface de utilizador. Pode activar o Smart Inverter Screen tal como descrito de seguida.

#### **Procedimento:**

- 1. Aceder à interface de utilizador [\(ver capítulo 8.2, página 61\)](#page-60-0).
- 2. Inicie sessão como **Instalador** ou **Utilizador**.
- 3. Selecione o menu **Configurações do utilizador** na página inicial da interface de utilizador [\(ver capítulo 8.4, página 68\)](#page-67-0).
- 4. Seleccionar [**Smart Inverter Screen**].
- ☑ O Smart Inverter Screen está activado.

# **8.7 Iniciar o assistente de instalação**

## **A TÉCNICO ESPECIALIZADO**

O assistente de instalação orienta-o, passo a passo, ao longo das etapas necessárias para a primeira configuração do inversor.

#### **Estrutura do assistente de instalação:**

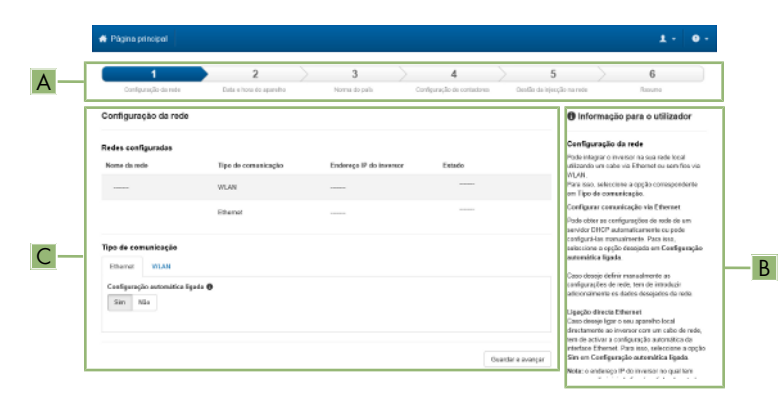

Figura 18: Estrutura do assistente de instalação (exemplo)

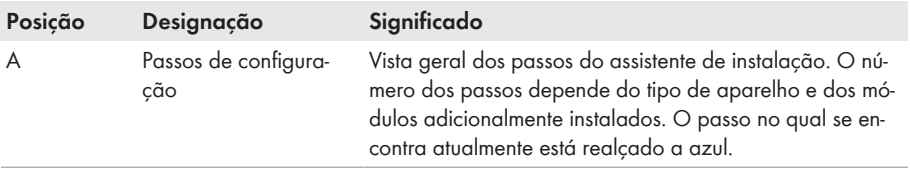
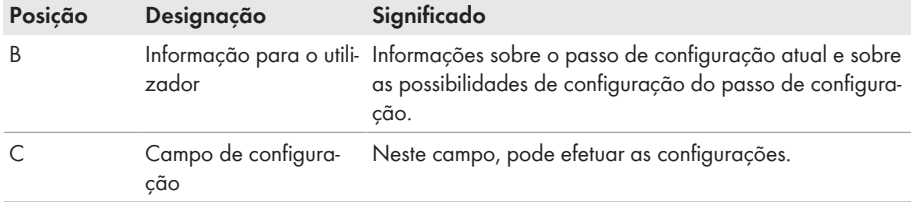

#### **Pré-requisito:**

☐ Em caso de configuração depois de cumpridas as 10 primeiras horas de injeção na rede ou após o final do assistente de instalação, é necessário ter disponível o código SMA Grid Guard (ver "Application for SMA Grid Guard Code" em [www.SMA-Solar.com\)](http://www.sma-solar.com/) para alterar os parâmetros relevantes da rede do próprio.

#### **Procedimento:**

- 1. Aceder à interface de utilizador [\(ver capítulo 8.2, página 61\)](#page-60-0).
- 2. Inicie a sessão como **Instalador**.
- 3. Selecione o menu **Configurações do utilizador** na página inicial da interface de utilizador [\(ver capítulo 8.4, página 68\)](#page-67-0).
- 4. No menu de contexto, clique em [**Iniciar assistente de instalação**].
- ☑ O assistente de instalação abre-se.

# **8.8 Ativar a função WPS**

A função WPS pode ser utilizada para diferentes finalidades:

- Ligação automática a uma rede (p. ex. através do router)
- Ligação direta entre o produto e um equipamento terminal

Dependendo da finalidade de utilização da função WPS, tem de proceder de modo diferente para a ativação.

#### **Ativar a função WPS para ligação automática a uma rede**

#### **Pré-requisitos:**

- ☐ A WLAN tem de estar ativada no produto.
- ☐ A WPS tem de estar ativada no router.

#### **Procedimento:**

- 1. Aceder à interface de utilizador [\(ver capítulo 8.2, página 61\)](#page-60-0).
- 2. Inicie a sessão como **Instalador**.
- 3. Inicie o assistente de instalação [\(ver capítulo 8.7, página 72\)](#page-71-0).
- 4. Selecionar o passo **Configuração da rede**.
- 5. No separador **WLAN** selecionar o botão **WPS para rede WLAN**.
- 6. Selecionar **Ativar WPS**.
- 7. Selecionar **Guardar e continuar** e sair do assistente de instalação.
- ☑ A função WPS está ativa e a ligação automática à rede pode ser estabelecida.

#### **Ativar a função WPS para ligação direta a um equipamento terminal**

- Ativar a função WPS no inversor. Para o efeito, bater 2 vezes seguidas junto aos LED na tampa da caixa da DC-Connection Unit.
	- ☑ O LED azul pisca rapidamente durante aprox. 2 minutos. Neste período, a função WPS está ativa.

# **8.9 Ligar e desligar a WLAN**

O inversor está normalmente equipado com uma interface WLAN ativada. Caso não deseje utilizar qualquer WLAN, pode desligar a função WLAN e voltar a ligá-la em qualquer altura. Pode aí ligar ou desligar a ligação direta via WLAN e a ligação via WLAN na rede local independentemente uma da outra.

### **Só é possível ligar a função WLAN através de ligação Ethernet**

Se desligar a função WLAN tanto para a ligação direta como para a ligação na rede local, o acesso à interface de utilizador do inversor a fim de reativar a interface WLAN só é possível através de uma ligação Ethernet.

O procedimento básico para a alteração dos parâmetros operacionais está descrito noutro capítulo [\(ver capítulo 8.12 "Alterar parâmetros operacionais", página 76\)](#page-75-0).

### **Desligar a WLAN**

Caso deseje desligar totalmente a função WLAN, tem de desligar não só a ligação direta como também a ligação na rede local.

#### **Procedimento:**

- Para desligar a ligação direta WLAN, selecione o parâmetro **Soft-Access-Point ligado** no grupo de parâmetros **Comunicação do sistema > WLAN** e regule-o para **Não**.
- Para desligar a ligação WLAN na rede local, selecione o parâmetro **WLAN ligada** no grupo de parâmetros **Comunicação do sistema > WLAN** e regule-o para **Não**.

#### **Ligar a WLAN**

Se tiver desligado a função WLAN para a ligação direta ou para a ligação na rede local, pode voltar a ligar a função WLAN conforme o procedimento seguinte.

#### **Pré-requisito:**

☐ Caso a função WLAN tenha sido anteriormente totalmente desligada, o inversor tem de estar ligado a um computador ou um router.

#### **Procedimento:**

• Para ligar a ligação direta WLAN, selecione o parâmetro **Soft-Access-Point ligado** no grupo de parâmetros **Comunicação do sistema > WLAN** e regule-o para **Sim**.

• Para ligar a ligação WLAN na rede local, selecione o parâmetro **WLAN ligada** no grupo de parâmetros **Comunicação do sistema > WLAN** e regule-o para **Sim**.

# **8.10 Desligar a sinalização dinâmica de potência**

Por defeito, o inversor sinaliza a sua potência de forma dinâmica através do pulsar do LED verde. Para isso, o LED verde liga-se e desliga-se continuamente ou fica permanentemente acesso em caso de potência total. As diferentes gradações estão relacionadas com o limite configurado de potência activa do inversor. Se a indicação não for desejada, desligue esta função conforme o procedimento seguinte. Em seguida, o LED verde acende-se de forma permanente para sinalizar o modo de injecção na rede.

O procedimento básico para a alteração dos parâmetros operacionais está descrito noutro capítulo [\(ver capítulo 8.12 "Alterar parâmetros operacionais", página 76\)](#page-75-0).

#### **Procedimento:**

• No grupo de parâmetros **Aparelho > Funcionamento**, seleccione o parâmetro **Indicação de potência dinâmica através de LED verde** e regule-o para **Off**.

# **8.11 Alterar a palavra-passe**

A palavra-passe para o inversor pode ser alterada para ambos os grupos de utilizadores. O grupo de utilizadores **Instalador** pode alterar, para além da sua própria palavra-passe, também a palavra-passe para o grupo de utilizadores **Utilizador**.

### **Sistemas detetados num produto de comunicação**

Em sistemas que estejam detetados num produto de comunicação (por ex., Sunny Portal, Cluster Controller), pode atribuir uma nova palavra-passe para o grupo de utilizadores **Instalador** também através do produto de comunicação. A palavra-passe para o grupo de utilizadores **Instalador** é simultaneamente também a palavra-passe para o sistema. Se, através da interface de utilizador do inversor, atribuir ao grupo de utilizadores **Instalador** uma palavra-passe que não corresponda à palavra-passe do produto de comunicação, o inversor deixa de poder ser detetado pelo produto de comunicação.

• Certifique-se de que a palavra-passe do grupo de utilizadores **Instalador** corresponde à palavra-passe do sistema no produto de comunicação.

#### **Procedimento:**

- 1. Aceder à interface de utilizador [\(ver capítulo 8.2, página 61\)](#page-60-0).
- 2. Iniciar sessão na interface de utilizador [\(ver capítulo 8.3, página 66\)](#page-65-0).
- 3. Aceder ao menu **Parâmetros do aparelho**.
- 4. Selecionar [**Editar parâmetros**].
- 5. No grupo de parâmetros **Direitos do utilizador > Controlo de acesso**, altere a palavrapasse do grupo de utilizadores desejado.
- 6. Para guardar as alterações, clique em [**Guardar tudo**].

# <span id="page-75-0"></span>**8.12 Alterar parâmetros operacionais**

Os parâmetros operacionais do inversor estão configurados de fábrica em determinados valores. Pode alterar os parâmetros operacionais de modo a otimizar o desempenho operacional do inversor.

Neste capítulo é explicado o procedimento básico para a alteração de parâmetros operacionais. Altere sempre os parâmetros operacionais tal como descrito neste capítulo. Alguns parâmetros relevantes para o funcionamento estão visíveis apenas para técnicos especializados e só podem ser alterados por técnicos especializados mediante a introdução do código pessoal SMA Grid Guard.

#### **Pré-requisitos:**

☐ A alteração de parâmetros relevantes para a rede tem de estar autorizada pelo operador da rede responsável.

#### **Procedimento:**

- 1. Aceder à interface de utilizador [\(ver capítulo 8.2, página 61\)](#page-60-0).
- 2. Iniciar sessão na interface de utilizador [\(ver capítulo 8.3, página 66\)](#page-65-0).
- 3. Aceder ao menu **Parâmetros do aparelho**.
- 4. Selecionar [**Editar parâmetros**].
- 5. Para a alteração de parâmetros assinalados com um cadeado, inicie sessão com o código SMA Grid Guard (apenas para instaladores):
	- Selecione o menu **Configurações do utilizador** [\(ver capítulo 8.4, página 68\)](#page-67-0).
	- No menu de contexto que surge em seguida, clique em [**Login SMA Grid Guard**].
	- Introduza o código SMA Grid Guard e clique em [**Login**].
- 6. Abra o grupo de parâmetros no qual se encontra o parâmetro que pretende alterar.
- 7. Altere o parâmetro desejado.
- 8. Para guardar as alterações, clique em [**Guardar tudo**].
- ☑ Os parâmetros do inversor estão configurados.

### **Assumir as configurações**

O processo de guardar as configurações realizadas é indicado por um símbolo de ampulheta na interface de utilizador. Com uma tensão CC suficiente, os dados são diretamente transmitidos e aplicados diretamente ao inversor. Se a tensão CC for insuficiente (p. ex. à noite), as configurações são guardadas, mas não podem ser transmitidas directamente ao inversor nem nele aplicadas. Enquanto o inversor não receber nem aplicar as configurações, o símbolo de ampulheta continua a ser exibido na interface de utilizador. As configurações são aplicadas quando existir tensão CC suficiente e o inversor reiniciar. Assim que o símbolo de ampulheta surgir na interface de utilizador, significa que as configurações foram guardadas. As configurações não ficam perdidas. Já se pode terminar sessão na interface de utilizador e sair do sistema.

# **8.13 Configurar o registo de dados do país**

# **A TÉCNICO ESPECIALIZADO**

O inversor vem configurado de fábrica com um registo de dados de país de validade geral. Deve adaptar posteriormente o registo de dados do país ao local de instalação.

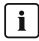

### **O registo de dados do país tem de estar corretamente configurado**

Se selecionar um registo de dados de país que não seja válido para o seu país ou para os fins de utilização pretendidos, tal pode levar a uma falha do sistema ou a problemas com o operador da rede. Ao selecionar o registo de dados do país, respeite sempre as normas e diretivas em vigor no local, bem como as propriedades do sistema (p. ex., o tamanho do sistema e o ponto de ligação à rede).

• Se não tiver a certeza que normas e diretivas são válidas para o seu país ou os seus fins de utilização, entre em contacto com o operador da rede.

### **Alteração dos nomes e unidades dos parâmetros de rede com vista ao cumprimento das disposições de ligação à rede em conformidade com o Regulamento (UE) 2016/631 (válido a partir de 27.04.2019)**

Com vista ao cumprimento das disposições europeias de ligação à rede (válidas a partir de 27.04.2019), os nomes e as unidades dos parâmetros de rede foram alterados. A alteração é válida a partir da versão de firmware ≥ 3.00.00.R, no caso de estar definido um registo de dados do país para cumprimento das disposições europeias de ligação à rede (válido a partir de 27.04.2019). Os nomes e as unidades dos parâmetros de rede em inversores com uma versão de firmware ≤ 2.99.99.R não são abrangidos pela alteração, permanecendo válidos. O mesmo se aplica a partir da versão de firmware ≥ 3.00.00.R, no caso de estar definido um registo de dados do país que seja válido para países fora da UE.

O procedimento básico para a alteração dos parâmetros operacionais está descrito noutro capítulo [\(ver capítulo 8.12 "Alterar parâmetros operacionais", página 76\)](#page-75-0).

#### **Procedimento:**

• No grupo de parâmetros **Monitorização da rede > Monitorização da rede**, selecione os parâmetros **Configurar norma do país** e configure o registo de dados de país desejado.

# **8.14 Configurar processo de potência ativa** A TÉCNICO ESPECIALIZADO

# **Iniciar assistente de instalação**

- 1. Aceder à interface de utilizador [\(ver capítulo 8.2, página 61\)](#page-60-0).
- 2. Inicie a sessão como **Instalador**.
- 3. Inicie o assistente de instalação [\(ver capítulo 8.7, página 72\)](#page-71-0).
- 4. Em cada passo, clicar em [**Guardar e continuar**] até ao passo **Gestão da rede**.
- 5. Realizar as configurações tal como descrito de seguida.

### **Proceder às configurações para sistemas com especificação do valor nominal externa**

- 1. No separador **Processo de potência activa**, colocar o interruptor **Especificação da potência activa** em [**Ligado**].
- 2. Na lista pendente **Modo de funcionamento Especificação da potência activa**, seleccionar a entrada **Especificação externa**.
- 3. Na lista pendente **Comportamento de Fallback**, selecionar a entrada **Aceitar valores de Fallback**.
- 4. No campo **Valor de Fallback da potência ativa máxima**, inserir o valor que o inversor deve usar para limitar a sua potência nominal em caso de falha de comunicação com a unidade de comando superior depois de expirado o tempo de Timeout.
- 5. No campo **Timeout**, inserir o período de espera teórico do inversor até limitar a respetiva potência nominal para o valor Fallback definido.
- 6. Se uma especificação de 0 % ou 0 W inviabilizar a injeção na rede elétrica pública de uma quantidade mínima de potência ativa pelo inversor, selecionar a entrada **Sim** na lista pendente **Desligar a rede em caso de especificação da potência ativa de 0%**. Desta forma, garante-se que, em caso de uma especificação de 0 % ou 0 W, o inversor é desconectado da rede elétrica pública e não injeta potência ativa na rede.

### **Proceder às configurações para sistemas com especificação do valor nominal manual**

- 1. No separador **Processo de potência activa**, colocar o interruptor **Especificação da potência activa** em [**Ligado**].
- 2. Para especificações manuais, seleccionar a entrada **Especificação manual em %** ou **Especificação manual em W** e inserir o respectivo valor padrão.

# **8.15 Configurar Q on Demand 24/7**

Através da função "Q on Demand 24/7", o inversor permanece disponível à noite na rede elétrica pública, a partir da qual se alimenta com potência reativa. Neste processo, o inversor recebe uma quantidade insignificante de potência ativa da rede elétrica pública com vista ao abastecimento os seus módulos internos. O inversor pode disponibilizar até 100% da sua potência enquanto potência reactiva. A disponibilização de potência reativa durante o modo de injeção na rede conduz a uma redução da potência de injeção. Isso significa que, em 100% de potência reativa, a potência de injeção compreende 0%.

A configuração geral dos serviços de gestão da rede (p. ex., especificação Cos Phi ou curva característica Q(U)) não pode ser, em parte, realizada de forma independente da função "Q on Demand 24/7" através dos parâmetros correspondentes, embora "Q on Demand 24/7" admita apenas especificações Q. Neste processo, é necessário ter em conta que algumas configurações têm impacto sobre outras configurações e funções de apoio à rede.

Isso significa que, quando a função "Q on Demand 24/7" está ativa, não são possíveis quaisquer outras funções de apoio à rede (p. ex., Cos Phi) entre a operação diurna e a operação noturna do inversor. Se se pretender uma disponibilização da potência reativa independente entre a operação diurna e a operação noturna, a disponibilização de potência reativa tem de ser comunicada ao inversor através de uma unidade de comando superior.

De momento, a disponibilização da potência reativa pode ser lida apenas com base nas correntes e tensões de fase nos valores instantâneos (**valores instantâneos > lado CA > Correntes de fase/Tensões de fase**) ou acedida através do Modbus.

O procedimento básico para a alteração dos parâmetros operacionais está descrito noutro capítulo [\(ver capítulo 8.12 "Alterar parâmetros operacionais", página 76\)](#page-75-0).

#### **Procedimento:**

- 1. Seleccionar o parâmetro **Processo de potência reactiva em caso de emissão de potência activa** e configurar o processo pretendido. Para isso, ter atenção que "Q on Demand 24/7" não admite a selecção dos processos **Curva característica Cos Phi(P)** ou **Curva característica Cos Phi(U)**.
- 2. Seleccionar o parâmetro **Processo de potência reactiva em caso de potência activa nula** e configurar o processo pretendido.
- 3. Configurar os parâmetros correspondentes do processo de potência reactiva.

# **8.16 Alterar o modo de funcionamento do relé multifunções A TÉCNICO ESPECIALIZADO**

Normalmente, o relé multifunções está configurado para o modo de funcionamento **Mensagem de falha (FltInd)**. Caso tenha optado por outro modo de funcionamento e efectuado a ligação eléctrica de acordo com o modo de funcionamento desejado e a sua respectiva variante de ligação, tem de alterar o modo de funcionamento do relé multifunções e eventualmente executar outras configurações.

O procedimento básico para a alteração dos parâmetros operacionais está descrito noutro capítulo [\(ver capítulo 8.12 "Alterar parâmetros operacionais", página 76\)](#page-75-0).

#### **Procedimento:**

- 1. Aceder ao menu **Parâmetros do aparelho**.
- 2. Selecionar [**Editar parâmetros**].
- 3. No grupo de parâmetros **Aparelho > Relé Multifunções > Modo de funcionamento**, seleccione o parâmetro **Modo de funionamento do relé multifunçõs** ou **Mlt.OpMode** e configure o modo de funcionamento desejado.
- 4. Se tiver configurado o modo de funcionamento **Autoconsumo** ou **SelfCsmp**, efectue mais configurações:
	- No grupo de parâmetros **Aparelho > Relé multifunções > Autoconsumo > Potência mínima de ligação**, seleccione o parâmetro **Potência mínima de ligação de MFR Autoconsumo** ou **Mlt.MinOnPwr** e configure o valor desejado. Deste modo indica a potência a partir da qual é ligado um equipamento consumidor.
	- No grupo de parâmrtros **Aparelho > Relé multifunções > Autoconsumo> Tempo mínimo para potência de ligação**, seleccione o parâmetro **Tempo mínimo para potência de ligação MFR Autoconsumo** ou **Mlt.MinOnPwrTmm** e configure o valor desejado. Deste modo indica o tempo mínimo em que a potência tem de estar acima da potência mínima de ligação para que o equipamento consumidor seja ligado.
- No grupo de parâmetros **Aparelho > Relé multifunções > Autoconsumo > Tempo mínimo de ligação**, seleccione o parâmetro **Tempo mínimo de ligação de MFR Autoconsumo** ou **Mlt.MinOnTmm** e configure o valor desejado. Deste modo indica o tempo mínimo durante o qual o equipamento consumidor permanece ligado.
- 5. Se tiver configurado o modo de funcionamento **Controlo via comunicação** ou **ComCtl**, no grupo de parâmetros **Aparelho > Relé multifunções > Controlo via comunicação > Estado**, seleccione o parâmetro **Estado de MFR em caso de controlo via comunicação** ou **Mlt.ComCtl.Sw** e configure o valor desejado. Deste modo indica se o relé multifunções pode ser controlado através de um produto de comunicação.
- 6. Se tiver configurado o modo de funcionamento **Banco de baterias** ou **BatCha**, efectue mais configurações:
	- No grupo de parâmetros **Aparelho > Relé multifunções > Banco de baterias > Potência mínima de ligação**, seleccione o parâmetro **Potência mínima de ligação de MFR Banco de baterias** ou **Mlt.BatCha.Pwr** e configure o valor desejado. Deste modo indica a potência a partir da qual a bateria deve ser carregada.
	- No grupo de parâmetros **Aparelho > Relé multifunções > Banco de baterias > Pausa mínima antes de uma nova ligação**, seleccione o parâmetro **Pausa mínima antes de uma nova ligação de MFR Banco de baterias** ou **Mlt.BatCha.Tmm** e configure o valor desejado. Deste modo indica o tempo mínimo que, após um carregamento da bateria, tem de ser cumprido até que a bateria possa ser carregada mais uma vez.
- 7. Para guardar as alterações, clique em [**Guardar tudo**].

# **8.17 Configurar a função Modbus**

### **A TÉCNICO ESPECIALIZADO**

Normalmente, a interface Modbus está desativada e está configurada a porta de comunicação 502.

Para aceder a inversores SMA com SMA Modbus® ou SunSpec® Modbus®, é necessário ativar a interface Modbus. Após a ativação da interface é possível alterar as portas de comunicação de ambos os protocolos IP. As informações relativas à colocação em serviço e configuração da interface Modbus podem ser consultadas na informação técnica "SMA and SunSpec Modbus® Interface" em [www.SMA-Solar.com.](http://www.SMA-Solar.com)

Para informações sobre os registos Modbus que são suportados, pode consultar a informação técnica "Parâmetros e valores de medição Modbus®" em [www.SMA-Solar.com.](http://www.SMA-Solar.com)

### **Medidas de segurança dos dados com a interface Modbus ativada**

Ao ativar a interface Modbus, existe o risco de utilizadores não autorizados acederem aos dados do seu sistema fotovoltaico, podendo manipulá-los.

Para garantir a segurança dos dados, tomar medidas de proteção adequadas, como, por exemplo, as seguintes:

- Instale uma firewall.
- Feche portas de rede desnecessárias.
- Permita acesso remoto apenas via túnel VPN.
- Não estabeleça qualquer reencaminhamento de portas nas portas de comunicação utilizadas.
- Para desativar a interface Modbus, reponha as configurações de fábrica no inversor ou volte a desativar os parâmetros ativados.

#### **Procedimento:**

• Ative a interface Modbus e adapte as portas de comunicação de acordo com as necessidades (ver informação técnica "SMA and SunSpec Modbus® Interface" em [www.SMA-Solar.com\)](http://www.SMA-Solar.com).

# **8.18 Ativar a receção de sinais de comando (apenas para Itália)**

### **A TÉCNICO ESPECIALIZADO**

Para que sistemas em Itália recebam ordens de comando do operador da rede, configure os seguintes parâmetros.

O procedimento básico para a alteração dos parâmetros operacionais está descrito noutro capítulo [\(ver capítulo 8.12 "Alterar parâmetros operacionais", página 76\)](#page-75-0).

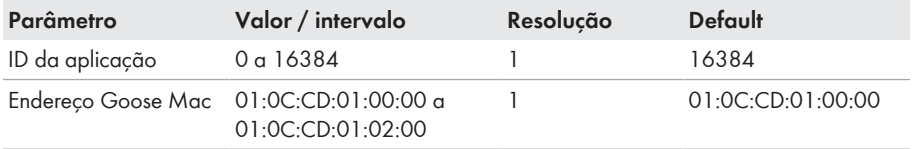

#### **Procedimento:**

- 1. Selecione o grupo de parâmetros **Comunicação externa > IEC Configuração 61850**.
- 2. No campo **ID da aplicação**, introduza o ID de aplicação do gateway do operador da rede. O valor é-lhe fornecido pelo seu operador da rede. Pode introduzir um valor entre 0 e 16384. O valor 16384 significa "desativado".
- 3. No campo **Endereço GOOSE-MAC** introduza o endereço MAC do gateway do operador da rede, do qual o inversor deve aceitar as ordens de comando. O valor é-lhe fornecido pelo seu operador da rede.
- ☑ A receção dos sinais de comando do operador da rede está ativada.

# **8.19 Configurar SMA ShadeFix**

# **A TÉCNICO ESPECIALIZADO**

Pode configurar o intervalo de tempo, durante o qual o inversor deve procurar o ponto de funcionamento ideal. Caso não deseje utilizar o SMA ShadeFix, pode desactivar a função.

O procedimento básico para a alteração dos parâmetros operacionais está descrito noutro capítulo [\(ver capítulo 8.12 "Alterar parâmetros operacionais", página 76\)](#page-75-0).

#### **Procedimento:**

• No grupo de parâmetros **Lado CC > Configurações CC > SMA ShadeFix**, seleccione o parâmetro **Intervalo de tempo do SMA ShadeFix** e configure o intervalo de tempo desejado. Em regra, o intervalo de tempo ideal é de 6 minutos. O valor só deverá ser aumentado caso a mudança da situação de sombra seja extremamente lenta.

☑ O inversor optimiza o MPP do sistema fotovoltaico no intervalo de tempo predefinido.

• Para desactivar o SMA ShadeFix, no grupo de parâmetros **Lado CC > Configurações CC > SMA ShadeFix** regule o parâmetro **SMA ShadeFix** para **desligado**.

# **8.20 Gerar curva característica I-V**

### A TÉCNICO ESPECIALIZADO

Apenas o STP 50-41 está equipado com esta função.

Durante a medição, o inversor pode interromper temporariamente a injeção na rede ou injetar com potência reduzida. A duração de uma medição é de, aprox. 20 segundos por rastreador MPP. A fim de evitar uma utilização indevida do funcionamento e, por conseguinte, uma perda de rendimento, a medição pode ser executada até, no máximo, 10 vezes por dia. Se forem executadas mais de 10 medições por dia, é necessário reiniciar o inversor.

Uma curva de medição é composta por mais de 200 pontos de medição. A representação é realizada de 0 V ao valor máximo da tensão MPP do inversor. A corrente é limitada pela corrente de entrada máxima admissível do inversor.

Os dados são guardados na interface de utilizador até à medição seguinte.

Encontra mais informações, bem como ajuda à interpretação da curva característica I-V, na informação técnica "I-V diagnostic function: Determination of the generator characteristic curve by the inverter for fault detection in the PV array".

### **Não é recomendada da utilização desta função em caso de utilização de otimizadores externos dos módulos**

A utilização desta função em caso de utilização de otimizadores externos dos módulos não origina resultados interpretáveis, não sendo, por isso, recomendada.

#### **Pré-requisitos:**

- ☐ A fim de evitar interpretações incorretas da evolução da curva característica determinada com potências reduzidas, dever-se-á efetuar uma medição a, pelo menos, 50% da potência nominal do inversor.
- ☐ No caso de medições comparativas (p. ex., em intervalos anuais), deverão prevalecer condições ambientais semelhantes (radiação solar, ensombramento, temperatura).

#### **Procedimento:**

- 1. Iniciar sessão na interface de utilizador do inversor.
- 2. No menu, selecionar **Diagnóstico**.
- 3. Selecionar o rastreador MPP pretendido.
- 4. Selecionar [**Start new measurement**].
- 5. Selecionar [**PDF export**] ou [**CSV export**] para exportar os dados indicados.

# **8.21 Configurar a corrente residual nominal do dispositivo diferencial**

### **A TÉCNICO ESPECIALIZADO**

Se for utilizado um dispositivo diferencial com uma corrente residual nominal < 500 mA, terá de configurar a corrente residual nominal para o valor correspondente no inversor. Desta forma, o inversor reduz as correntes de fuga operacionais e impede uma activação acidental do dispositivo diferencial (para mais informações, consulte a informação técnica "Correntes de fuga capacitivas" em [www.SMA-Solar.com](http://www.sma-solar.com/)).

O procedimento básico para a alteração dos parâmetros operacionais está descrito noutro capítulo [\(ver capítulo 8.12 "Alterar parâmetros operacionais", página 76\)](#page-75-0).

#### **Procedimento:**

• No grupo de parâmetros **Aparelho > Inversor**, seleccionar o parâmetro **Adaptação RCD** e configurar para a corrente residual nominal do dispositivo diferencial utilizado.

# **8.22 Ativar ou desativar o dispositivo de proteção contra arcos elétricos (AFCI)**

### A TÉCNICO ESPECIALIZADO

Apenas o STP 50-41 está equipado com esta função.

O dispositivo de proteção contra arcos elétricos pode ser ativado com inibição do funcionamento, ou ativado ou desativado sem inibição do funcionamento. O modo de procedimento da ativação ou da desativação do AFCI pode divergir em função do ano que consta da designação do registo de dados do país configurado.

O procedimento básico para a alteração dos parâmetros operacionais está descrito noutro capítulo [\(ver capítulo 8.12 "Alterar parâmetros operacionais", página 76\)](#page-75-0).

### **Desativar o dispositivo de proteção contra arcos elétricos (AFCI)**

#### **Procedimento:**

• No grupo de parâmetros **Aparelho** > **Inversor**, selecionar o parâmetro **AFCI ligado** ou **AfciIsOn** e definir para **Não**.

### **Ativar o dispositivo de proteção contra arcos elétricos (AFCI) com inibição do funcionamento**

Se o dispositivo de proteção contra arcos elétricos estiver ativado e se detetar um arco elétrico, o inversor interrompe o modo de injeção na rede e ocorre uma inibição do funcionamento. A inibição do funcionamento tem de ser reposta manualmente no caso de o inversor não voltar a injetar na rede [\(ver capítulo 11.4, página 115\)](#page-114-0).

#### **Procedimento para registos de dados do país sem indicação do ano ou com indicação do ano < 2018:**

• No grupo de parâmetros **Aparelho** > **Inversor**, selecionar o parâmetro **AFCI ligado** ou **AfciIsOn** e definir para **Sim**.

#### **Procedimento para registos de dados do país com indicação do ano ≥ 2018:**

- 1. No grupo de parâmetros **Aparelho** > **Inversor**, selecionar o parâmetro **AFCI ligado** ou **AfciIsOn** e definir para **Sim**.
- 2. No grupo de parâmetros **Lado CA** > **Operação** > **Reinício manual**, definir o parâmetro **Ligado** ou **ManRstr.IsOn** para **Sim**.
- 3. Selecionar o parâmetro **Após deteção de arcos elétricos** ou **ManRstr.ManRstrAFCI** e definir para **Ligado**.

### **Ativar o dispositivo de proteção contra arcos elétricos (AFCI) sem inibição do funcionamento**

Se o dispositivo de proteção contra arcos elétricos estiver ativado sem inibição do funcionamento e se detetar um arco elétrico, o inversor interrompe o modo de injeção na rede e ocorre uma inibição do funcionamento. Não ocorre qualquer inibição do funcionamento. Após um período de espera, o inversor iniciar automaticamente e verifica se o arco elétrico ainda persiste. Se o arco elétrico persistir, o inversor desliga-se novamente da rede e o procedimento repete-se.

#### **Procedimento para registos de dados do país sem indicação do ano ou com indicação do ano < 2018:**

• No grupo de parâmetros **Aparelho** > **Inversor**, selecionar o parâmetro **AFCI ligado** ou **AfciIsOn** e definir para **Sim, sem inibição permanente do funcionamento**.

#### **Procedimento para registos de dados do país com indicação do ano ≥ 2018:**

- 1. No grupo de parâmetros **Aparelho** > **Inversor**, selecionar o parâmetro **AFCI ligado** ou **AfciIsOn** e definir para **Sim**.
- 2. No grupo de parâmetros **Lado CA** > **Operação** > **Reinício manual**, selecionar o parâmetro **Após deteção de arcos elétricos** ou **ManRstr.ManRstrAFCI** e definir para **Off**. O parâmetro **Ligado** ou **ManRstr.IsOn** só pode ser definido para **Não**, se todos os parâmetros no grupo **Reinício manual** estiverem definidos para **Off**.

# **8.23 Activar a detecção de falhas de string A TÉCNICO ESPECIALIZADO**

- 1. Aceder à interface de utilizador [\(ver capítulo 8.2, página 61\)](#page-60-0).
- 2. Iniciar sessão na interface de utilizador como **Instalador**.
- 3. Selecionar o menu **Configurações do utilizador** à direita, na barra de menus [\(ver](#page-67-0) [capítulo 8.4 "Estrutura da página de início da interface de utilizador", página 68\).](#page-67-0)
- 4. No menu de contexto, clique em [**Iniciar assistente de instalação**].
- 5. Selecionar [**Guardar e continuar**] até ao passo **Configuração de string**.
- 6. Ativar a deteção de falhas de string e configurar conforme pretendido.

# <span id="page-84-0"></span>**8.24 Guardar a configuração num ficheiro**

É possível guardar a configuração atual do inversor num ficheiro. Pode utilizar este ficheiro como cópia de segurança dos dados deste inversor e, em seguida, importar os dados novamente para este ou outros inversores do mesmo tipo ou da mesma família de aparelhos para os configurar. Nessa ocasião, são guardados exclusivamente os parâmetros do aparelho, nenhuma palavrapasse.

#### **Procedimento:**

- 1. Aceder à interface de utilizador [\(ver capítulo 8.2, página 61\)](#page-60-0).
- 2. Iniciar sessão na interface de utilizador [\(ver capítulo 8.3, página 66\)](#page-65-0).
- 3. Selecionar o menu **Configuração dos aparelhos**.
- 4. Selecionar [**Configurações**].
- 5. No menu de contexto, clicar em [**Guardar a configuração num ficheiro**].
- 6. Seguir as instruções na janela de diálogo.

# **8.25 Aplicar configuração de ficheiro**

# **A TÉCNICO ESPECIALIZADO**

Para configurar o inversor, pode aplicar a configuração que se encontra num ficheiro. Para isso é necessário que tenha anteriormente guardado num ficheiro a configuração de outro inversor do mesmo tipo ou da mesma família de aparelhos [\(ver capítulo 8.24 "Guardar a configuração num](#page-84-0) [ficheiro", página 85\)](#page-84-0). Nessa ocasião, são aplicados exclusivamente os parâmetros do aparelho, nenhuma palavra-passe.

#### **Pré-requisitos:**

- ☐ A alteração de parâmetros relevantes para a rede tem de estar autorizada pelo operador da rede responsável.
- ☐ É necessário ter disponível o código SMA Grid Guard (ver "Application for SMA Grid Guard Code" em [www.SMA-Solar.com](http://www.sma-solar.com/)).

#### **Procedimento:**

- 1. Aceder à interface de utilizador [\(ver capítulo 8.2, página 61\)](#page-60-0).
- 2. Iniciar sessão na interface de utilizador como **Instalador** [\(ver capítulo 8.3, página 66\)](#page-65-0).
- 3. Selecionar o menu **Configuração dos aparelhos**.
- 4. Selecionar [**Configurações**].
- 5. No menu de contexto, selecionar [**Aplicar configuração de ficheiro**].
- 6. Seguir as instruções na janela de diálogo.

# **8.26 Atualizar o firmware**

# **A TÉCNICO ESPECIALIZADO**

Se não tiver sido definida nenhuma atualização automática para o inversor no produto de comunicação (p. ex., SMA Data Manager, Cluster Controller, Sunny Portal) ou através da interface de utilizador do inversor, tem a possibilidade de efetuar uma atualização manual da firmware.

Para actualizar o firmware, tem ao seu dispor as seguintes opções:

- Actualizar o firmware com o ficheiro de actualização existente através da interface de utilizador do inversor.
- Actualizar o firmware com o ficheiro de actualização disponível por meio de uma pen USB.
- Procurar e instalar o firmware através da interface de utilizador do inversor.

### **Actualizar o firmware com o ficheiro de actualização existente através da interface de utilizador do inversor**

#### **Pré-requisitos:**

☐ É necessário ter disponível um ficheiro de actualização com o firmware pretendido do inversor. O ficheiro de actualização pode, por ex., ser obtido por download na página de produto do inversor em [www.SMA-Solar.com.](http://www.sma-solar.com/)

#### **Procedimento:**

- 1. Aceder à interface de utilizador [\(ver capítulo 8.2, página 61\)](#page-60-0).
- 2. Iniciar sessão na interface de utilizador como **Instalador** [\(ver capítulo 8.3, página 66\)](#page-65-0).
- 3. Selecionar [**Editar parâmetros**].
- 4. Selecionar o menu **Configuração dos aparelhos**.
- 5. Na linha do inversor, selecionar a roda dentada e clicar em **Atualizar o firmware**.
- 6. Clique em [**Pesquisar**] e selecione o ficheiro de atualização para o inversor.
- 7. Selecione **Atualizar o firmware**.
- 8. Seguir as instruções na janela de diálogo.
- 9. Abrir a interface de utilizador do inversor e verificar nos eventos se a atualização de firmware foi concluída com sucesso.

### **Actualizar o firmware com o ficheiro de actualização disponível por meio de uma pen USB**

#### **Pré-requisito:**

☐ É necessária uma pen USB com, no máximo, 64 GB de capacidade e sistema de ficheiros FAT32.

#### **Procedimento:**

- 1. Criar um directório "UPDATE" na pen USB.
- 2. Guardar o ficheiro de actualização com o firmware desejado na pasta "UPDATE" na pen USB. O ficheiro de atualização pode, por ex., ser obtido por download na página de produto do inversor em [www.SMA-Solar.com.](http://www.sma-solar.com/) Nesse processo, ter em conta que na pen USB só se pode gravar o ficheiro de actualização com base no qual o inversor será actualizado.
- 

# 3. **PERIGO**

#### **Perigo de morte devido a tensões elevadas**

- Colocar o inversor sem tensão e abrir a tampa da caixa da Connection Unit CC [\(ver](#page-88-0) [capítulo 9, página 89\).](#page-88-0)
- 4. Colocar a pen USB na tomada USB no grupo construtivo de comunicação.
- 5. Colocar o inversor novamente em serviço (ver manual do inversor em [www.SMA-Solar.com](http://www.SMA-Solar.com)). ☑ Na fase inicial do inversor, é aberto o firmware pretendido.
- 

# 6. **PERIGO**

#### **Perigo de morte devido a tensões elevadas**

- Colocar o inversor sem tensão e abrir a tampa da caixa da Connection Unit CC [\(ver](#page-88-0) [capítulo 9, página 89\).](#page-88-0)
- 7. Retirar a pen USB da porta USB.
- 8. Colocar o inversor novamente em serviço (ver manual do inversor em [www.SMA-Solar.com](http://www.SMA-Solar.com)).
- 9. Abrir a interface de utilizador do inversor e verificar nos eventos se a atualização de firmware foi concluída com sucesso.
- 10. Se a atualização de firmware não tiver sido concluída com sucesso, realizar a atualização de firmware novamente.

#### **Procurar e instalar o firmware através da interface de utilizador do inversor**

#### **Pré-requisito:**

☐ O inversor tem de estar ligado à Internet.

#### **Procedimento:**

1. Aceder à interface de utilizador [\(ver capítulo 8.2, página 61\)](#page-60-0).

- 2. Iniciar sessão na interface de utilizador como **Instalador** [\(ver capítulo 8.3, página 66\)](#page-65-0).
- 3. Selecionar [**Editar parâmetros**].
- 4. Seleccionar **Aparelho > Actualização**.
- 5. Seleccionar o parâmetro **Procurar e instalar actualização** e clicar em **Executar**.
- 6. Clicar em [**Guardar tudo**].
- ☑ O firmware é actualizado em segundo plano.

# <span id="page-88-0"></span>**9 Colocar o inversor sem tensão**

### A TÉCNICO ESPECIALIZADO

Antes de qualquer trabalho no inversor é sempre necessário colocá-lo sem tensão, conforme descrito neste capítulo. Para isso, seguir sempre a sequência indicada.

# **ATENÇÃO**

### **Perigo de vida devido a choque elétrico em caso de destruição de um aparelho de medição devido a sobretensão**

Uma sobretensão pode danificar um aparelho de medição e originar tensão na caixa do aparelho de medição. O contacto com a caixa do aparelho de medição sob tensão é causa de morte ou ferimentos graves devido a choque elétrico.

• Utilizar apenas aparelhos de medição com um intervalo de tensão de entrada CC de até, no mínimo, 1000 V ou superior.

#### **Procedimento:**

- 1. Desligar o disjuntor CA e protegê-lo contra religação.
- 2. Regular o interruptor-seccionador de CC do inversor para a posição **O**.
- 3. Proteger o interruptor-seccionador de CC com um cadeado adequado, contra religação.
- 4. Se o relé multifunções for utilizado, desligar a tensão de alimentação do equipamento consumidor, caso necessário.
- 5. Aguardar até que os LED estejam apagados.
- 6. Com uma pinça amperimétrica, determinar a ausência de corrente em todos os cabos CC.

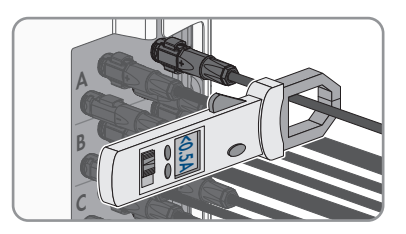

7. Anotar a posição dos conectores de ficha CC.

# 8. **A PERIGO**

### **Perigo de vida devido a choque elétrico em caso de contacto com os condutores CC expostos ou os contactos da ficha CC se os conectores de ficha CC estiverem soltos ou danificados**

Desbloquear ou retirar incorretamente os conectores de ficha CC pode parti-los e danificálos, soltá-los dos cabos CC ou impedir que sejam ligados de forma correta. Isto pode levar à exposição dos condutores CC ou dos contactos de ficha CC. O contacto com cabos CC ou contactos de ficha CC condutores de tensão é causa de morte ou ferimentos graves devido a choque elétrico.

- Em caso de trabalhos nos conectores de ficha CC, usar luvas e ferramentas isoladas.
- Assegurar que os conectores de ficha CC se encontram num estado irrepreensível e que não existem condutores CC ou contactos de ficha CC expostos.
- Desbloquear e retirar com cuidado os conectores de ficha CC tal como descrito de seauida.
- 9. Desbloquear e retirar os conectores de ficha CC. Para isso, inserir uma chave de fendas (largura da ponta: 3,5 mm) ou um pino dobrado numa das ranhuras laterais e retirar os conectores de ficha CC. Ao fazer isso, não levantar os conectores de ficha CC, mas encaixar a ferramenta numa das ranhuras laterais, apenas com vista ao desbloqueio, sem puxar o cabo.

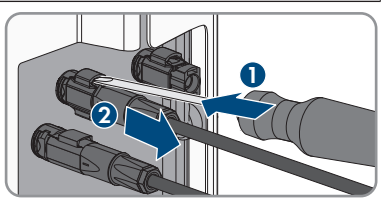

- 10. Assegurar que os conectores de ficha CC que estão no produto e os conectores de ficha CC que estão equipados com condutores CC se encontram num estado irrepreensível e que não existem condutores CC ou contactos de ficha CC expostos.
- 11. Determinar a ausência de tensão nas entradas de CC do inversor com um aparelho de medição adequado.
- 12. Desaparafusar todos os 10 parafusos da tampa da caixa da Connection Unit CA (TX 25) e retirar a tampa da caixa para a frente.

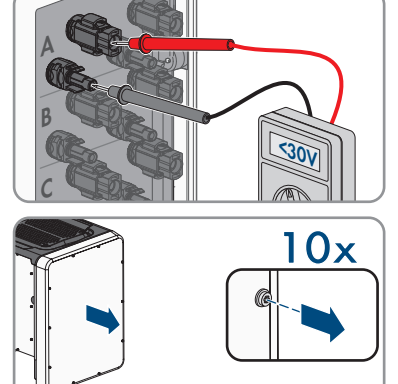

13. Colocar os parafusos e a tampa da caixa de lado e mantê-los em segurança.

- 14. Com um aparelho de medição adequado, determinar a ausência de tensão na régua de terminais CA, entre L1 e N, entre L2 e N e entre L3 e N. Para o efeito, colocar a sonda (diâmetro: máximo de 2,5 mm) nos pontos de medição da respetiva régua de terminais.
- 15. Com um aparelho de medição adequado, determinar a ausência de tensão na régua de terminais CA, entre L1 e PE, entre L2 e PE e entre L3 e PE. Para o efeito, colocar a sonda (diâmetro: máximo de 2,5 mm) nos pontos de medição da respetiva régua de terminais.

# **10 Limpar o produto**

# **PRECAUÇÃO**

### **Danos no produto causados por produtos de limpeza**

O produto e as peças do produto podem ser danificados devido à utilização de produtos de limpeza.

• Limpar o produto e todas as respetivas peças exclusivamente com um pano humedecido em água limpa.

#### **Procedimento:**

• Certificar-se de que o produto não apresenta poeira, folhagem ou outra sujidade.

# **11 Localização de erros**

# **11.1 Esqueceu-se da palavra-passe**

Caso se tenha esquecido da palavra-passe do inversor, pode desbloquear o inversor com um Personal Unlocking Key (PUK). Para cada inversor existe um PUK por grupo de utilizadores (**Utilizador** e **Instalador**). Dica: em sistemas que estejam detetados num produto de comunicação, pode atribuir uma nova palavra-passe para o grupo de utilizadores **Instalador** também através do produto de comunicação. A palavra-passe para o grupo de utilizadores **Instalador** coincide com a palavra-passe do sistema no produto de comunicação.

#### **Procedimento:**

- 1. Solicite o PUK (formulário de pedido disponível em [www.SMA-Solar.com\)](http://www.SMA-Solar.com).
- 2. Aceder à interface de utilizador [\(ver capítulo 8.2, página 61\)](#page-60-0).
- 3. No campo **Palavra-passe** indicar o PUK recebido ao invés da palavra-passe.
- 4. Selecionar **Login**.
- 5. Aceder ao menu **Parâmetros do aparelho**.
- 6. Selecionar [**Editar parâmetros**].
- 7. No grupo de parâmetros **Direitos do utilizador > Controlo de acesso**, altere a palavrapasse do grupo de utilizadores desejado.
- 8. Para guardar as alterações, clique em [**Guardar tudo**].

### **Atribuição de palavra-passe em inversores que são detetados num produto de comunicação**

A palavra-passe para o grupo de utilizadores **Instalador** é simultaneamente a palavra-passe para o sistema no produto de comunicação. A alteração da palavra-passe para o grupo de utilizadores **Instalador** pode levar a que o inversor deixe de poder ser detetado pelo produto de comunicação.

• No produto de comunicação, atribua a palavra-passe alterada do grupo de utilizadores **Instalador** como a nova palavra-passe do sistema (ver o manual do produto de comunicação).

# **11.2 Mensagens de eventos**

**Número do evento Mensagem, causa e solução**

101

301

### A TÉCNICO ESPECIALIZADO

#### **Falha de rede**

A tensão de rede ou impedância de rede no ponto de conexão do inversor está demasiado elevada. O inversor desligou-se da rede elétrica pública.

#### **Solução:**

• Verificar se a tensão de rede no ponto de conexão do inversor está constantemente dentro do intervalo admissível.

Se a tensão de rede se situar fora do intervalo admissível devido às condições de rede locais, contactar o operador da rede. Perguntar ao operador da rede se é possível uma adaptação da tensão no ponto de injeção ou se aprova uma alteração dos limites operacionais monitorizados.

Se a tensão de rede se encontrar constantemente dentro do intervalo admissível e esta mensagem continuar a ser exibida, contactar o serviço de assistência.

### **A TÉCNICO ESPECIALIZADO**

#### **Falha de rede**

O valor médio de 10 minutos da tensão de rede saiu do intervalo admissível. A tensão de rede ou a impedância de rede no ponto de conexão está demasiado alta. O inversor desliga-se da rede elétrica pública para manter a qualidade de tensão.

#### **Solução:**

• Durante o modo de injeção na rede, verificar se a tensão de rede no ponto de conexão do inversor está constantemente dentro do intervalo admissível.

Se a tensão de rede se situar fora do intervalo admissível devido às condições de rede locais, contactar o operador da rede. Perguntar ao operador da rede se é possível uma adaptação da tensão no ponto de injeção ou se aprova uma alteração dos limites operacionais monitorizados.

Se a tensão de rede se encontrar constantemente dentro do intervalo admissível e esta mensagem continuar a ser exibida, contactar o serviço de assistência.

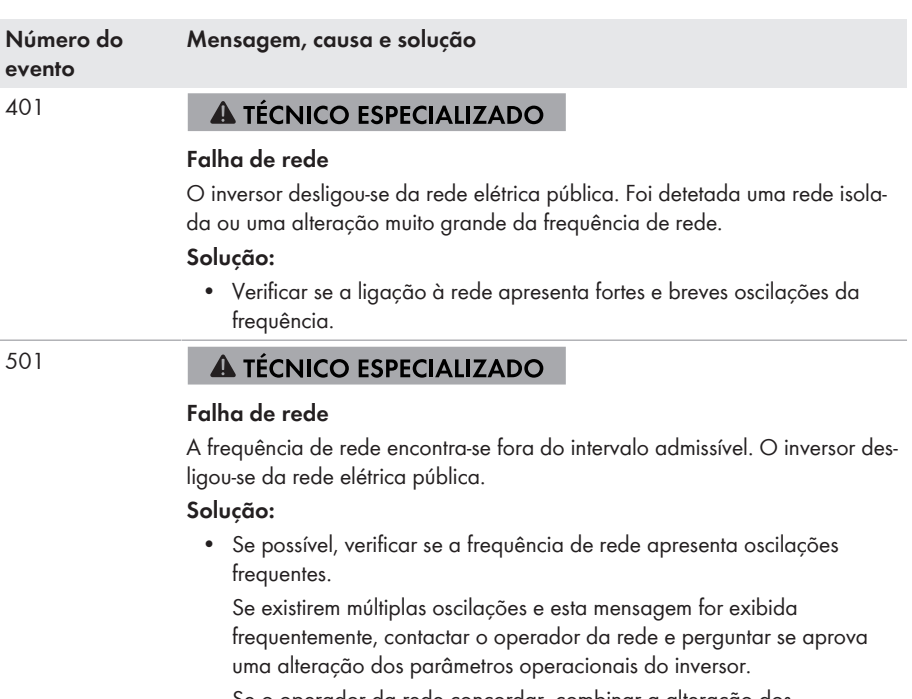

Se o operador da rede concordar, combinar a alteração dos parâmetros operacionais com o serviço de assistência.

# **A TÉCNICO ESPECIALIZADO**

#### **Falha de rede**

O inversor detetou uma componente contínua demasiado elevada na corrente de rede.

#### **Solução:**

- Verificar a ligação à rede relativamente à componente contínua.
- Se esta mensagem for exibida com frequência, esclarecer junto do operador da rede se o valor limite da monitorização no inversor pode ser aumentado.

601

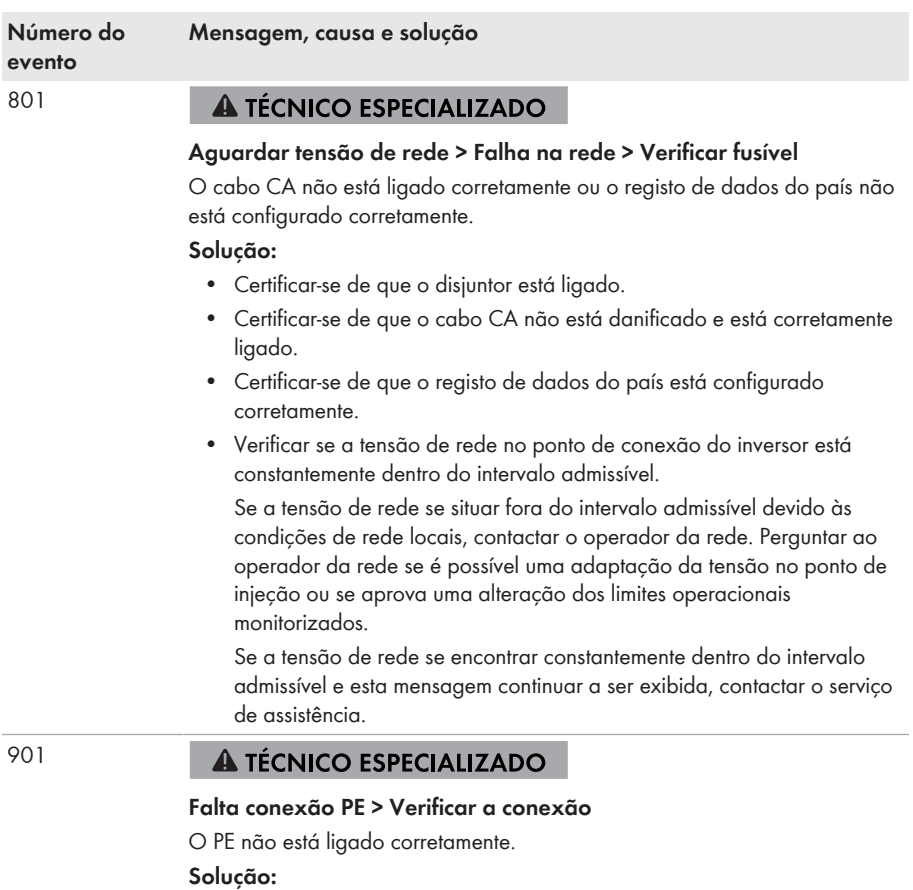

• Certificar-se de que o PE está ligado corretamente.

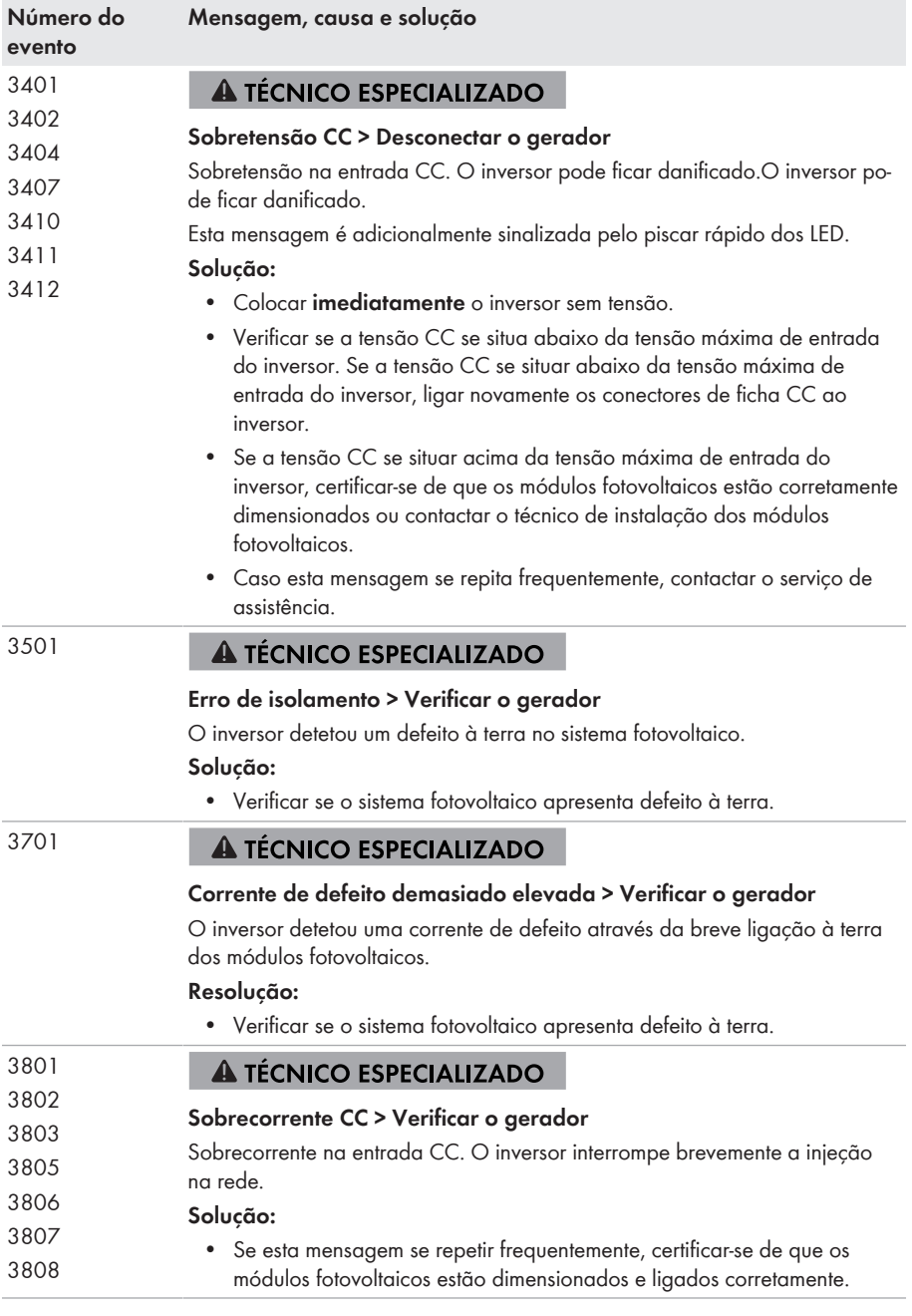

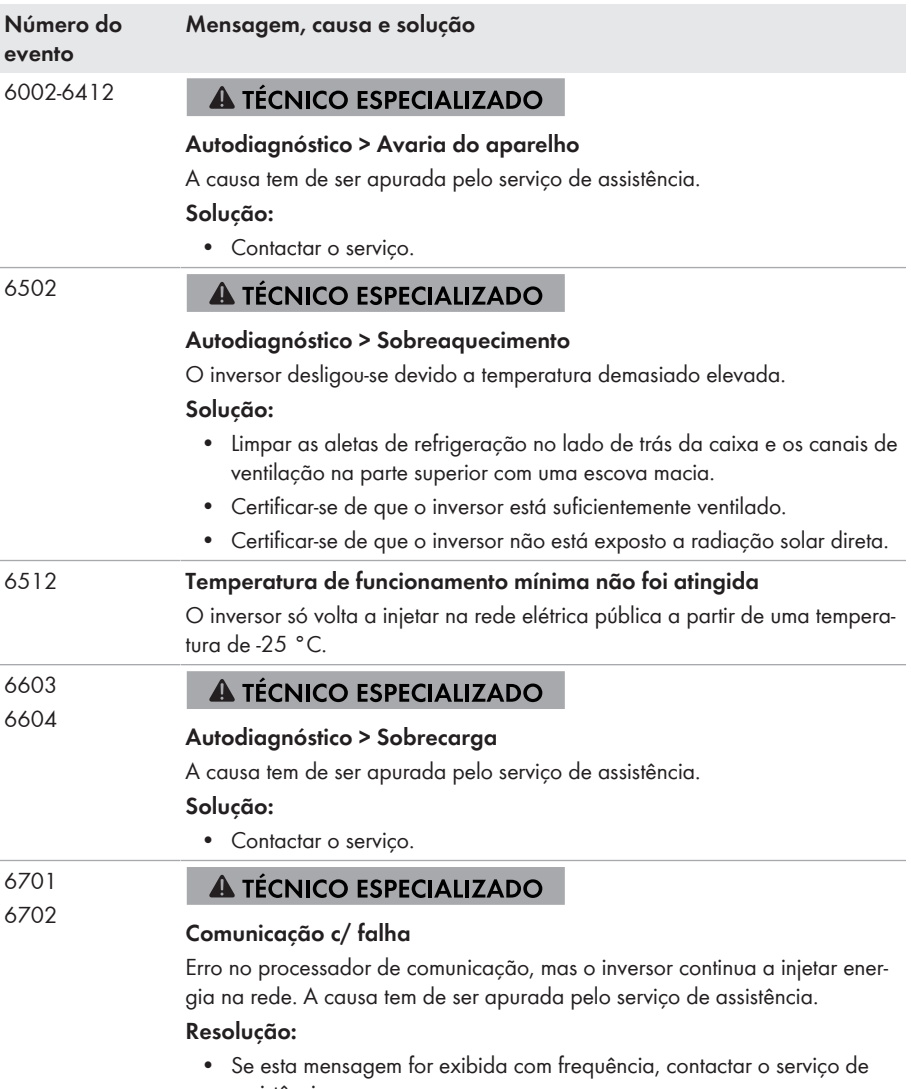

assistência.

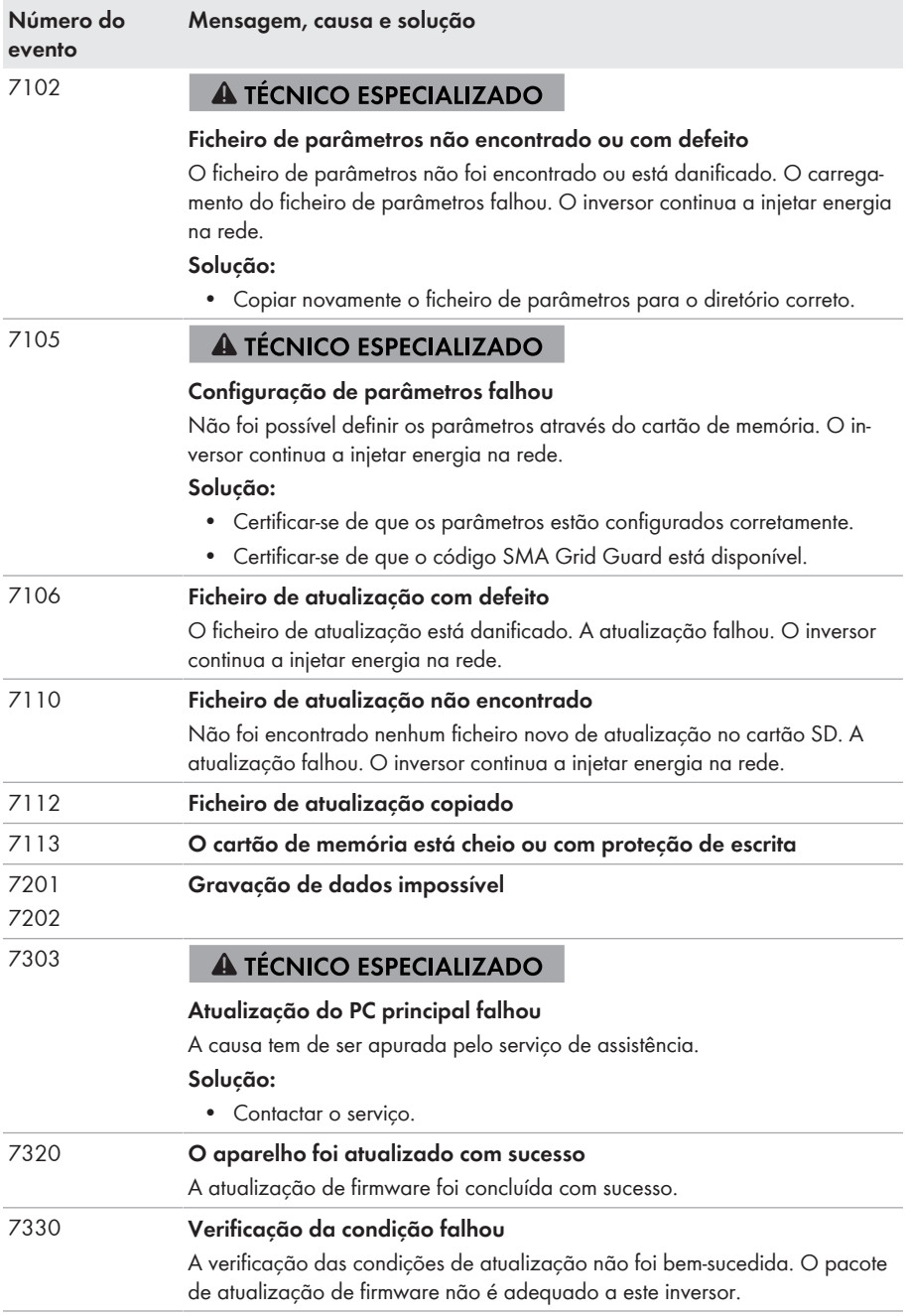

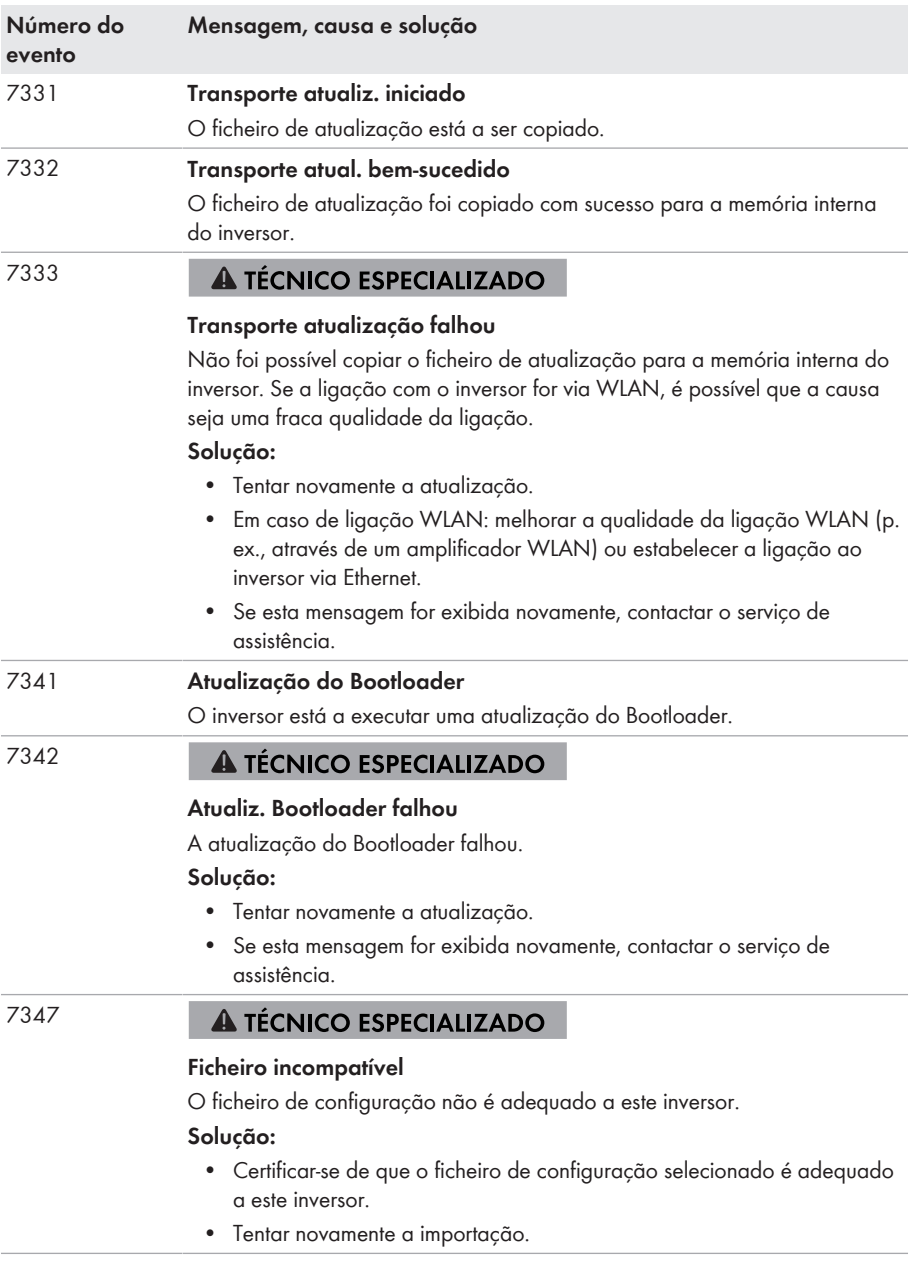

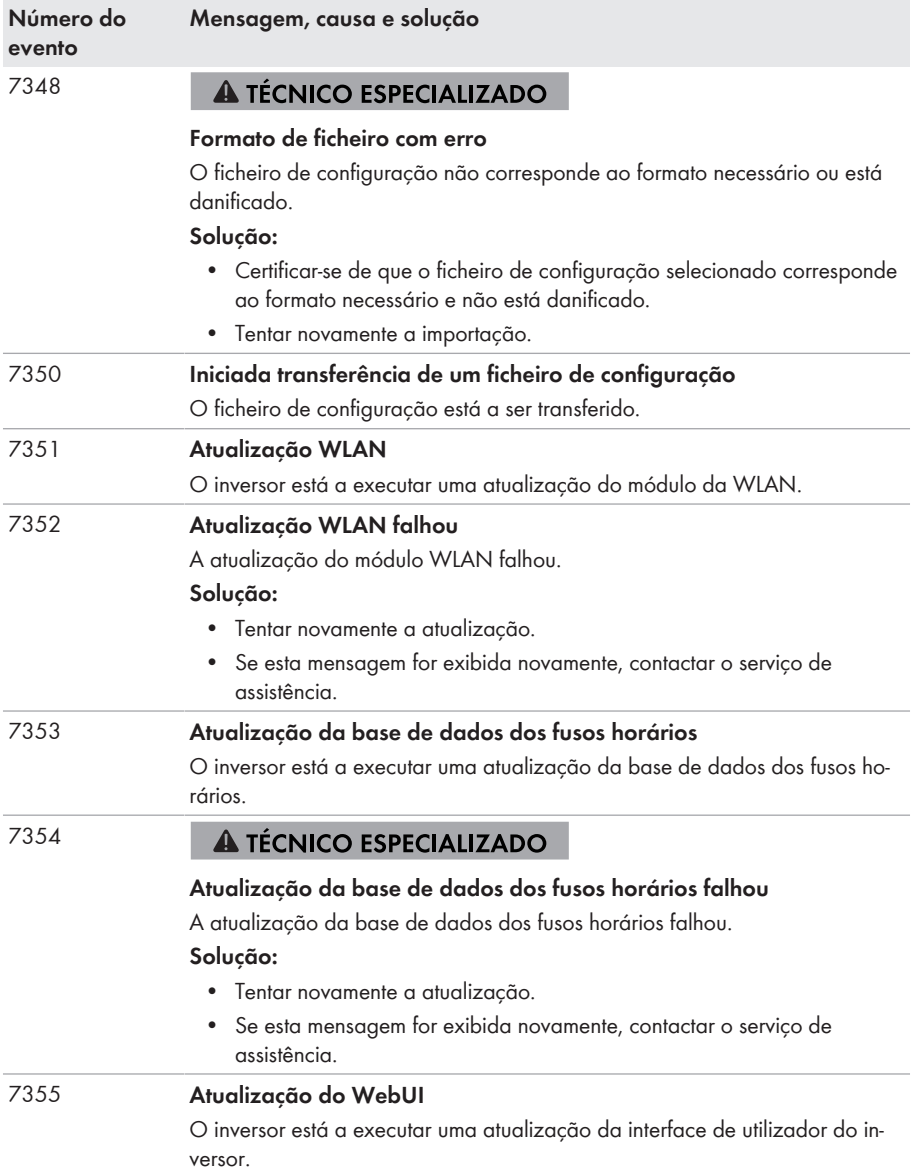

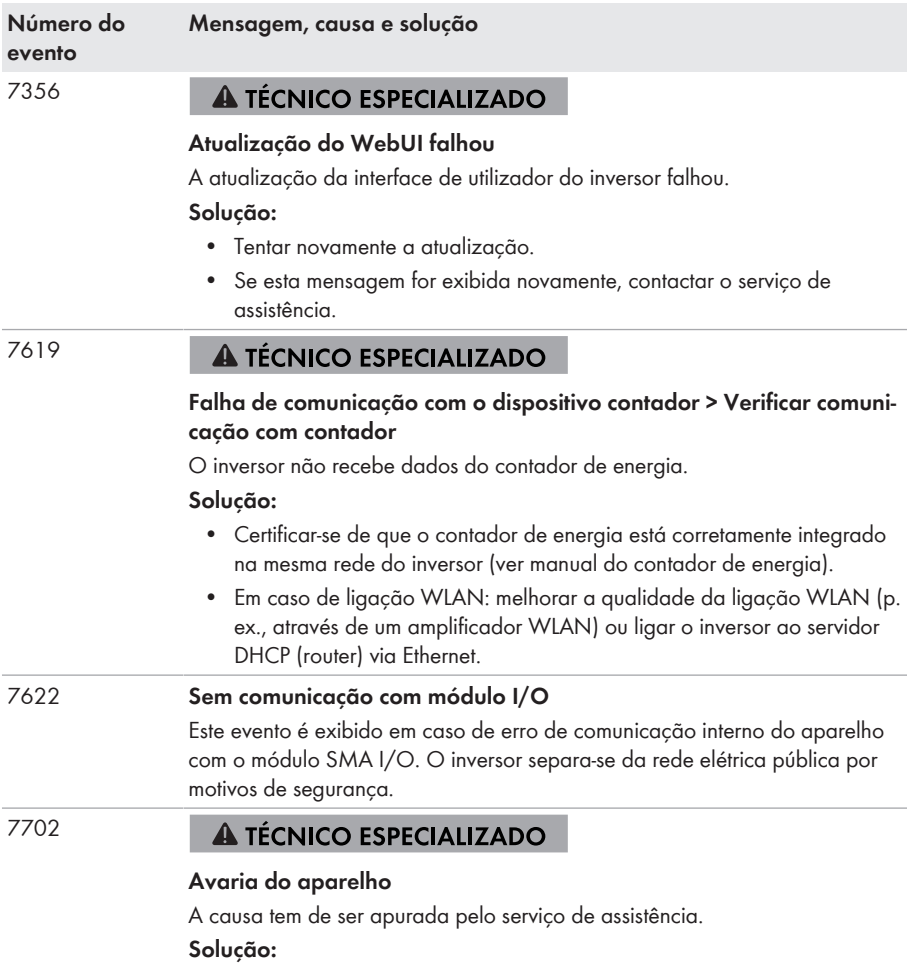

• Contactar o serviço.

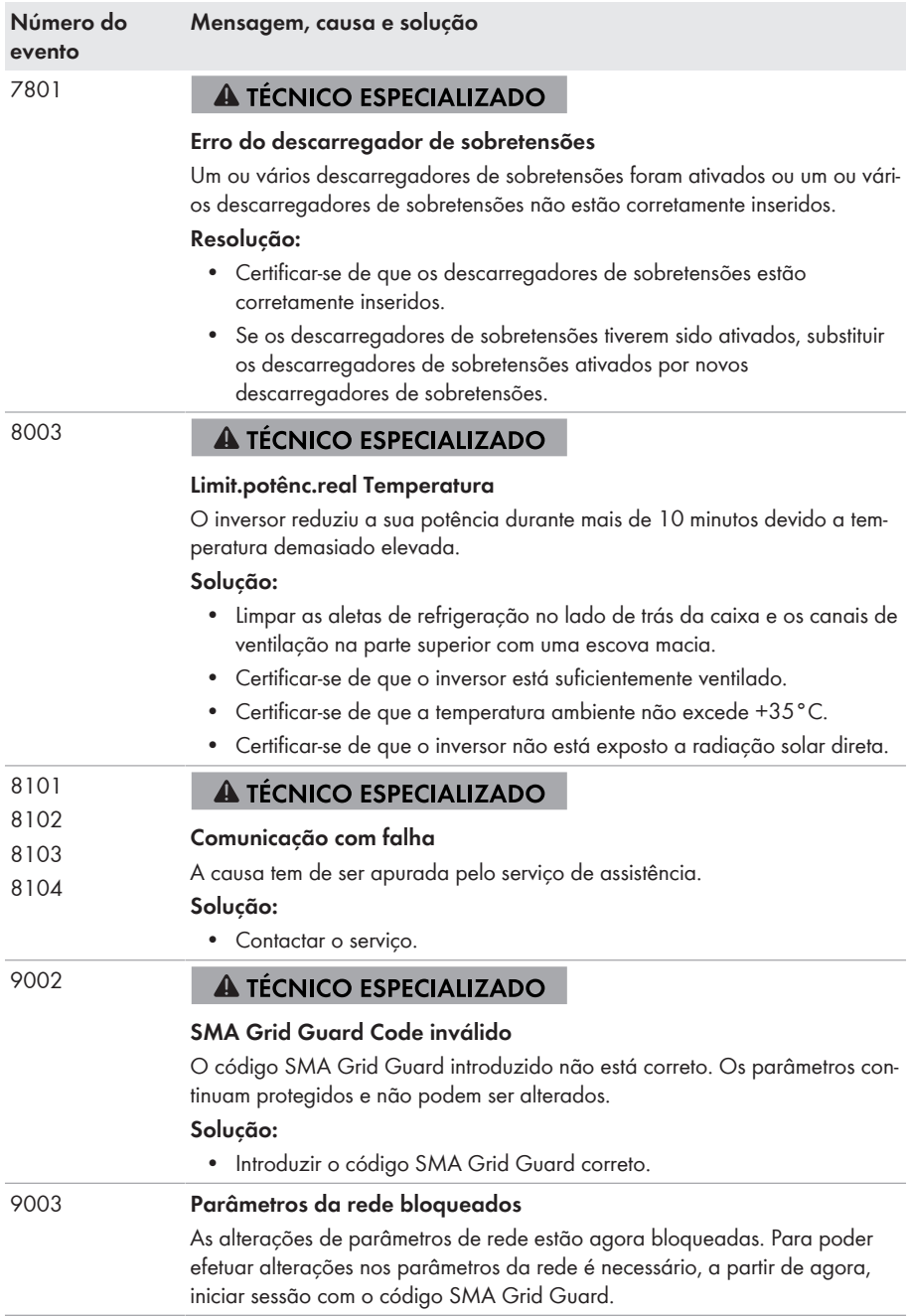

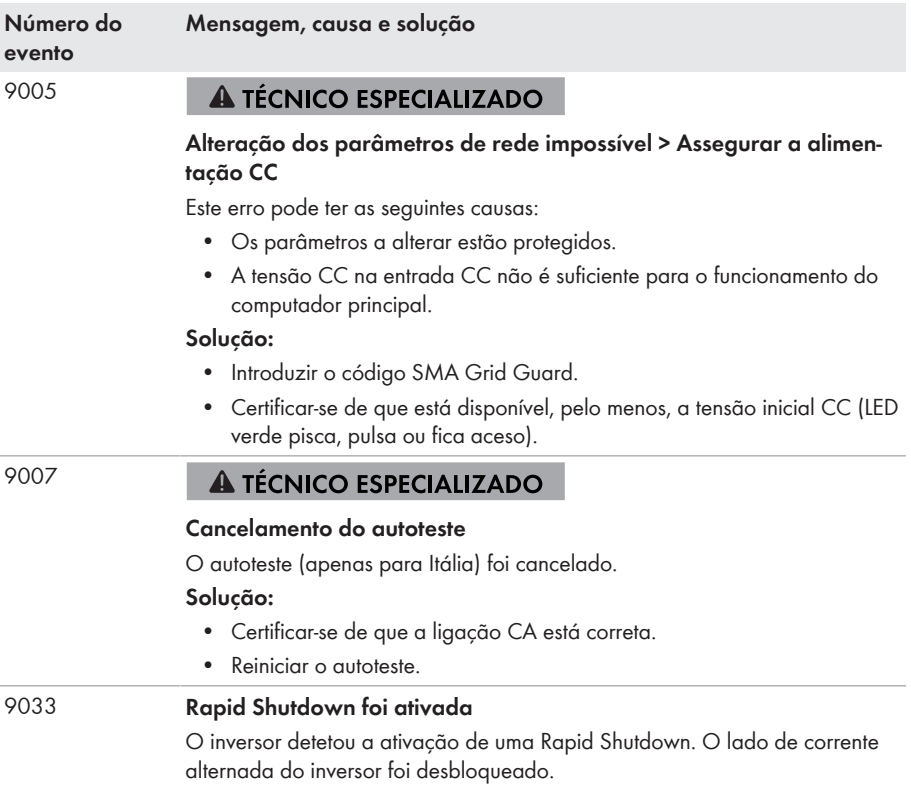

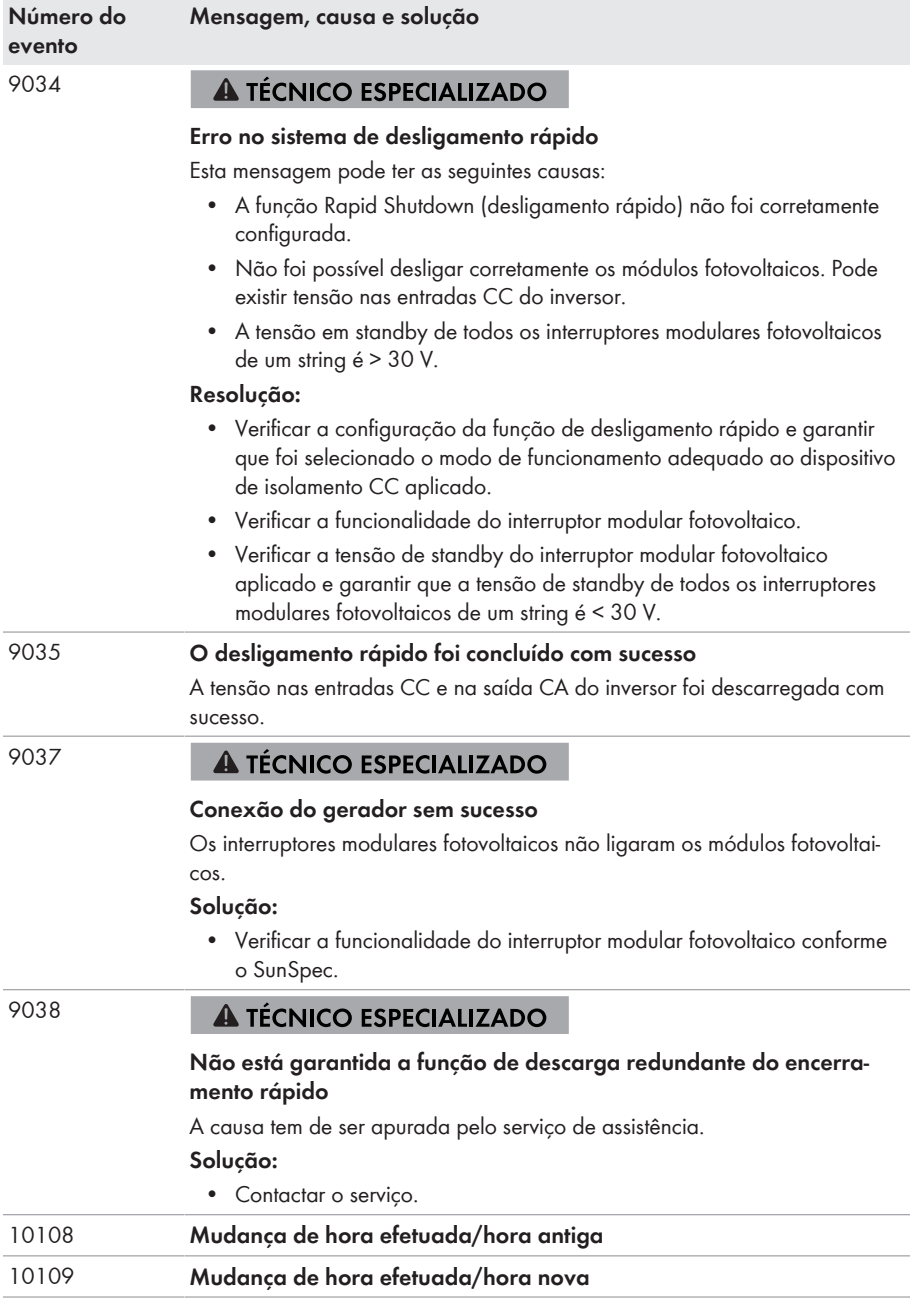

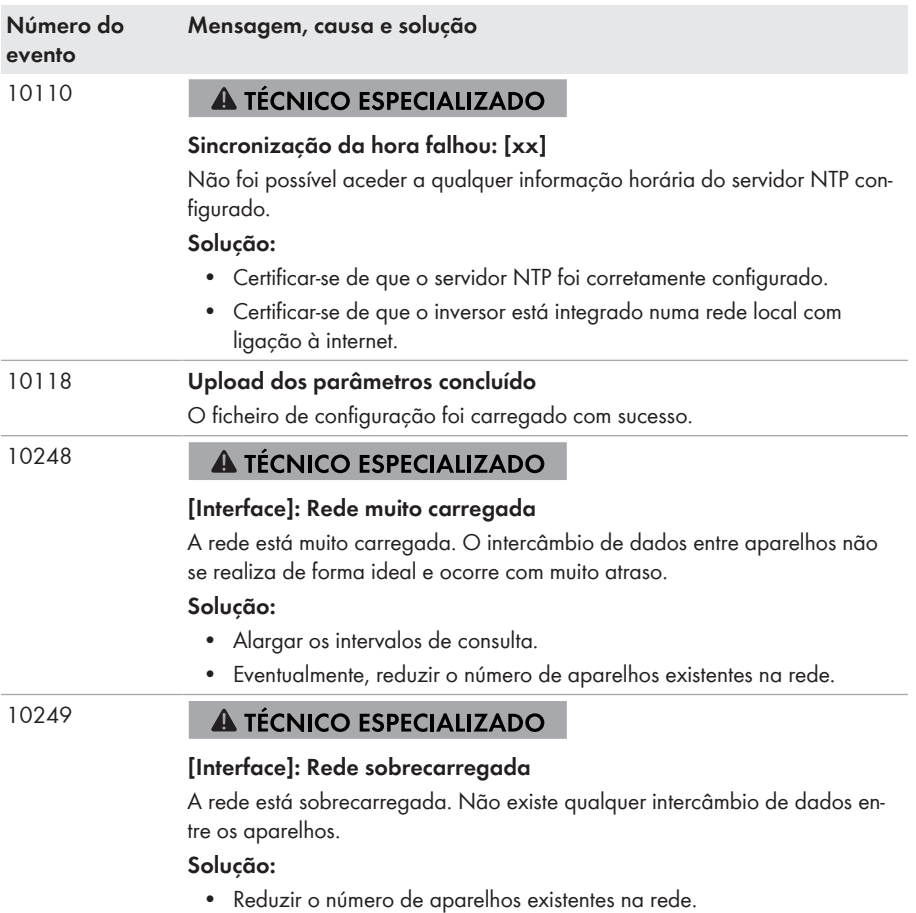

• Eventualmente, alargar os intervalos de consulta.

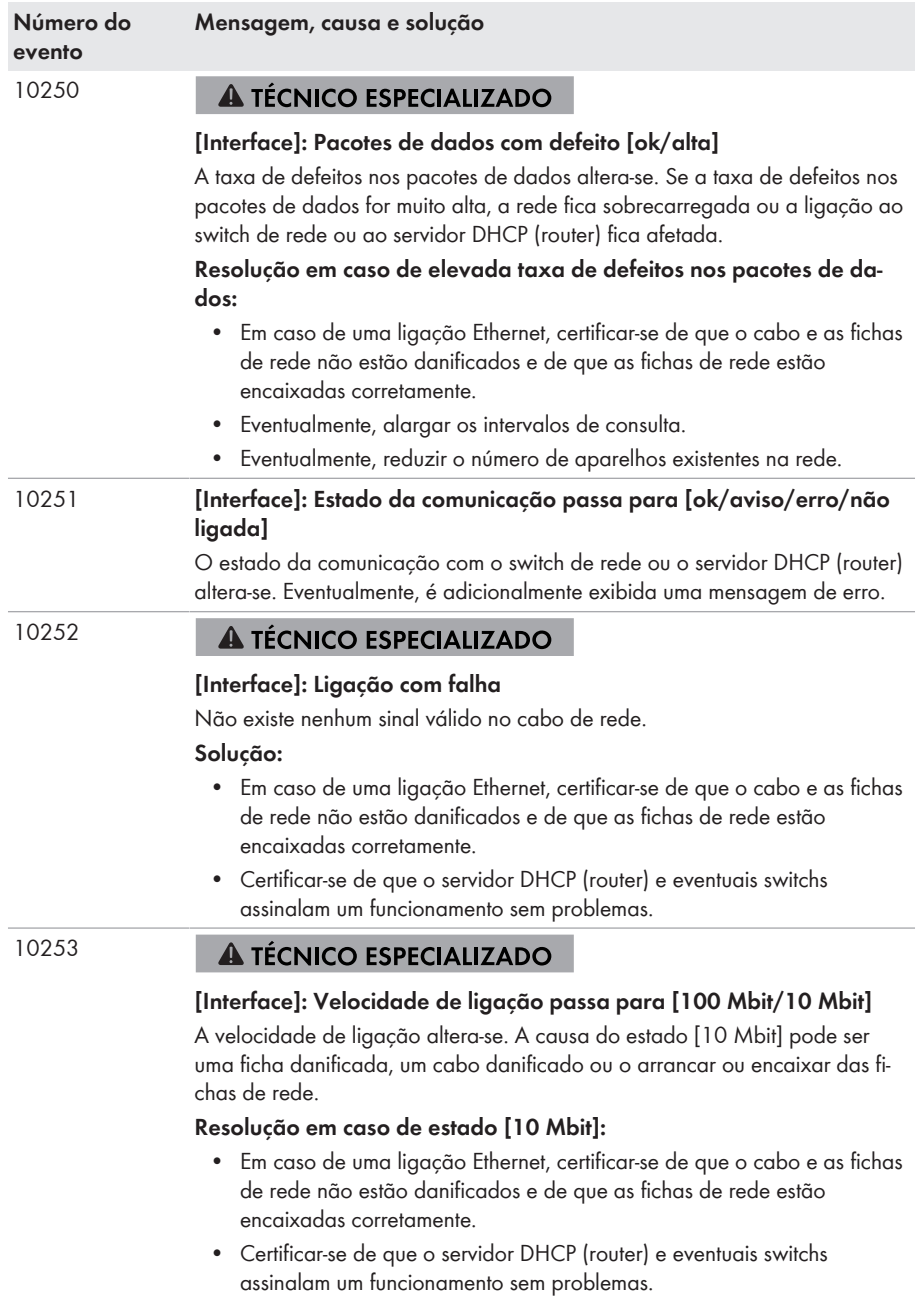

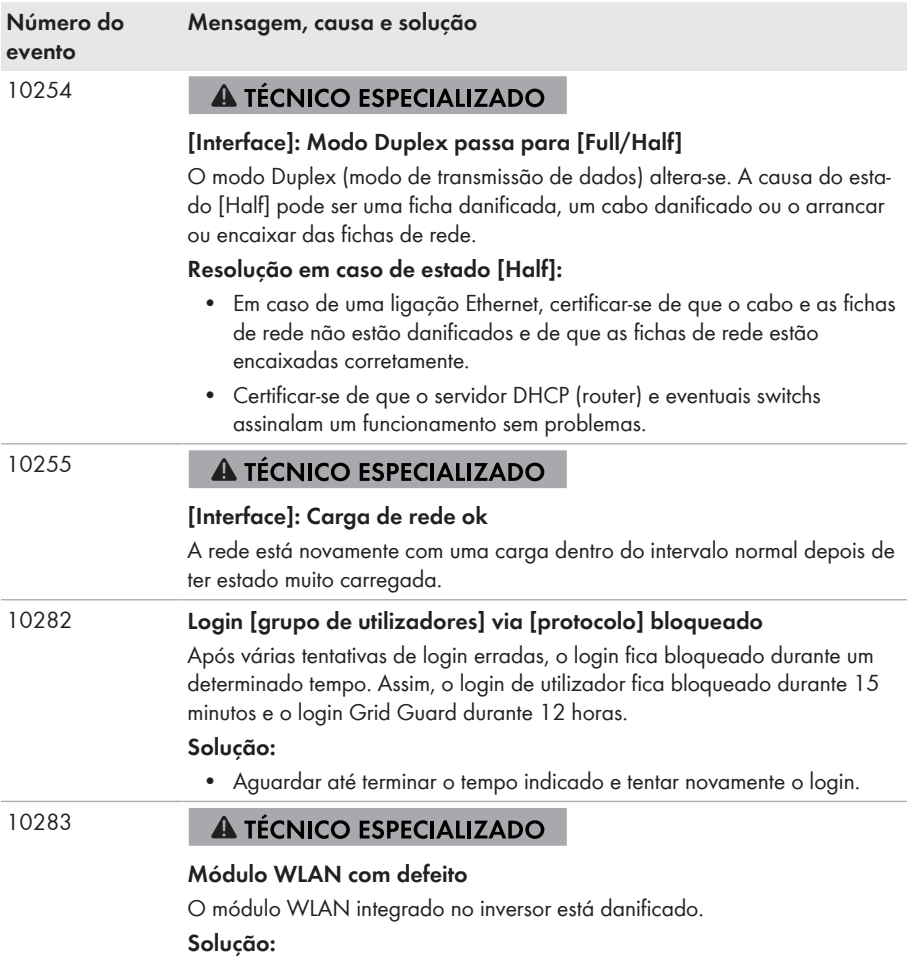

• Contactar o serviço.
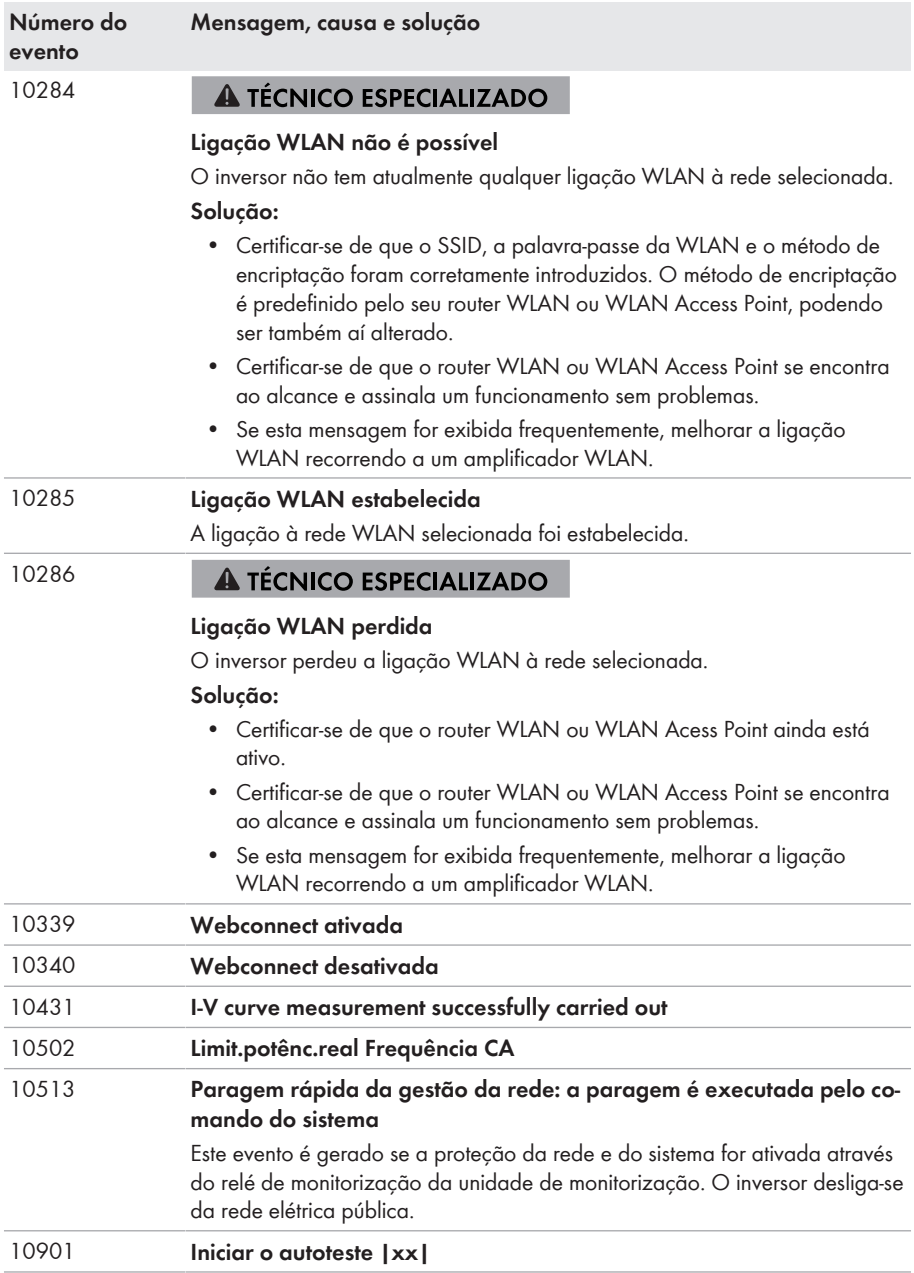

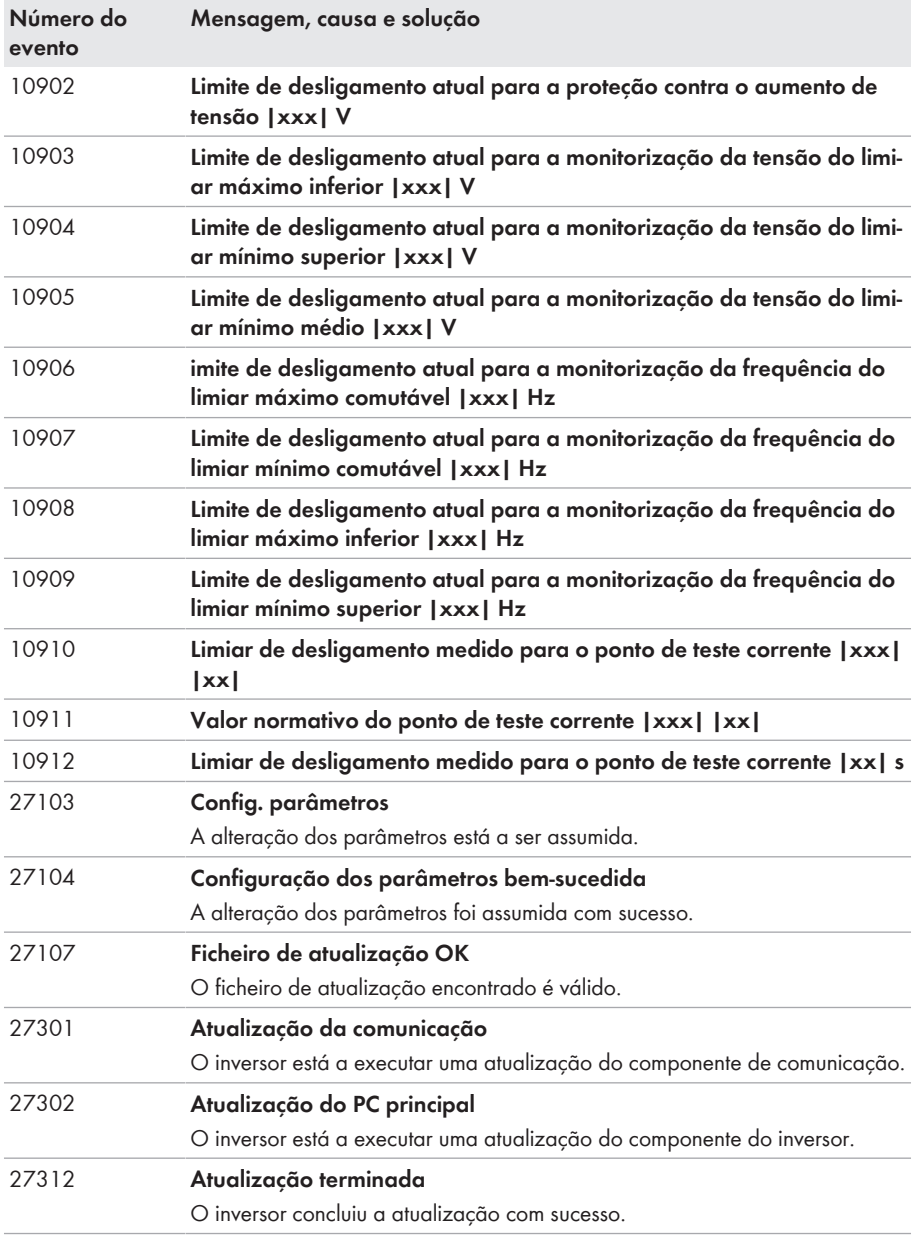

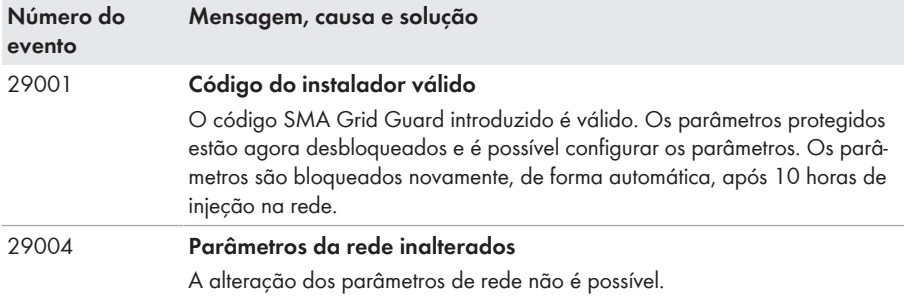

# **11.3 Verificar se o sistema fotovoltaico apresenta defeito à terra**

### A TÉCNICO ESPECIALIZADO

Se o LED vermelho acender e no menu **Eventos** da interface de utilizador do inversor exibir os números de evento 3501, 3601 ou 3701, pode ocorrer um defeito à terra. O isolamento eléctrico do sistema fotovoltaico à terra está danificado ou é demasiado reduzido.

## **APERIGO**

#### **Perigo de morte devido a choque elétrico causado pelo caso de contacto com peças do sistema sob tensão em caso de defeito à terra**

No caso de defeito à terra, as peças do sistema podem encontrar-se sob tensão. O contacto com peças e cabos condutores de tensão é causa de morte ou ferimentos graves devido a choque elétrico.

- Seccionar completamente o produto (colocando-o sem tensão) e proteger contra religação antes de iniciar o trabalho.
- Nos cabos dos módulos fotovoltaicos, tocar apenas no isolamento.
- Não tocar em peças da estrutura e armação do gerador.
- Não ligar ao inversor nenhuma string fotovoltaica que apresente defeito à terra.

# **A** ATENCÃO

#### **Perigo de vida devido a choque elétrico em caso de destruição de um aparelho de medição devido a sobretensão**

Uma sobretensão pode danificar um aparelho de medição e originar tensão na caixa do aparelho de medição. O contacto com a caixa do aparelho de medição sob tensão é causa de morte ou ferimentos graves devido a choque elétrico.

• Utilizar apenas aparelhos de medição com um intervalo de tensão de entrada CC de até, no mínimo, 1000 V ou superior.

#### **Procedimento:**

Para verificar se o sistema fotovoltaico apresenta defeito à terra, executar as seguintes operações na sequência indicada. As secções seguintes mostram a sequência precisa de procedimentos.

- Através de uma medição de tensão, verificar se o sistema fotovoltaico apresenta defeito à terra.
- Caso a medição de tensão não tenha sido bem sucedida, efectuar uma medição da resistência de isolamento para verificar se o sistema fotovoltaico apresenta defeito à terra.

#### **Verificação por meio de medição de tensão**

Verificar cada uma das strings do sistema fotovoltaico de acordo com o seguinte procedimento, para ver se apresentam defeito à terra.

#### **Procedimento:**

# 1. **PERIGO**

#### **Perigo de morte devido a tensões elevadas**

- Seccionar completamente o inversor [\(ver capítulo 9, página 89\).](#page-88-0)
- 2. Medir tensões:
	- Medir as tensões entre o pólo positivo e o potencial de terra (PE).
	- Medir as tensões entre o pólo negativo e o potencial de terra (PE).
	- Medir as tensões entre os pólos positivo e negativo. Se os seguintes resultados existirem simultaneamente, há um defeito à terra no sistema fotovoltaico:
		- ☑ Todas as tensões medidas estão estáveis.
		- ☑ A soma de ambas as tensões em relação ao potencial de terra corresponde aproximadamente à tensão entre os pólos positivo e negativo.
- 3. Caso exista um defeito à terra, determinar a sua localização através da relação de ambas as tensões medidas e eliminá-lo.
- 4. Caso não seja possível medir inequivocamente um defeito à terra e a mensagem continue a ser exibida, efectuar uma medição da resistência de isolamento.
- 5. Ligar novamente ao inversor as strings sem defeito à terra e colocar o inversor novamente em funcionamento (ver o manual de instalação do inversor).

**Localização do defeito à terra**

O exemplo mostra um defeito à terra entre o segundo e terceiro módulo fotovoltaico.

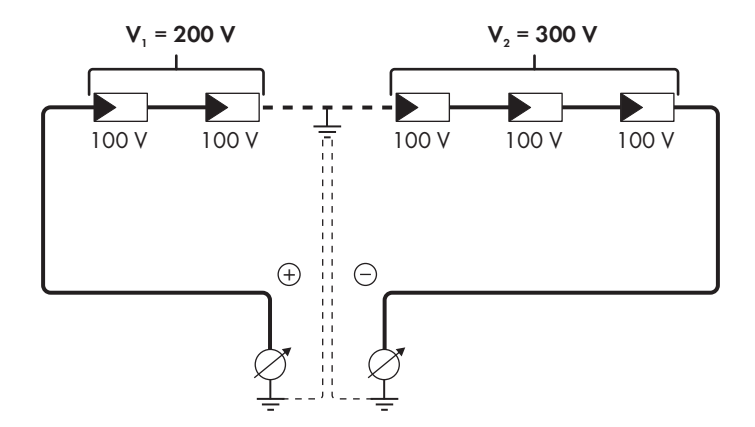

#### **Verificação por meio de medição da resistência de isolamento**

Caso a medição de tensão não forneça indício suficiente de um defeito à terra, a medição da resistência de isolamento pode providenciar resultados mais exactos.

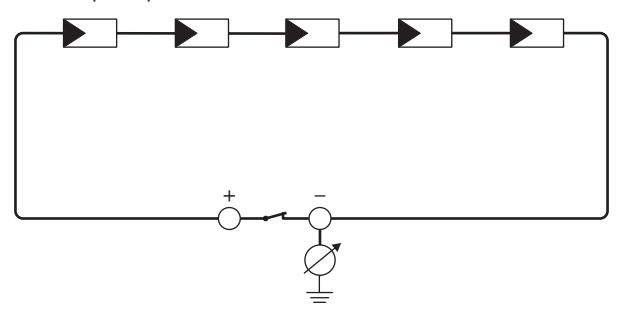

Figura 19: Representação esquemática da medição

### **Cálculo da resistência de isolamento**

A resistência total que se espera do sistema fotovoltaico ou de uma única string pode ser calculada através da seguinte fórmula:

$$
\frac{1}{R_{\text{total}}} = \frac{1}{R_1} + \frac{1}{R_2} + \frac{1}{R_3} + \dots
$$

A exacta resistência de isolamento de um módulo fotovoltaico pode ser consultada junto do fabricante do módulo ou na ficha técnica.

No entanto, como valor médio para a resistência de um módulo fotovoltaico, pode presumirse em módulos de película fina aprox. 40 MOhm e em módulos fotovoltaicos poli e monocristalinos aprox. 50 MOhm por módulo fotovoltaico (para mais informações relativas ao cálculo da resistência de isolamento, ver informação técnica "Resistência de isolamento (Riso) de sistemas fotovoltaicos não separados galvanicamente" em [www.SMA-Solar.com\)](http://www.SMA-Solar.com).

#### **Aparelhos necessários:**

- ☐ Dispositivo adequado para garantir seccionamento e curto-circuito seguros
- ☐ Aparelho de medição da resistência de isolamento

### **Dispositivo necessário para garantir secionamento e curto-circuito seguros dos módulos fotovoltaicos**

A medição da resistência de isolamento só pode ser efetuada com um dispositivo adequado para garantir secionamento e curto-circuito seguros dos módulos fotovoltaicos. Caso não esteja disponível um dispositivo adequado, a medição da resistência de isolamento não pode ser efetuada.

#### **Procedimento:**

- 1. Calcular a resistência de isolamento esperada por string.
- 

# 2. **A PERIGO**

#### **Perigo de morte devido a tensões elevadas**

- Seccionar completamente o inversor [\(ver capítulo 9, página 89\).](#page-88-0)
- 3. Instalar o dispositivo de curto-circuito.
- 4. Ligar o aparelho de medição da resistência de isolamento.
- 5. Colocar a primeira string em curto-circuito.
- 6. Regular a tensão de ensaio. A tensão de ensaio deve situar-se o mais próximo possível da tensão de sistema máxima dos módulos fotovoltaicos, não podendo porém excedê-la (ver ficha técnica dos módulos fotovoltaicos).
- 7. Medir a resistência de isolamento.
- 8. Eliminar o curto-circuito.
- 9. Executar a medição da mesma forma nas restantes strings.
	- ☑ Se a resistência de isolamento de uma string divergir nitidamente do valor teórico calculado, existe um defeito à terra na string em causa.
- 10. As strings com defeito à terra só podem ser novamente ligadas ao inversor quando o defeito à terra tiver sido eliminado.
- 11. Ligar todas as outras strings novamente ao inversor.
- 12. Colocar o inversor novamente em serviço.
- 13. Se em seguida o inversor continuar a exibir um erro de isolamento, contactar o serviço de assistência [\(ver capítulo 15, página 126\).](#page-125-0) Em determinadas circunstâncias, os módulos fotovoltaicos na quantidade existente não são adequados para o inversor.

# **11.4 Repor inibição do funcionamento após deteção de arcos elétricos**

### A TÉCNICO ESPECIALIZADO

Se o LED vermelho acender e na lista de eventos na interface de utilizador do inversor for exibido o número de evento **4301** ou **4302**, significa que o inversor detetou um arco elétrico e interrompe o modo de injeção na rede.

#### **Procedimento:**

## 1. **PERIGO**

#### **Perigo de morte devido a choque elétrico**

- Colocar o inversor sem tensão (ver manual de instalação do inversor).
- 2. Certificar-se de que os módulos fotovoltaicos, os cabos CC conectados e a régua de terminais para a ligação CC não apresentam defeitos.

Reparar ou substituir os módulos fotovoltaicos, os cabos CC ou a régua de terminais para a ligação CC que apresentarem defeito.

- 3. Colocar novamente o novo inversor em funcionamento (ver manual de instalação do inversor).
- 4. Aceder à interface de utilizador [\(ver capítulo 8.2, página 61\)](#page-60-0).
- 5. Iniciar sessão na interface de utilizador como **Instalador** [\(ver capítulo 8.3, página 66\)](#page-65-0).
- 6. Repor a inibição do funcionamento definindo um dos seguintes parâmetros:
	- Selecionar o parâmetro **Repor os dados operacionais** e definir para **Repor inibição do funcionamento**.

#### **ou**

- Selecionar o parâmetro **AFCI ligado** e definir primeiro para **Não** e, de seguida, definir novamente para **Sim**.
- ☑ A inibição do funcionamento é reposta e o inversor dá início ao modo de injeção na rede.

# **12 Colocar o inversor fora de serviço**

## **A TÉCNICO ESPECIALIZADO**

Para colocar o inversor totalmente fora de serviço depois de terminada a sua vida útil, proceder conforme descrito neste capítulo.

## **A** CUIDADO

#### **Perigo de ferimentos ao elevar e devido à queda do inversor**

O inversor pesa 84 kg. Existe perigo de ferimentos se o inversor for incorretamente levantado ou se cair durante o transporte ou montagem.

• O inversor deve ser transportado e levantado na vertical por várias pessoas, sem inclinar.

#### **Pré-requisitos:**

- ☐ Tem de existir uma palete.
- ☐ Tem de estar disponível a embalagem original com acolchoamento.
- ☐ Têm de estar disponíveis as pegas de transporte.

#### **Procedimento:**

# 1. **PERIGO**

#### **Perigo de morte devido a tensões elevadas**

- Seccionar completamente o inversor [\(ver capítulo 9, página 89\).](#page-88-0)
- 

# 2. **CUIDADO**

### **Perigo de queimaduras devido a partes da caixa quentes**

- Aguardar 30 minutos, até que a caixa tenha arrefecido.
- 3. Retirar o cabo CA do inversor. Para o efeito, desapertar os parafusos (SW8) e extrair os cabos do terminal.

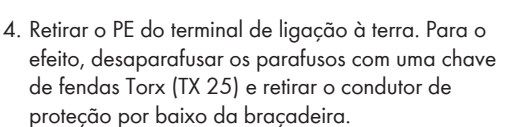

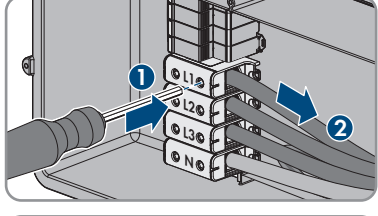

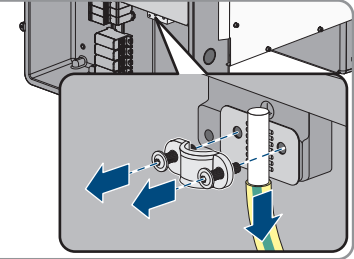

- 5. Encaminhar o cabo CA para fora do inversor.
- 6. Remover a união roscada para cabos M63 do orifício da caixa na AC-Connection Unit. Para isso, retirar a contraporca do interior e encaminhar a união roscado para cabos para fora do orifício da caixa.
- 7. Se estiverem ligados descarregadores de sobretensões CA, puxar os descarregadores de sobretensões para fora dos compartimentos. Para o efeito, premir as superfícies estriadas esquerda e direita do descarregador de sobretensões.

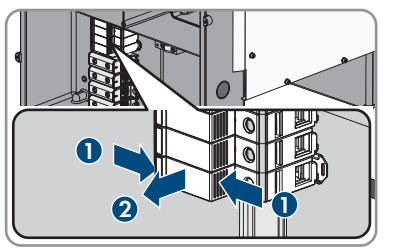

- 8. Colocar a tampa da caixa da Connection Unit CA na Connection Unit CA e apertar primeiro os parafusos na parte superior esquerda e na parte inferior direita e, em seguida, os restantes parafusos em cruz (TX 25, binário: 6 Nm).
- 9. Desaparafusar todos os 10 parafusos da tampa da caixa da Connection Unit CC (TX 25) e retirar a tampa da caixa para a frente.

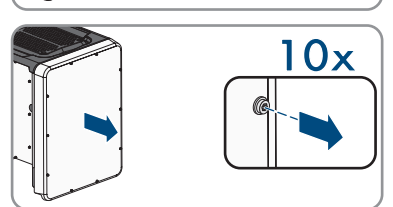

**2**

**1 1 10x** 

**10x**

- 10. Colocar os parafusos e a tampa da caixa de lado e mantê-los em segurança.
- 11. Remover todos os cabos de ligação do módulo de comunicação e encaminhar o cabo de ligação para Colocar os parafusos e a tampa da caixa de lado e mantê-los em segurança.<br>Remover todos os cabos de ligação do módulo de<br>comunicação e encaminhar o cabo de ligação para<br>fora da Connection Unit CC.

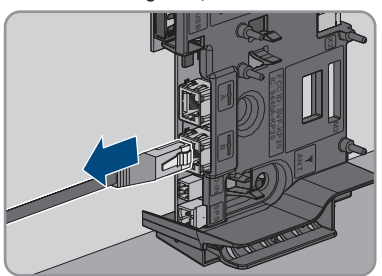

12. Remover do inversor todas as uniões roscadas para cabos. Para isso, desapertar a contraporca do interior e retirar a união roscado para cabos para fora do orifício da caixa.

- 12 Colocar o inversor fora de serviço **SMA Solar Technology AG**
- 13. Se estiverem ligados descarregadores de sobretensões CC, puxar os descarregadores de sobretensões para fora dos compartimentos. Para o efeito, premir as superfícies estriadas esquerda e direita do descarregador de sobretensões.

- 14. Colocar a tampa da caixa da Connection Unit CC na Connection Unit CC e apertar primeiro os parafusos na parte superior esquerda e na parte inferior direita e, em seguida, os restantes parafusos em cruz (TX 25, binário: 6 Nm).
- 15. Apertar todas as 4 pegas até ao batente nos orifícios roscados, do lado direito e esquerdo, até estas assentarem de forma correta na caixa. Para isso, assegurar que as pegas de transporte não são apertadas inclinadas nos orifícios roscados. Através do aperto inclinado das pegas de transporte, pode ser mais tarde dificultado ou impedido o desaparafusamento das pegas de transporte e os orifícios roscados podem ficar danificados para uma nova montagem dos mesmos.
- 16. Colocar uma chave de fendas nos orifícios na pega de transporte e rodar a chave de fendas 90°. Dessa forma, assegura-se que as pegas de transporte são bem apertadas.
- 17. Para desmontar as bases ou as calhas de perfil, colocar o inversor cuidadosamente ao lado da Connection Unit CA.
- 18. Caso o inversor deva ser armazenado ou enviado, embalar o inversor na embalagem original:
	- Colocar a parte inferior da embalagem original com acolchoamento sobre a palete.
	- Colocar o inversor sobre a palete com o acolchoamento. Para o efeito, colocar o inversor com o lado da Connection Unit CA sobre o acolchoamento.

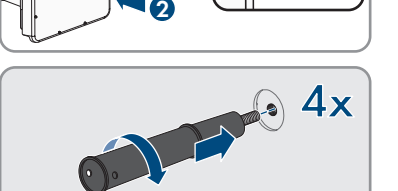

**1 1 10x** 

**10x**

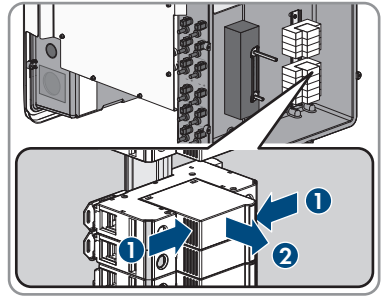

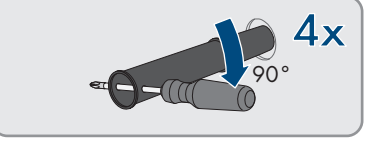

• Desaparafusar todas as 4 pegas de transporte dos orifícios roscados. Para isso, se necessário, colocar uma chave de fendas nos orifícios da pega de transporte e desapertar a pega de transporte com ajuda da chave de fendas.

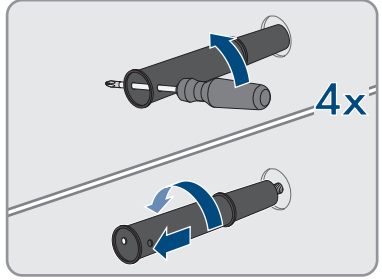

- Colocar a parte superior da embalagem original sobre o inversor.
- Colocar o acolchoamento superior.
- Fechar a embalagem.
- Proteger a embalagem e a palete com uma cinta ou com cintos.
- 19. Caso o inversor deva ser eliminado, eliminá-lo de acordo com as normas de eliminação de sucata eletrónica em vigor no local.

# **13 Dados técnicos**

## **Entrada CC**

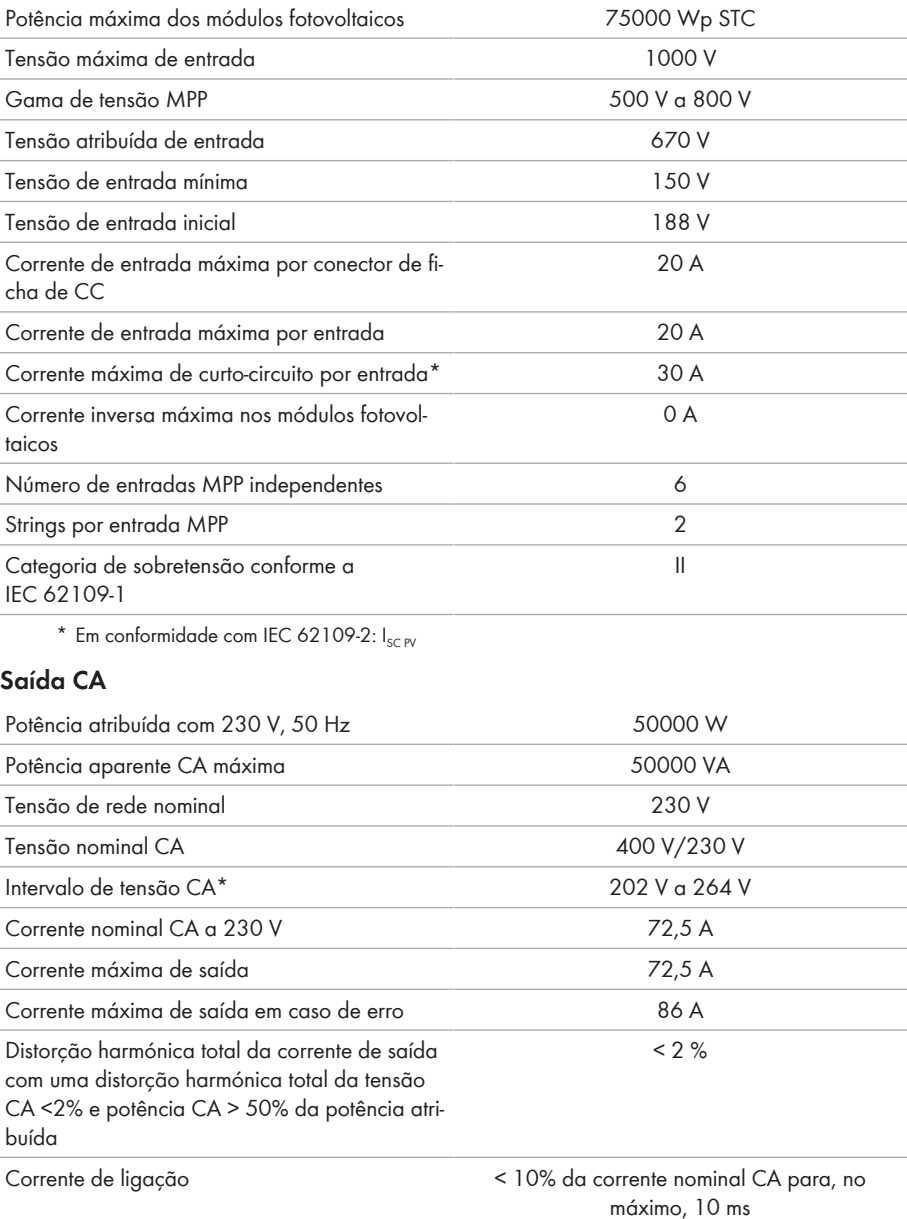

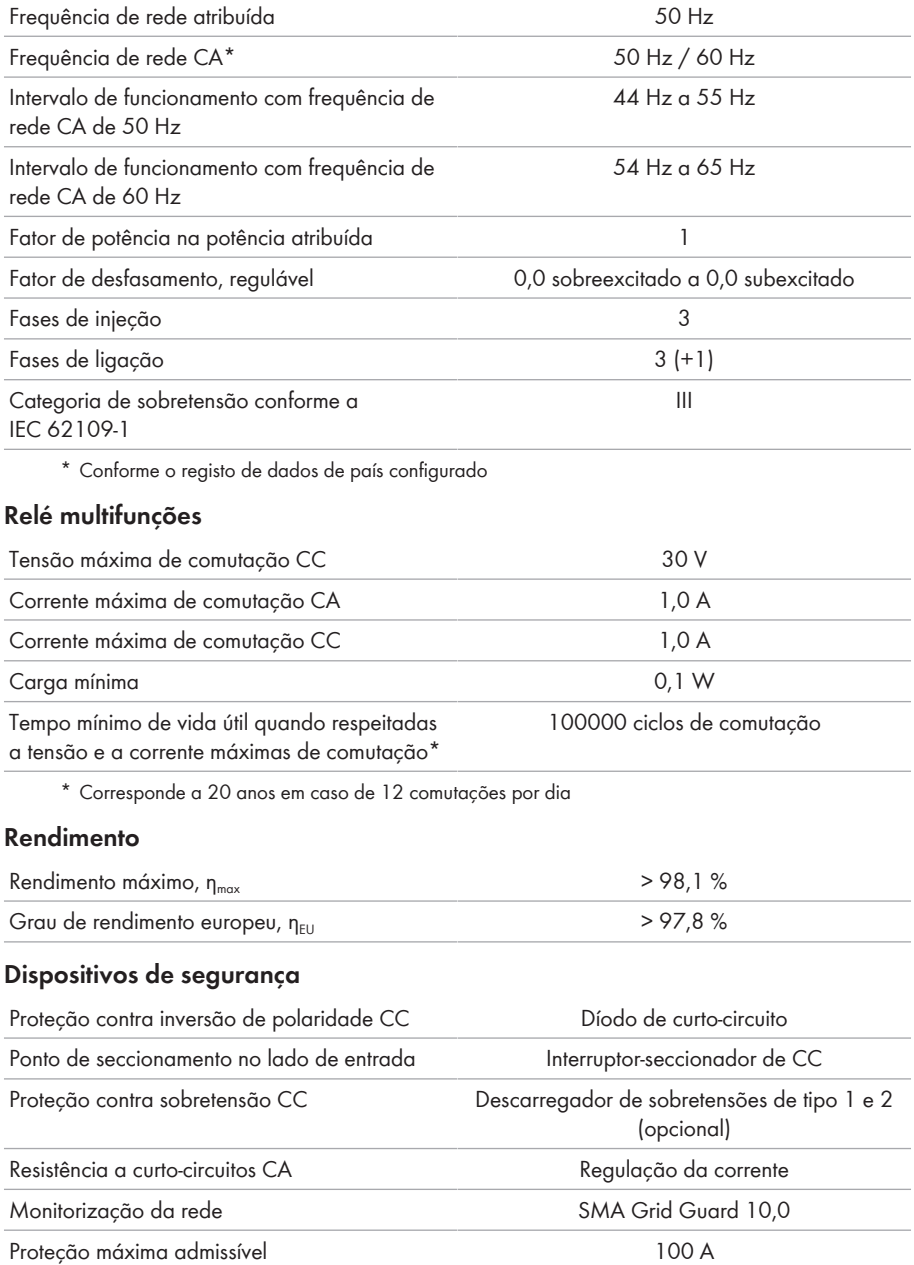

Monitorização de defeito à terra Monitorização do isolamento: R<sub>iso</sub> > 34 kΩ

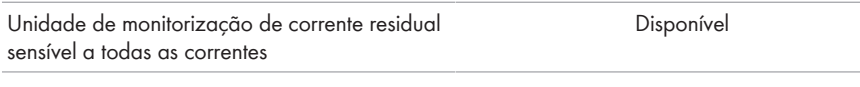

### **Dados gerais**

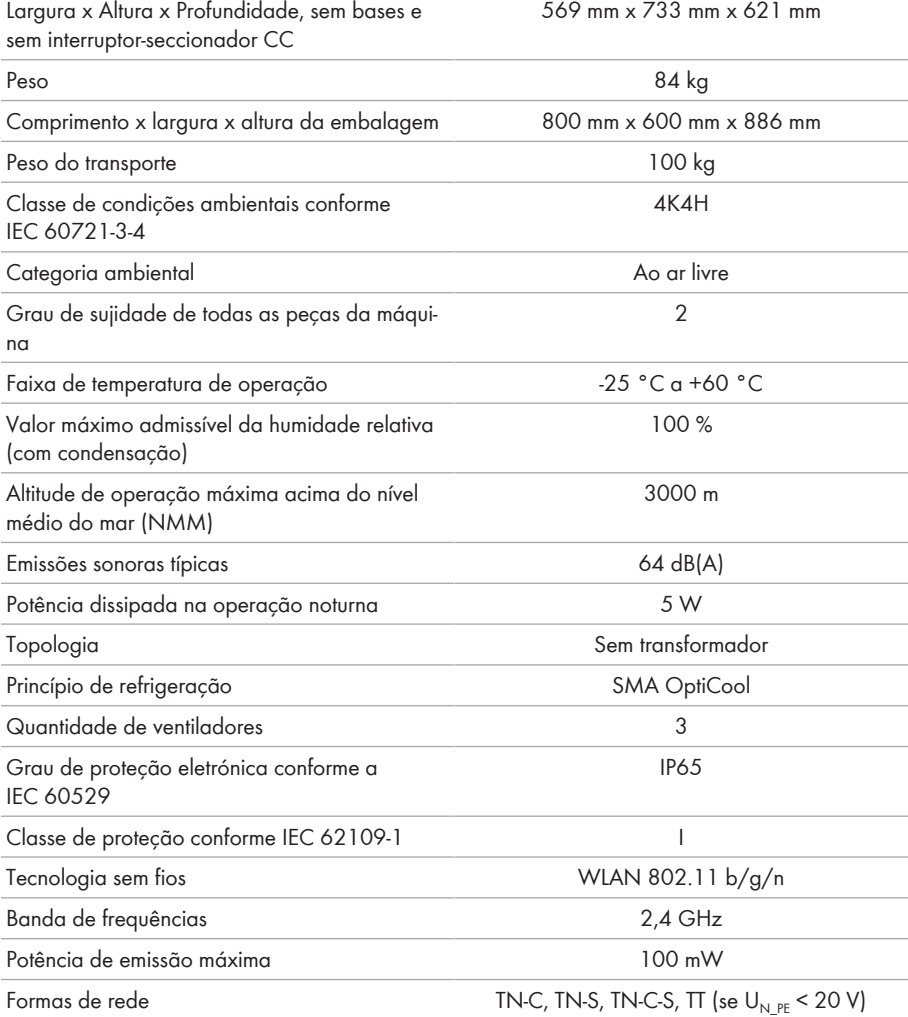

### **Condições climáticas**

#### **Instalação em conformidade com a IEC 60721-3-4, classe 4K4H**

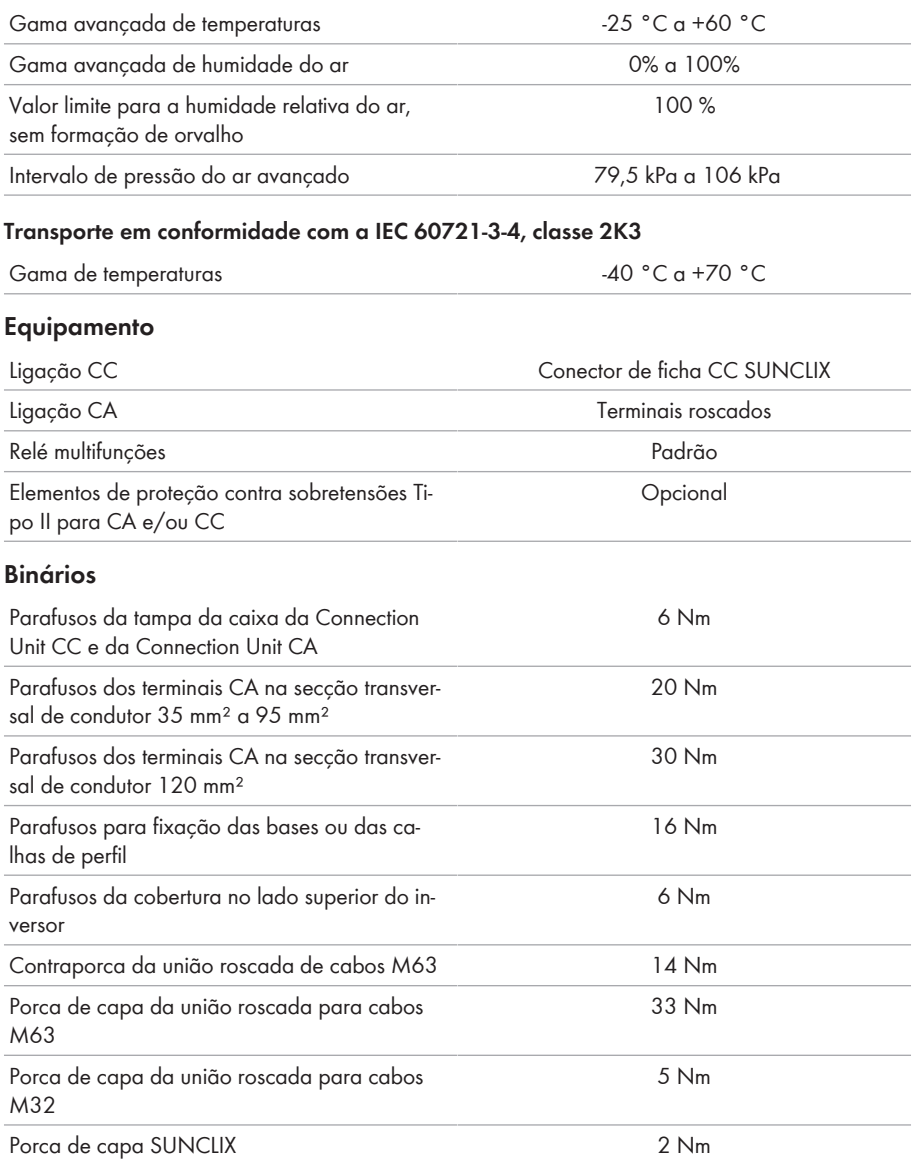

## **Capacidade da memória**

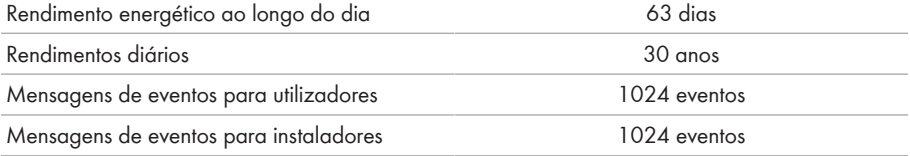

# **14 Acessórios**

Na tabela seguinte são apresentados os acessórios para o seu produto. Se necessário, pode encomendá-los na SMA Solar Technology AG ou no seu distribuidor especializado.

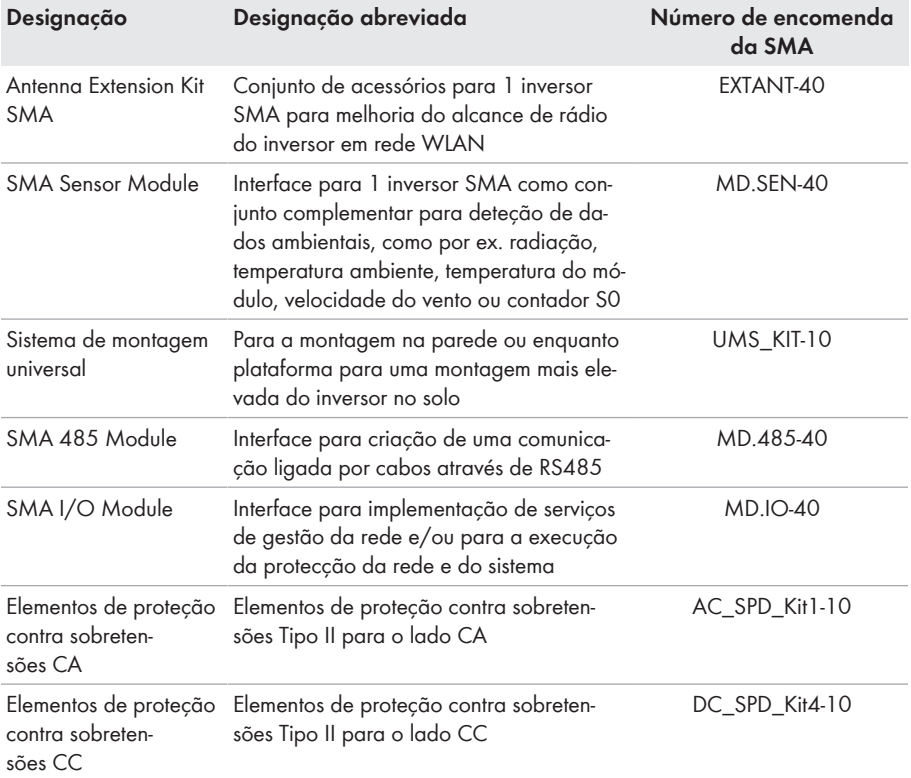

# <span id="page-125-0"></span>**15 Contactos**

Em caso de problemas técnicos com os nossos produtos, contacte a linha de assistência da SMA. Os seguintes dados são necessários para lhe podermos dar uma resposta concreta:

- Modelo do aparelho
- Número de série
- Versão de firmware
- Mensagem de evento
- Local e altitude de montagem
- Tipo e número de módulos fotovoltaicos
- Equipamento opcional, p. ex., produtos de comunicação
- Nome do sistema no Sunny Portal (se disponível)
- Dados de acesso ao Sunny Portal (se disponíveis)
- Configurações especiais específicas do país (se disponíveis)
- Modo de funcionamento do relé multifunções

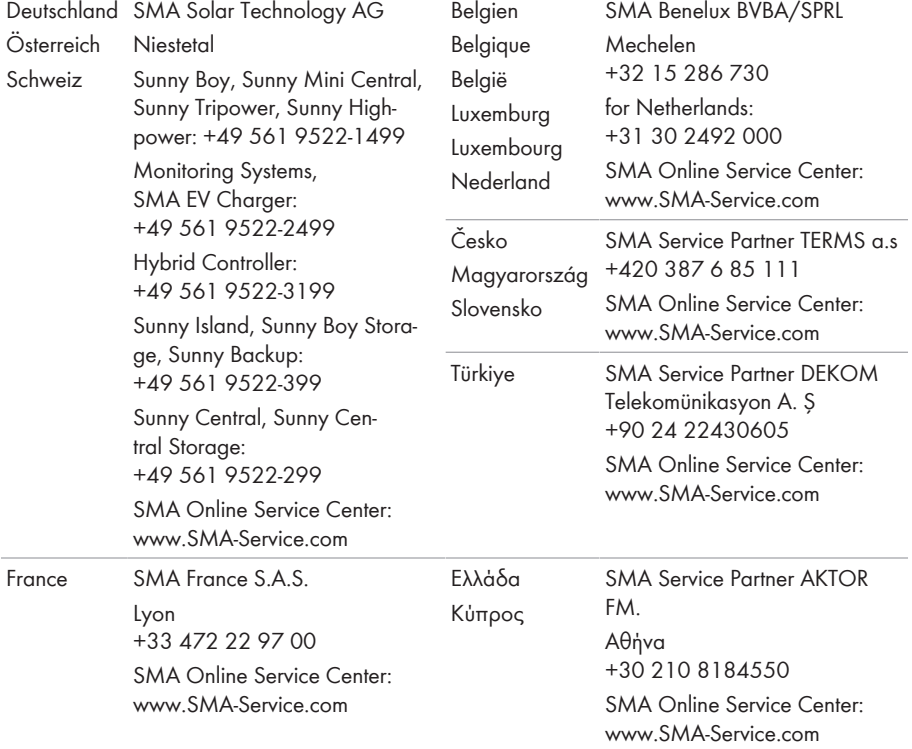

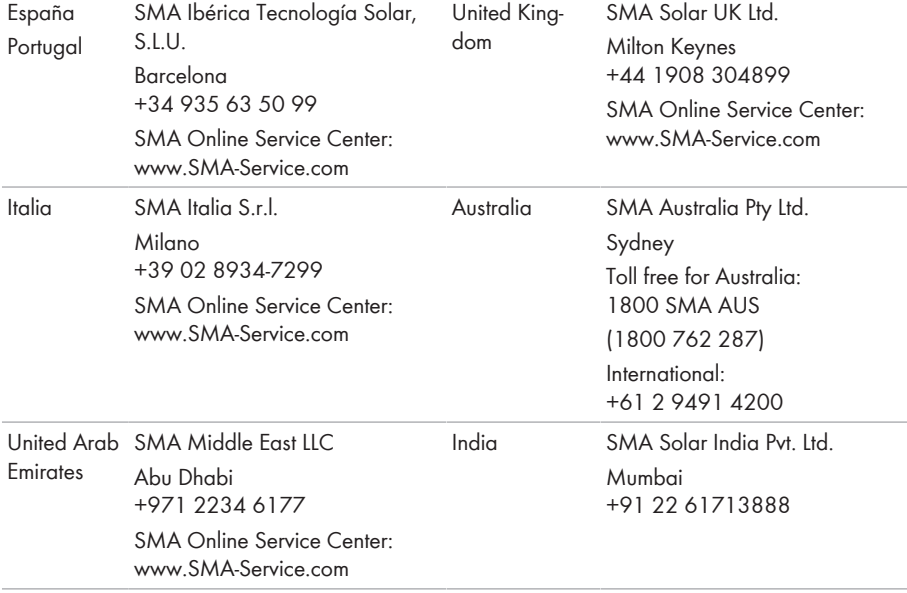

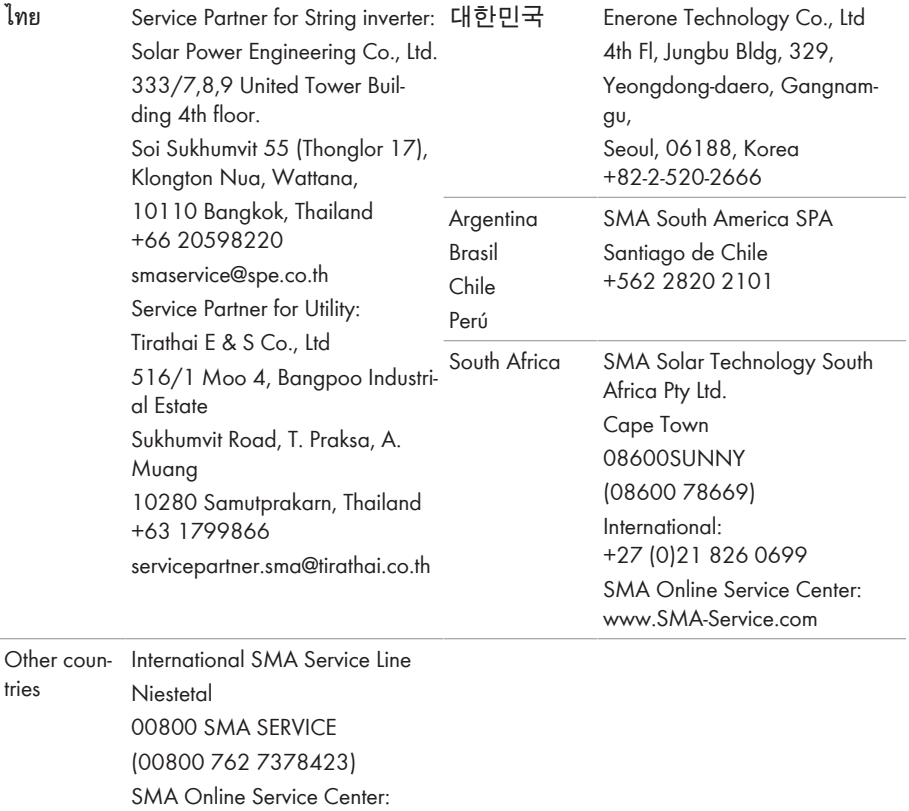

[www.SMA-Service.com](http://www.SMA-Service.com)

 $C \in$ 

# **16 Declaração de conformidade UE**

nos termos das directivas UE

- Equipamentos de rádio 2014/53/UE (22.5.2014 L 153/62) (DER)
- Restrição do uso de determinadas substâncias perigosas 2011/65/UE (08.06.2011 L 174/88) e 2015/863/EU (31.03.2015 L 137/10) (RoHS)

A SMA Solar Technology AG declara, por este meio, que os produtos neste documento cumprem os requisitos essenciais e outras disposições relevantes das directivas acima mencionadas. A declaração de conformidade UE completa encontra-se em [www.SMA-Solar.com.](http://www.SMA-Solar.com)

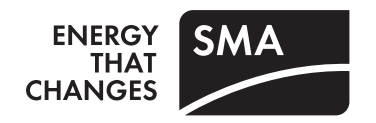